# Ethernet Tester - PacketExpert<br>10 Gbps, 2.5 Gbps, or 1 Gbps<sup>TM</sup><br>And West Diamond Avenue - Third Floor, Gatthersburg, MD 20878<br>Phone: (301) 670-4784 Fax: (301) 670-4784 English Company<br>Website: [https://www.gl.com](https://www.gl.com/) 10 Gbps, 2.5 Gbps, or 1 Gbps

818 West Diamond Avenue - Third Floor, Gaithersburg, MD 20878 Phone: (301) 670-4784 Fax: (301) 670-9187 Email: **[info@gl.com](https://www.gl.com/inforequestform.php)**

1

#### PacketExpert<sup>™</sup> 10GX - Portable Unit (PXN100, PXN101)

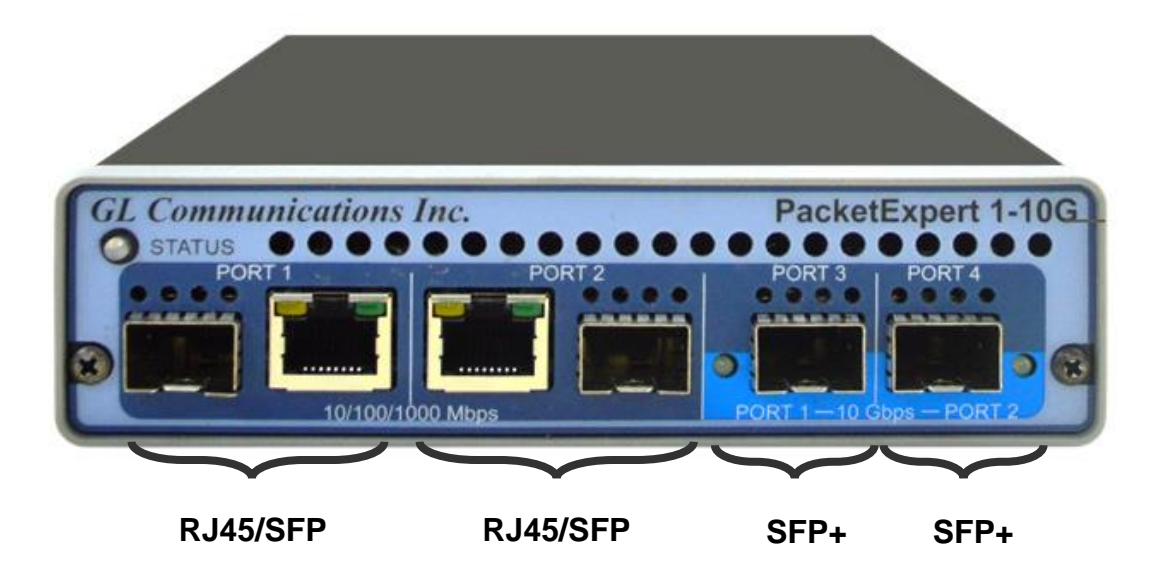

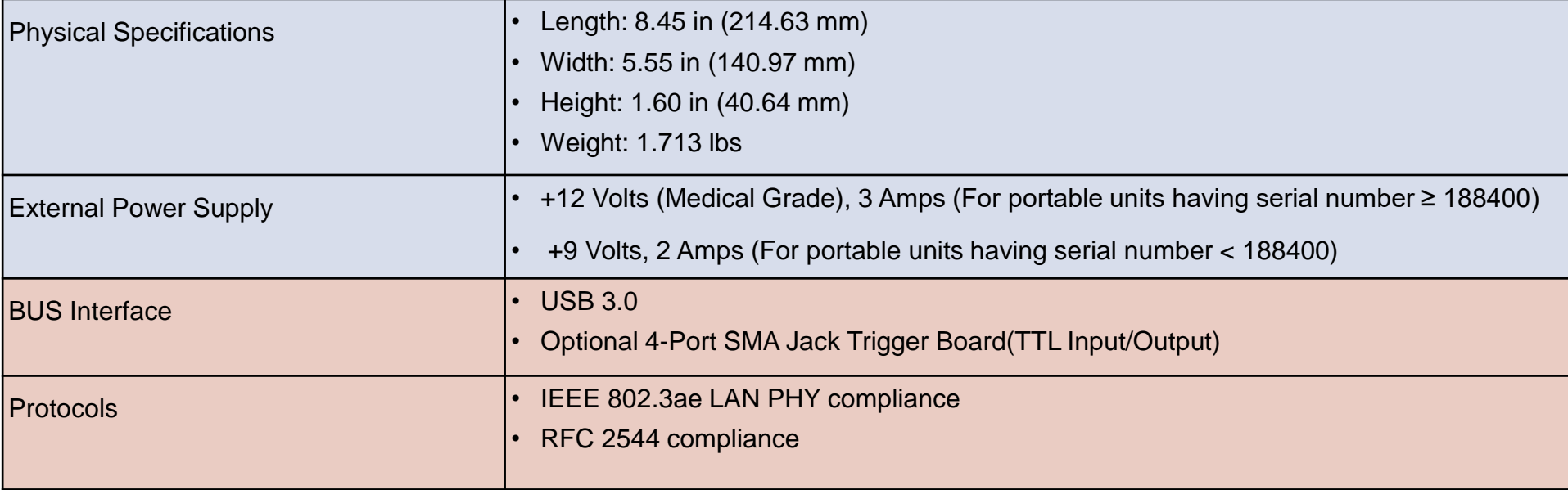

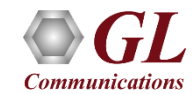

#### PacketExpert™ Software

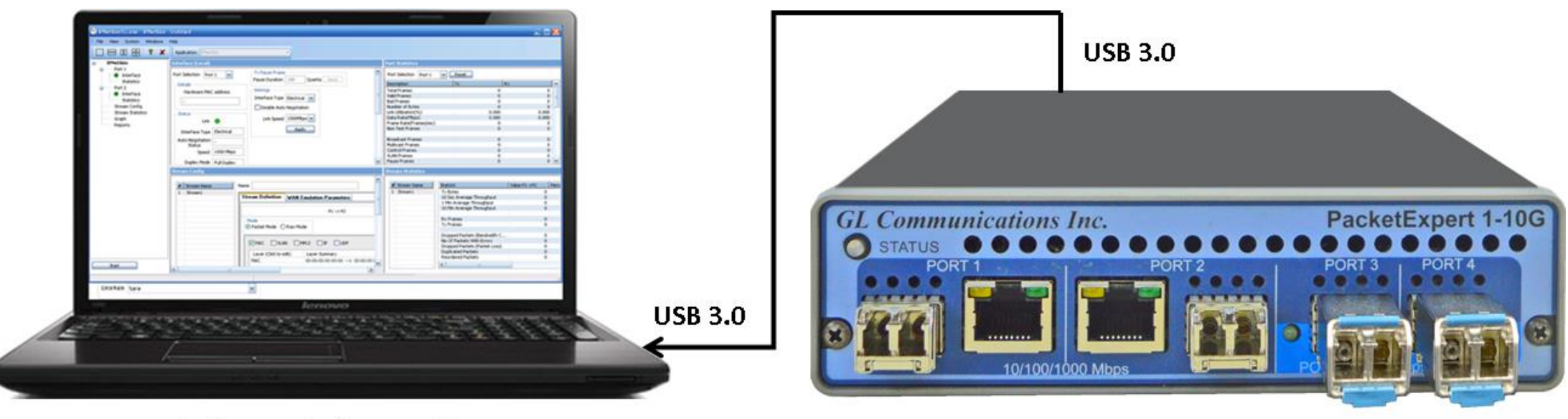

Windows 7/8/10 64-bit OS

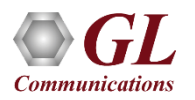

### PacketExpert<sup>™</sup> 10GX - 1 Gbps Mode

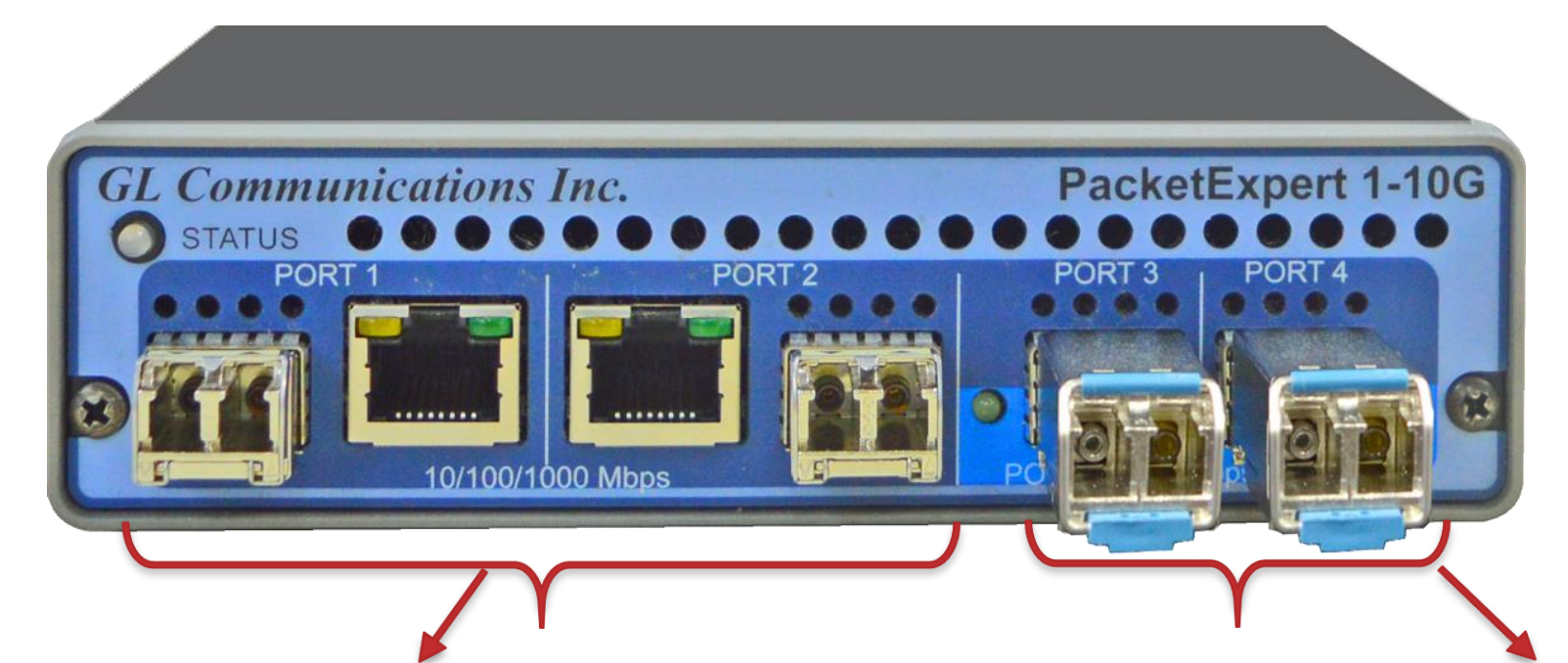

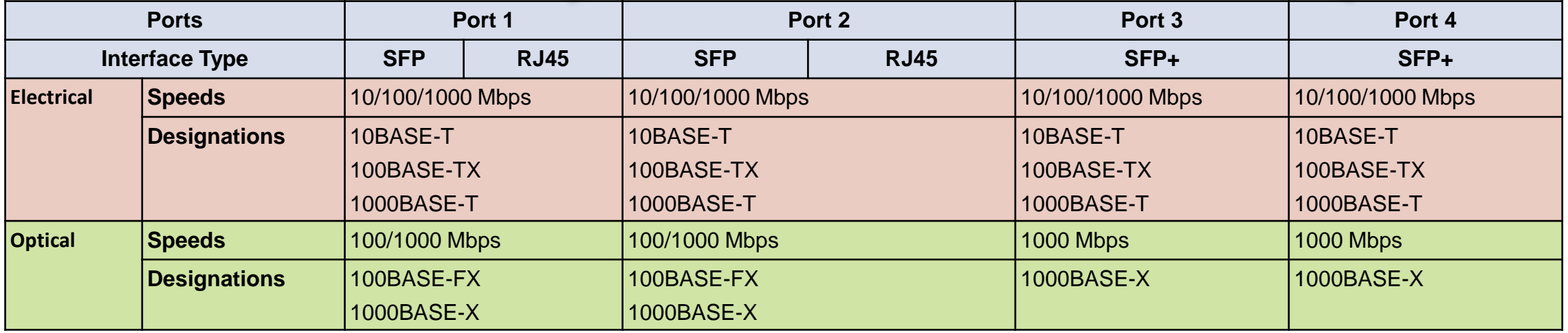

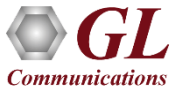

#### PacketExpert<sup>™</sup> 10GX - 2.5 Gbps Mode

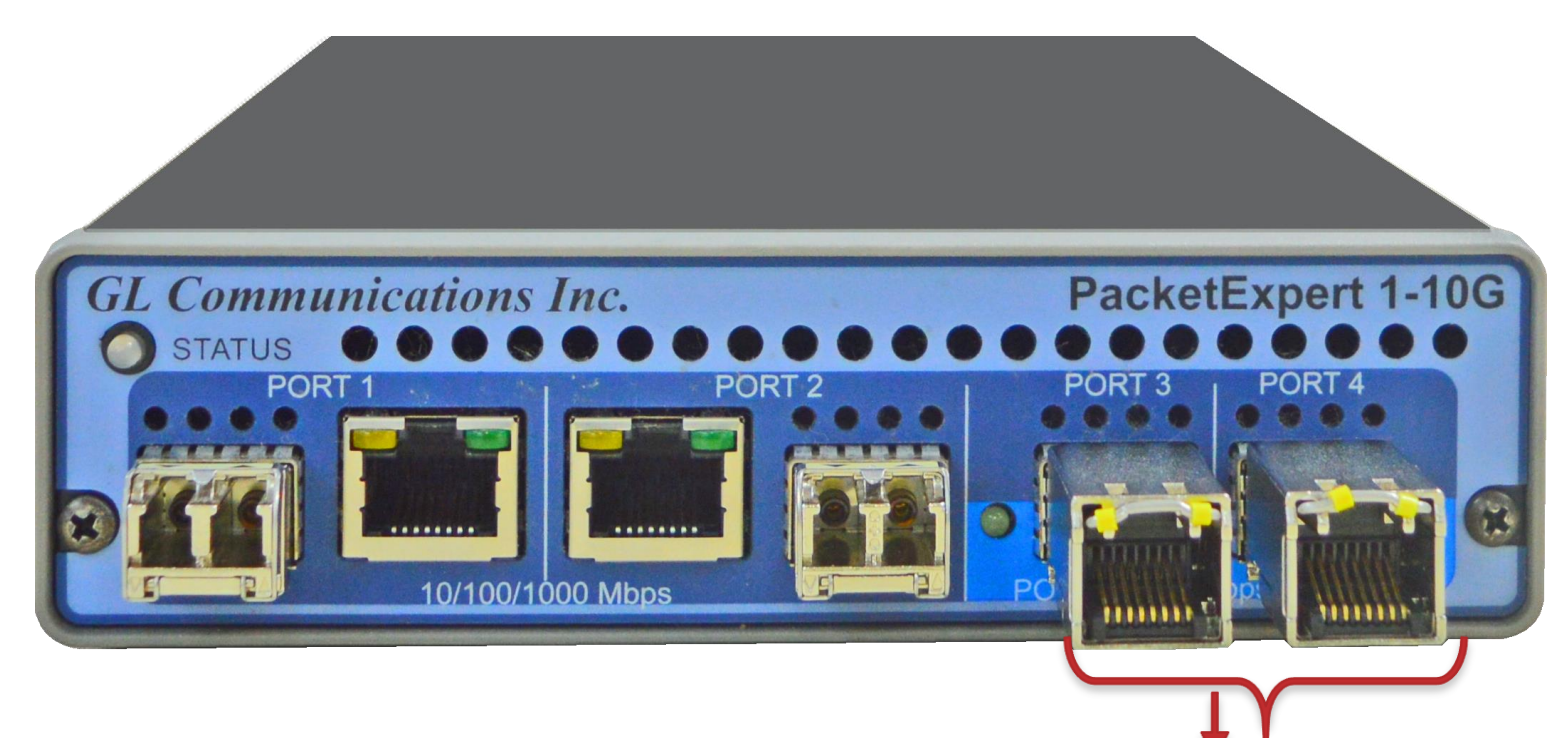

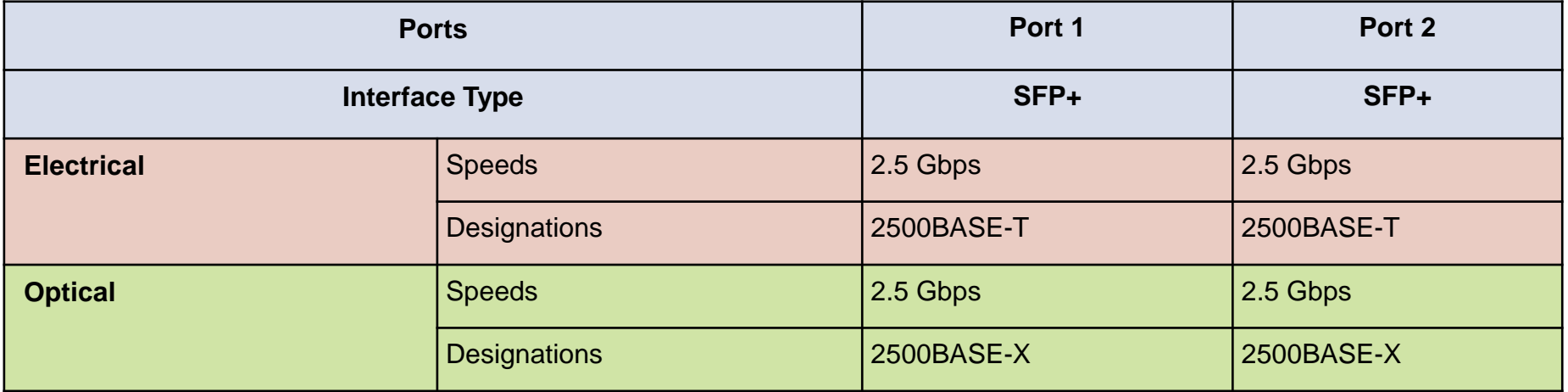

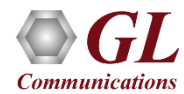

#### PacketExpert<sup>™</sup> 10GX - 10 Gbps Mode

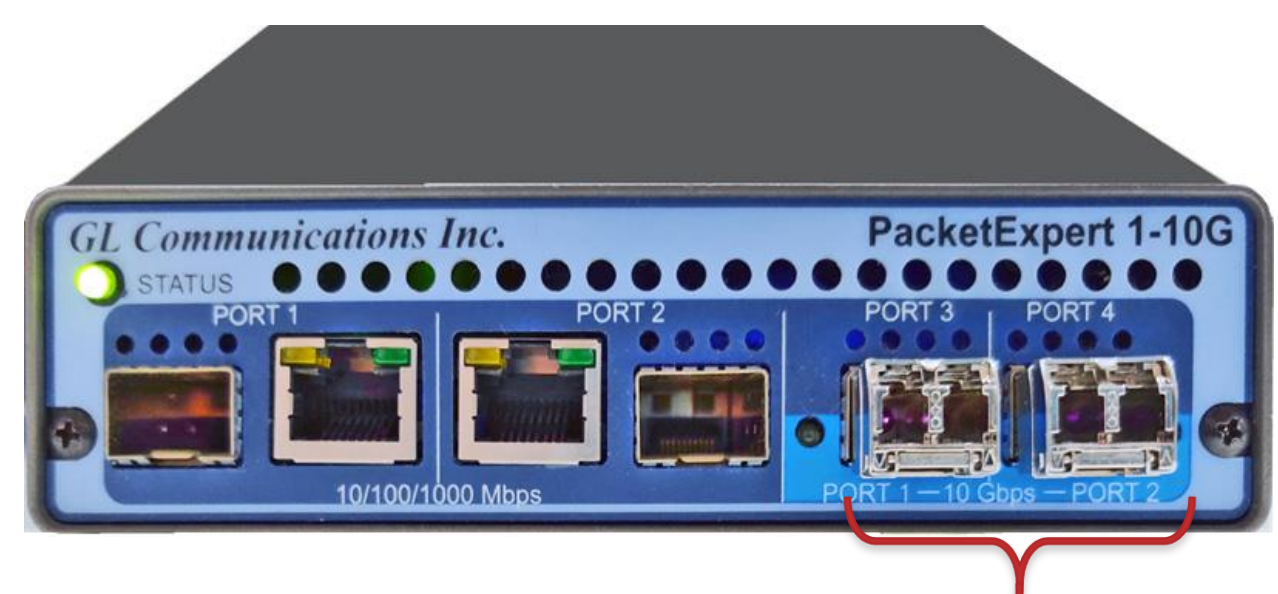

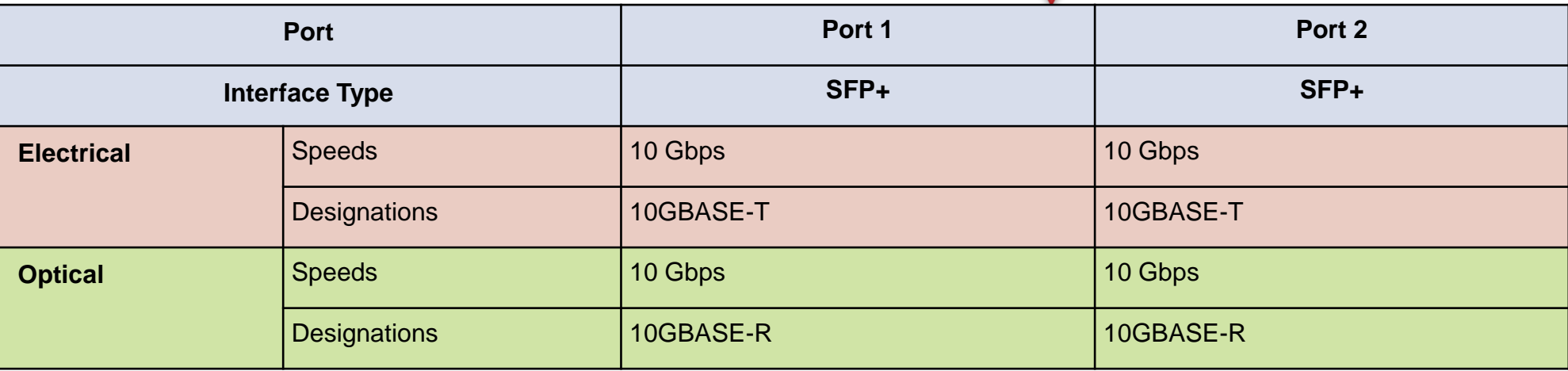

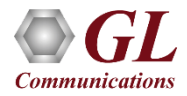

#### PacketExpert<sup>™</sup> 10GX - Optical Ports

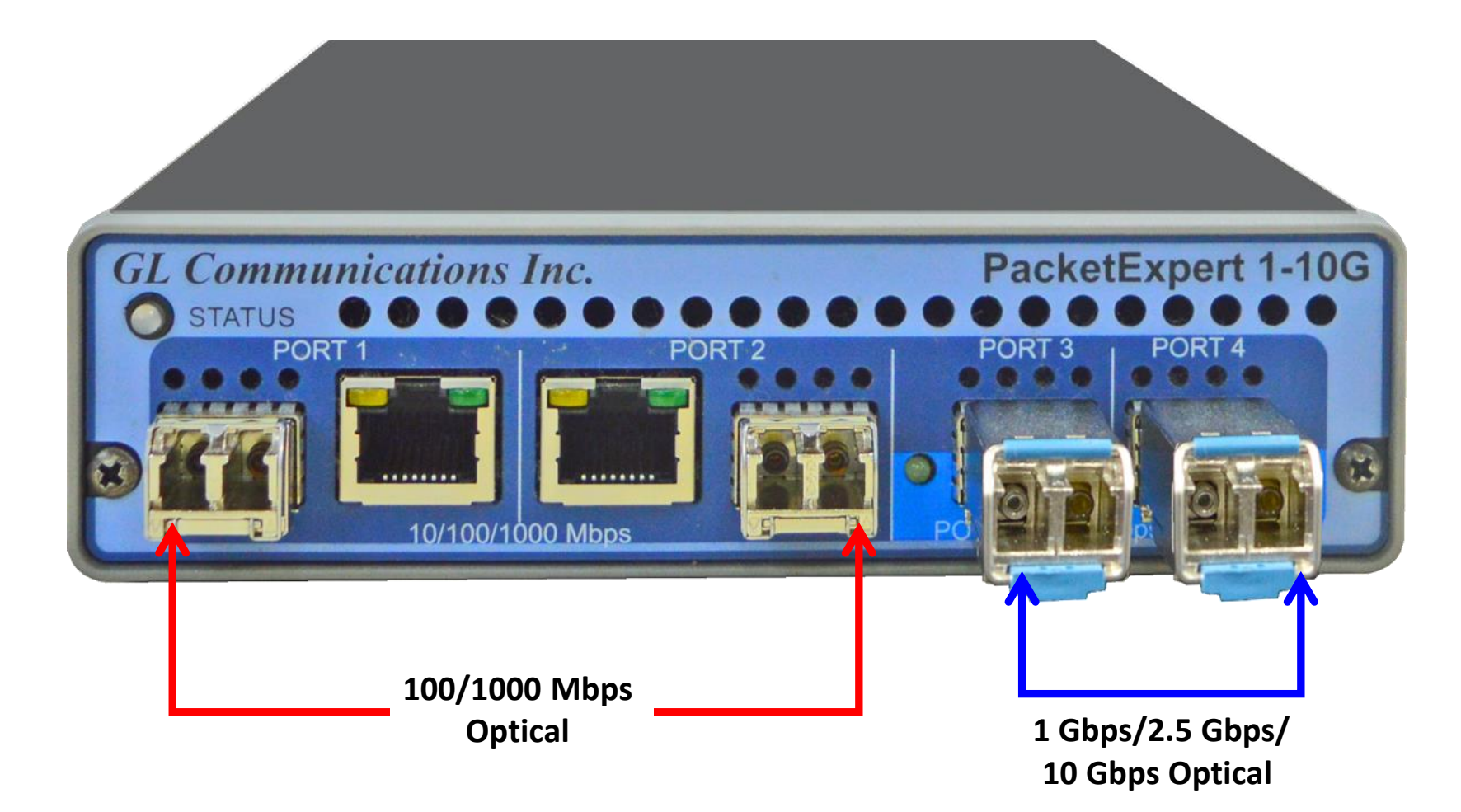

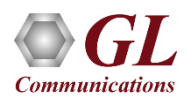

#### PacketExpert<sup>™</sup> 10GX - Electrical Ports

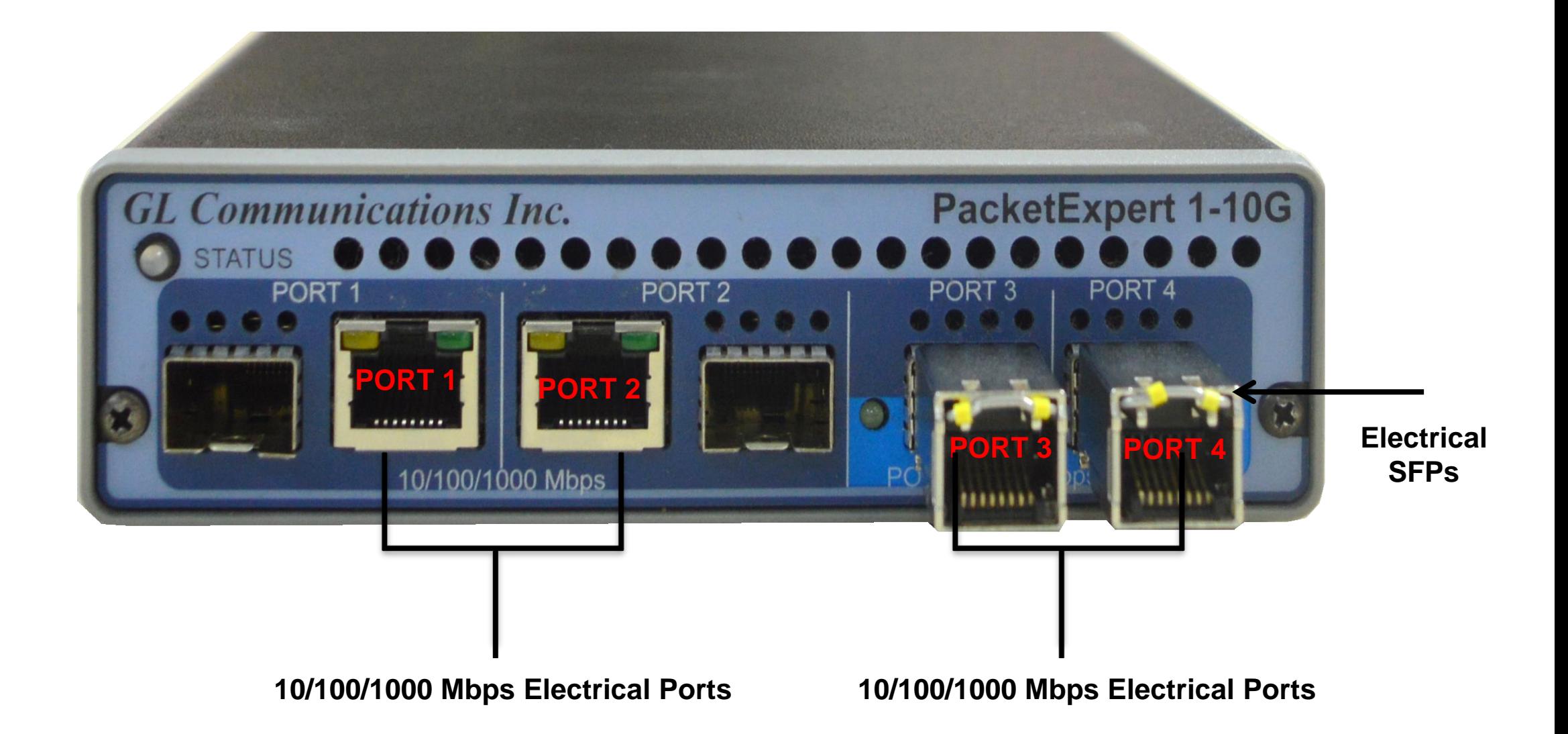

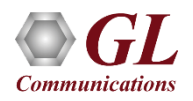

#### PacketExpert<sup>™</sup> 10GX – Mix and Match

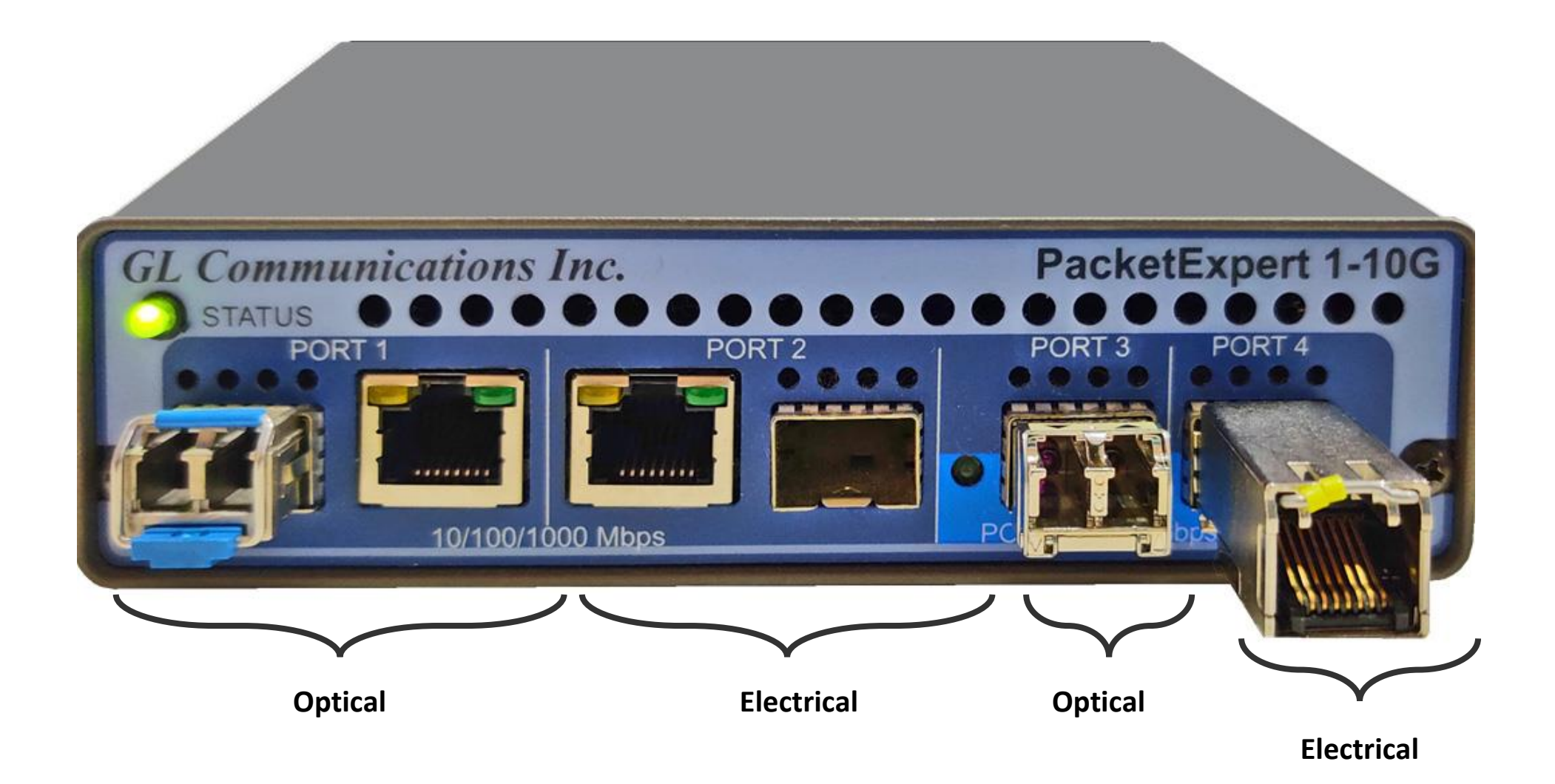

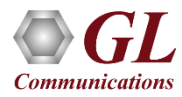

#### **MTOP™ Rack Units**

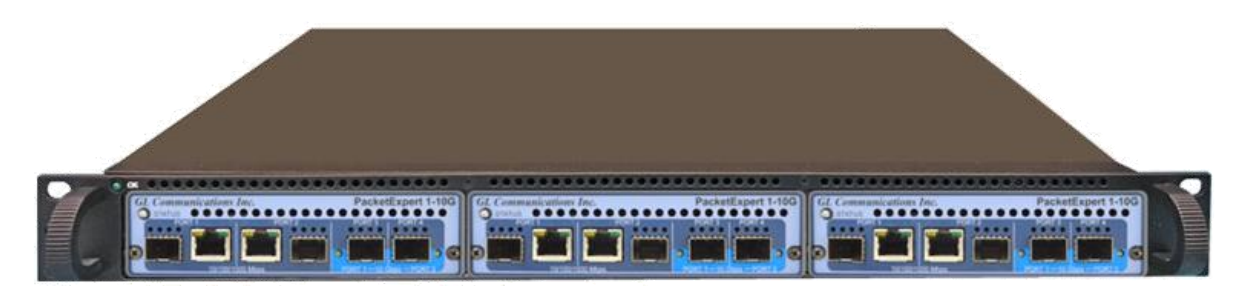

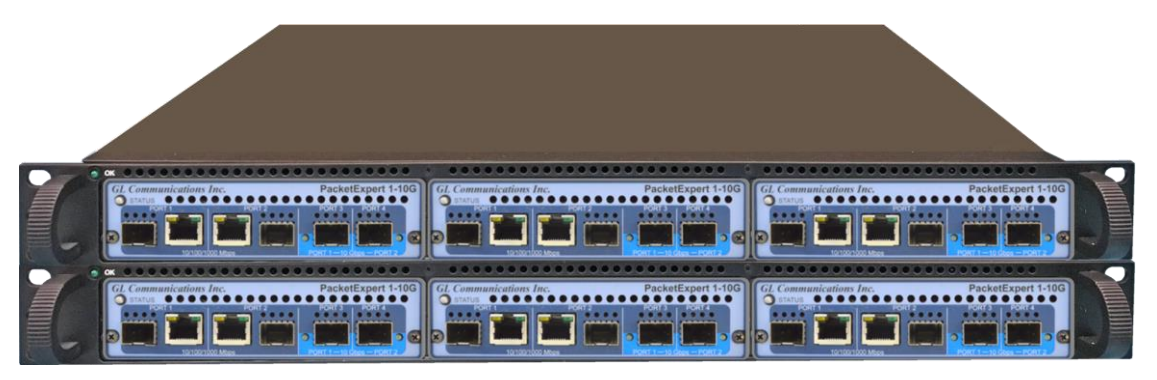

#### **High Density 1U Rack option Stacked High Density 1U Rack option**

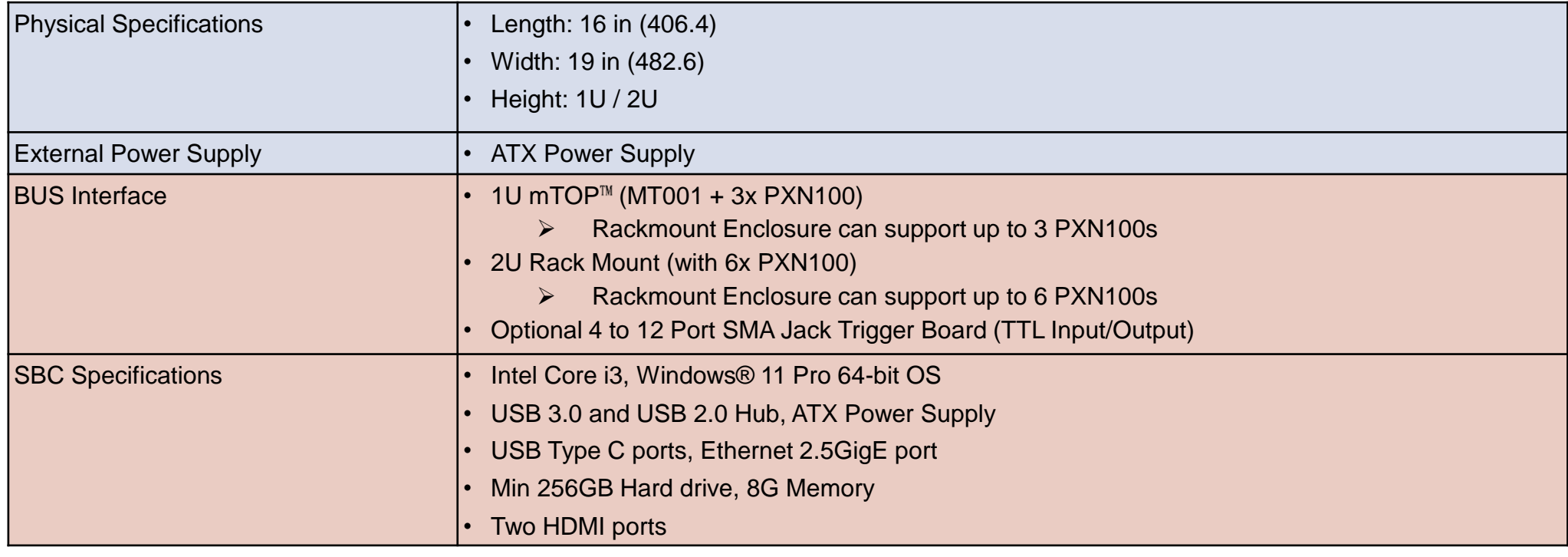

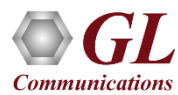

#### mTOP™ 1U Rack Option with Built in SBC

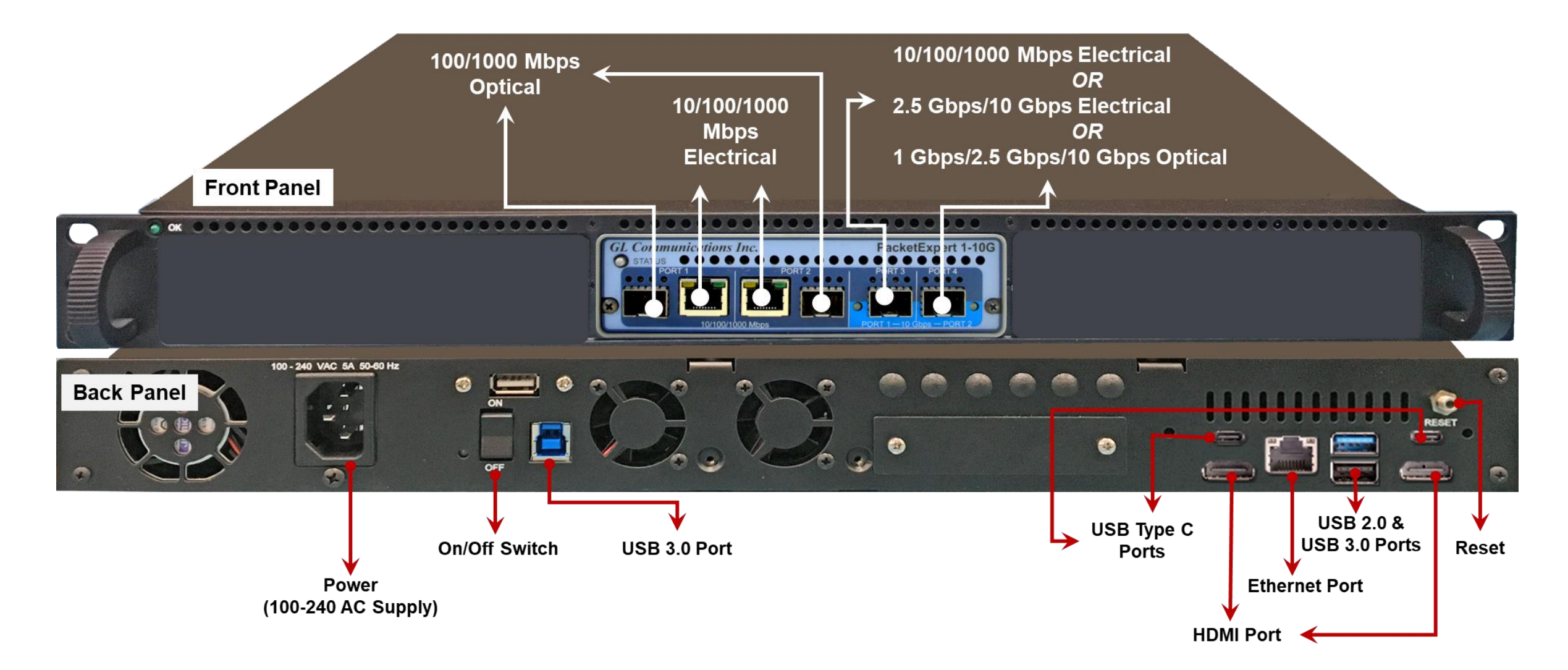

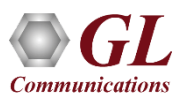

#### mTOP™ 1U Rack Option with 12 TTL

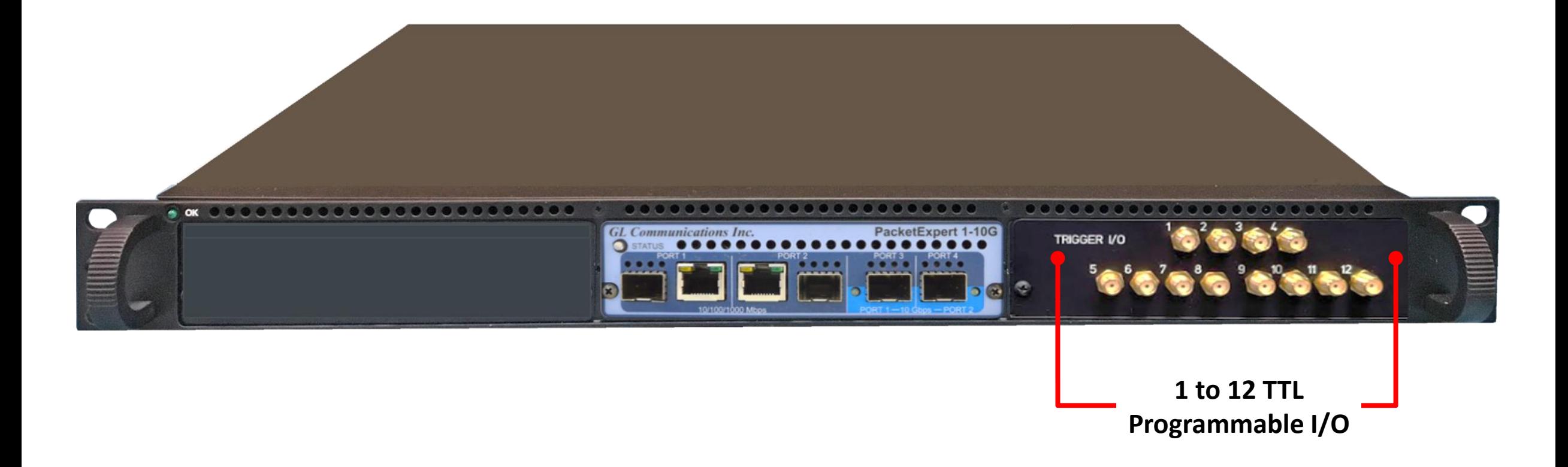

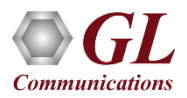

#### $m$  TOP<sup>TM</sup> Probe with 10GX Hardware Unit  $+$  SBC

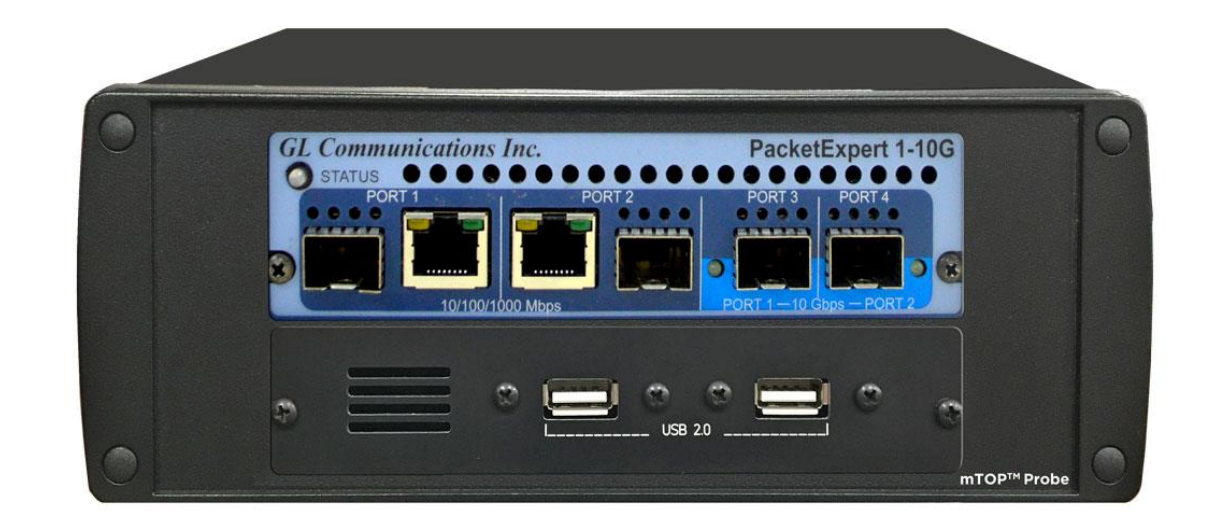

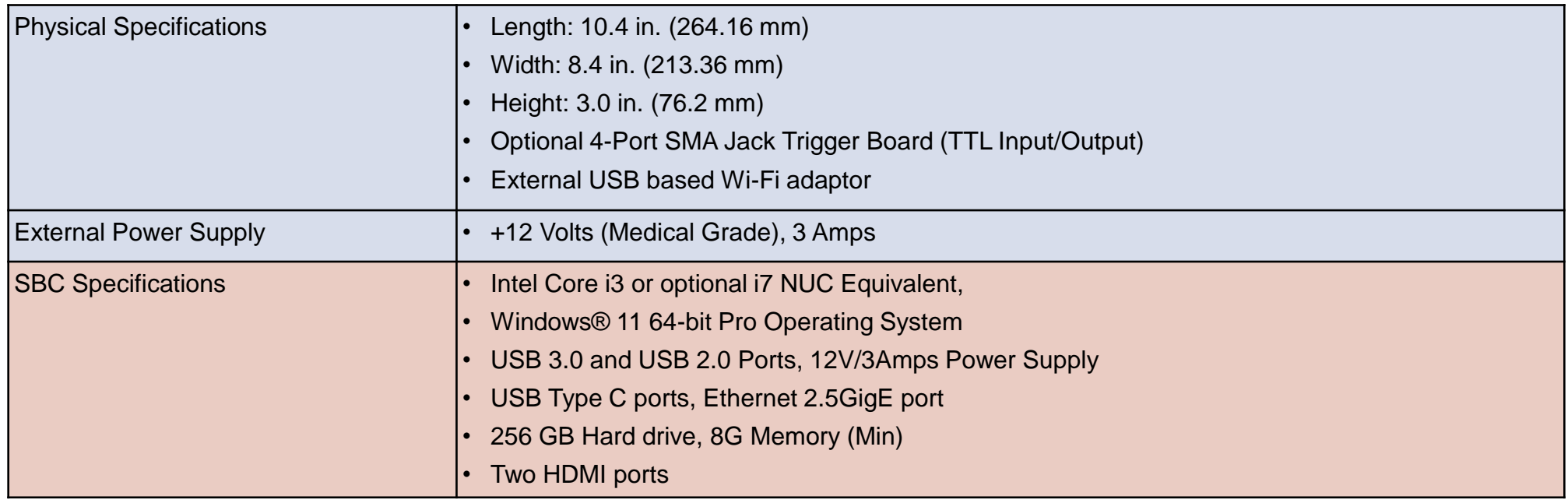

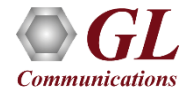

#### Optical Connectors and SFP Transceivers

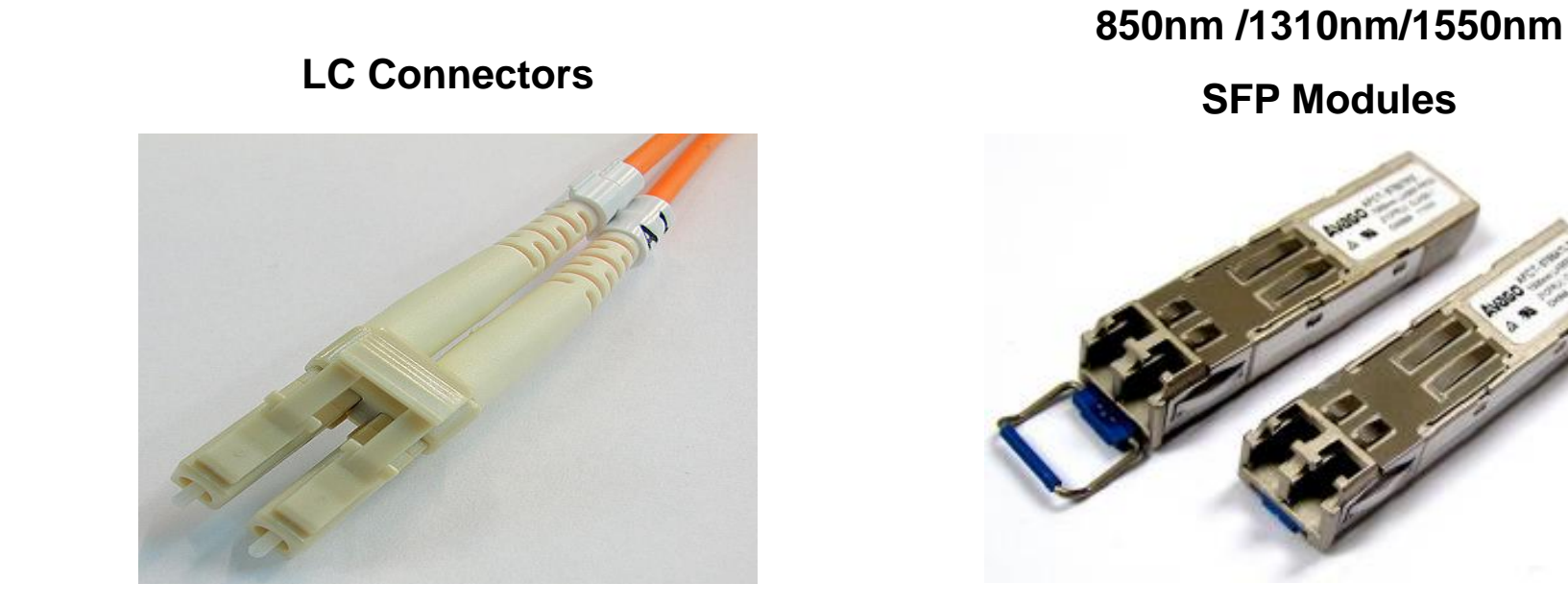

• PacketExpert<sup>™</sup> 10GX supports LC connectors and 850nm/1310nm/1550nm SFP (Small Factor Pluggable) modules

Note: In case customer have different type of connectors, then we need converters like LC-to-SC, LC-to-FC and vice-versa.

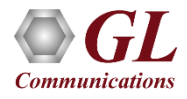

# Applications

- Test and verify QoS Parameters of network devices like Switches/Routers etc.
- End to end testing of network paths for QoS parameters
- In-depth troubleshooting of the Carrier network in the event of network failures or impairments
- QoS testing of Triple-play services to ensure that they fully qualify SLA parameters
- Terrestrial wireless, satellite, and other WAN technologies network validations
- Test VoIP network in real-time conditions to verify if it meets the quality requirements before you deploy
- Testing video on IP networks by emulating the loss and congestion characteristics
- SPF support can be used for Broadband aggregation applications, Metro edge switching, Metro and access multi-service platforms, and are suitable for Fast Ethernet applications

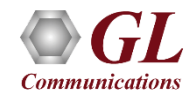

#### PacketExpert™10GX-Ethernet / IP Tester

- **BERT**
- **RFC 2544**
- **Smart Loopback**
- **ITU-T Y.1564 (ExpertSAM )**
- **Multi-Stream Traffic Generator Analyzer**
- **RFC-6349 based TCP Throughput Testing (ExpertTCP )**
- **WAN Emulation (Single stream) - IPLinkSim**
- **WAN Emulation (Multi-Stream) - IPNetSim**
- **Wire-Speed Record / Playback**
- **PacketBroker**

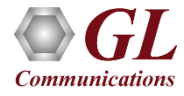

## Wirespeed BERT

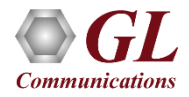

#### OSI Model

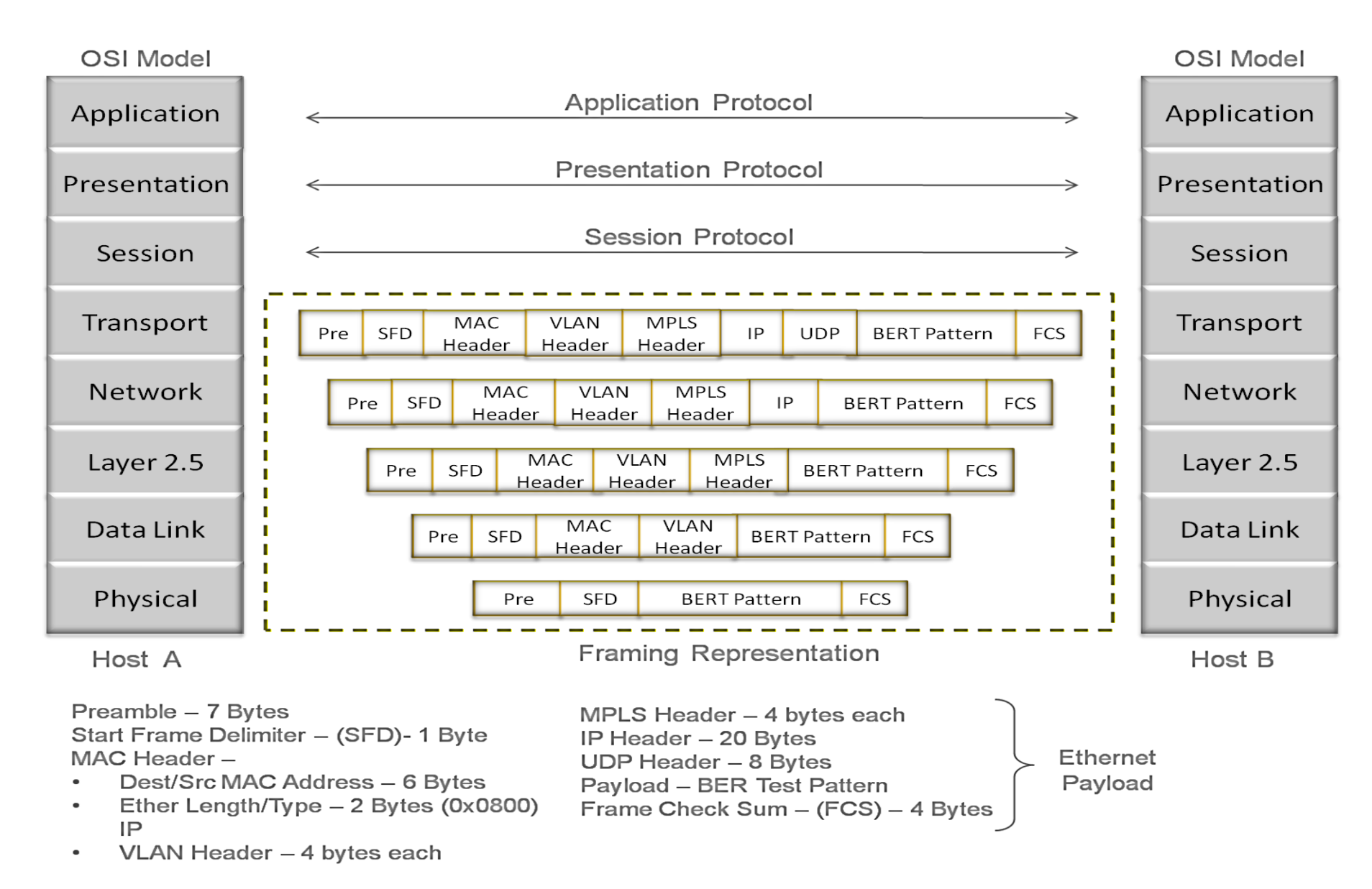

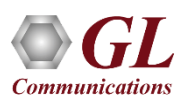

#### BER Test Setup at Layer 3 / 4

**Layer 3 Testing between PacketExpert located in different IP Networks**

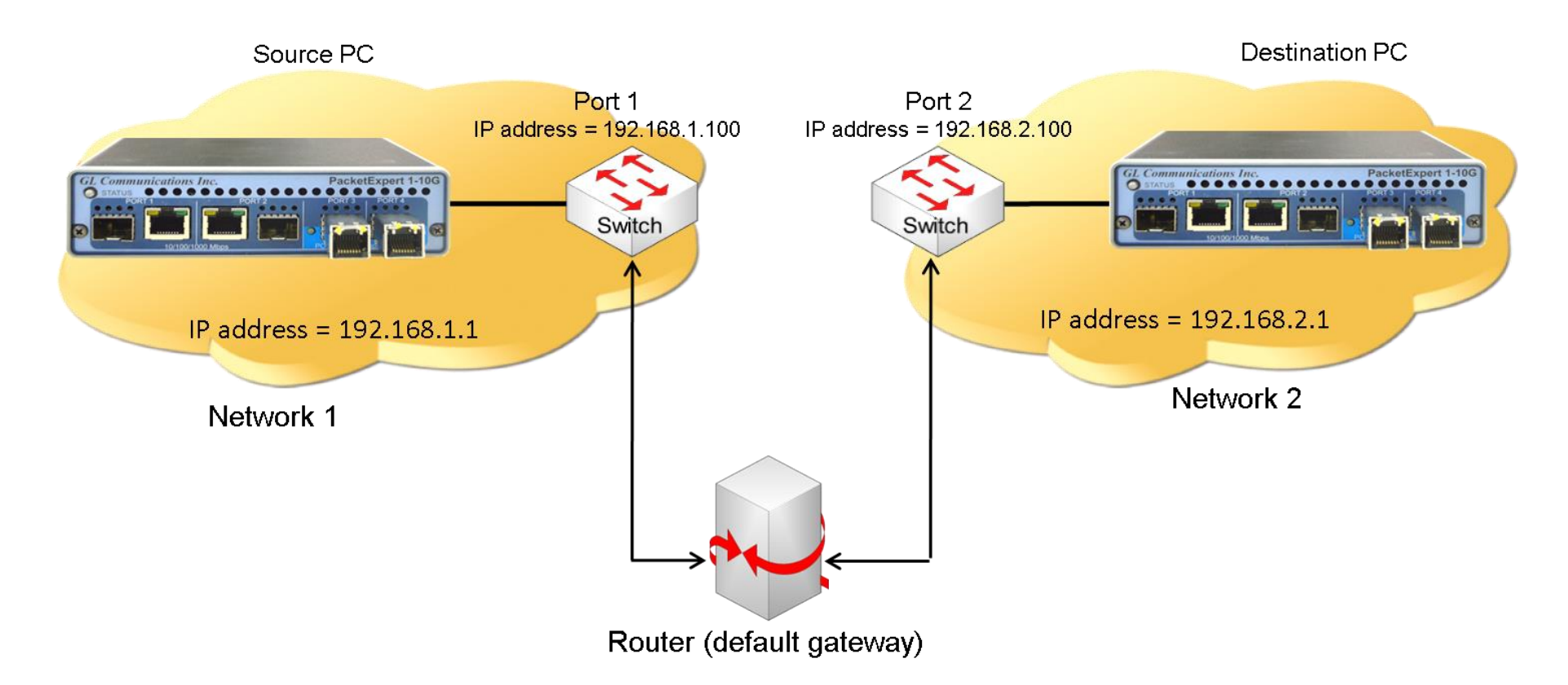

In this case, Source and the Destination PacketExpert™ applications are located in different IP networks. These 2 networks are connected through a router. A simple example above shows 2 LANs connected through a router.

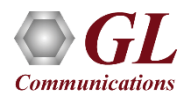

## BERT Results (with LEDs) and Graph

- Optional Sequence number insertion allows detecting Out-of-sequence packets and packet loss
- Detailed BERT statistics like the Bit Error Count, Bit Error Rate, Bit Error Seconds etc., are provided
- Bit Error Count is displayed in both Tabular and Graphical formats

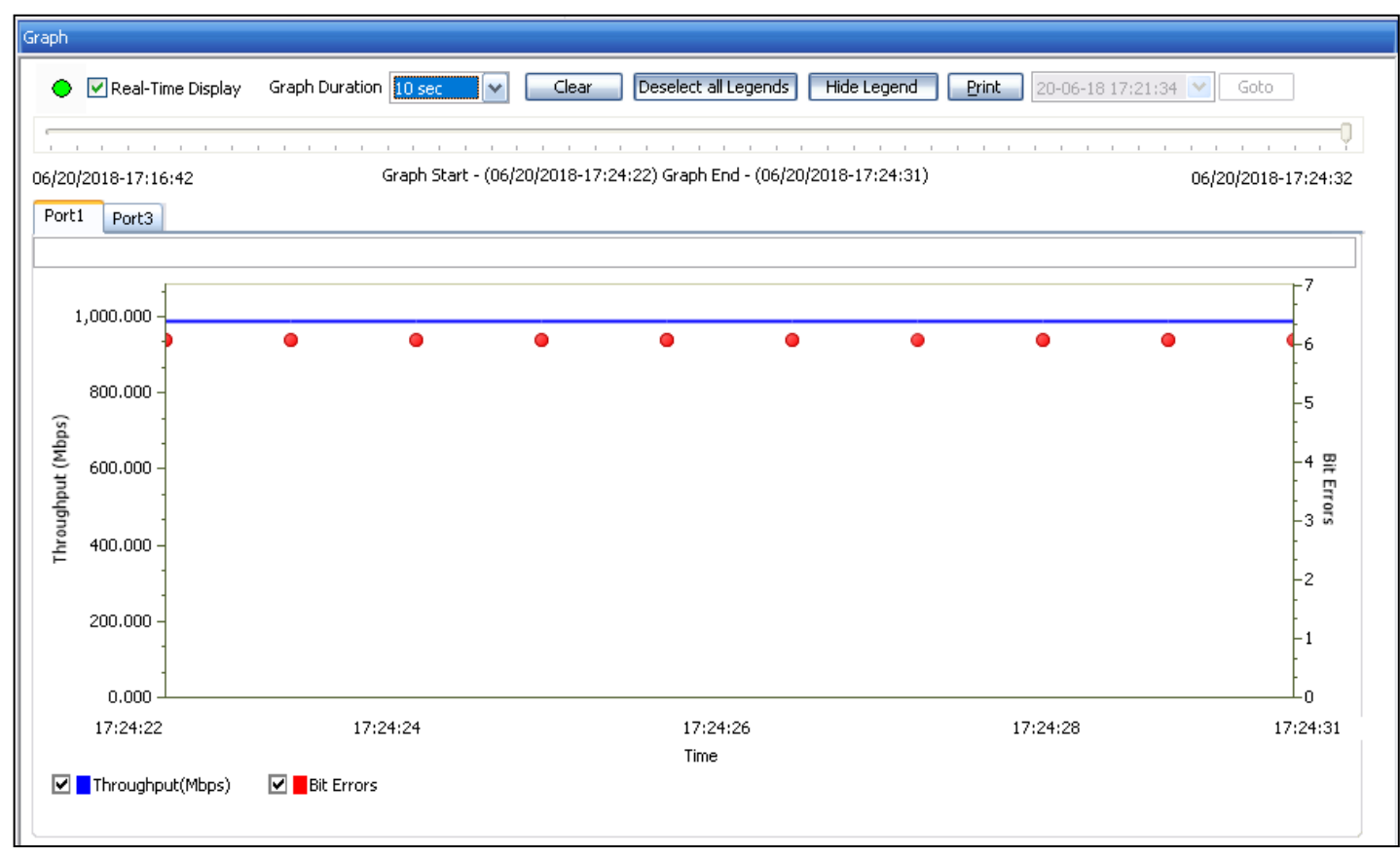

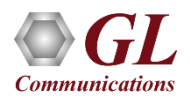

## All Ports Result

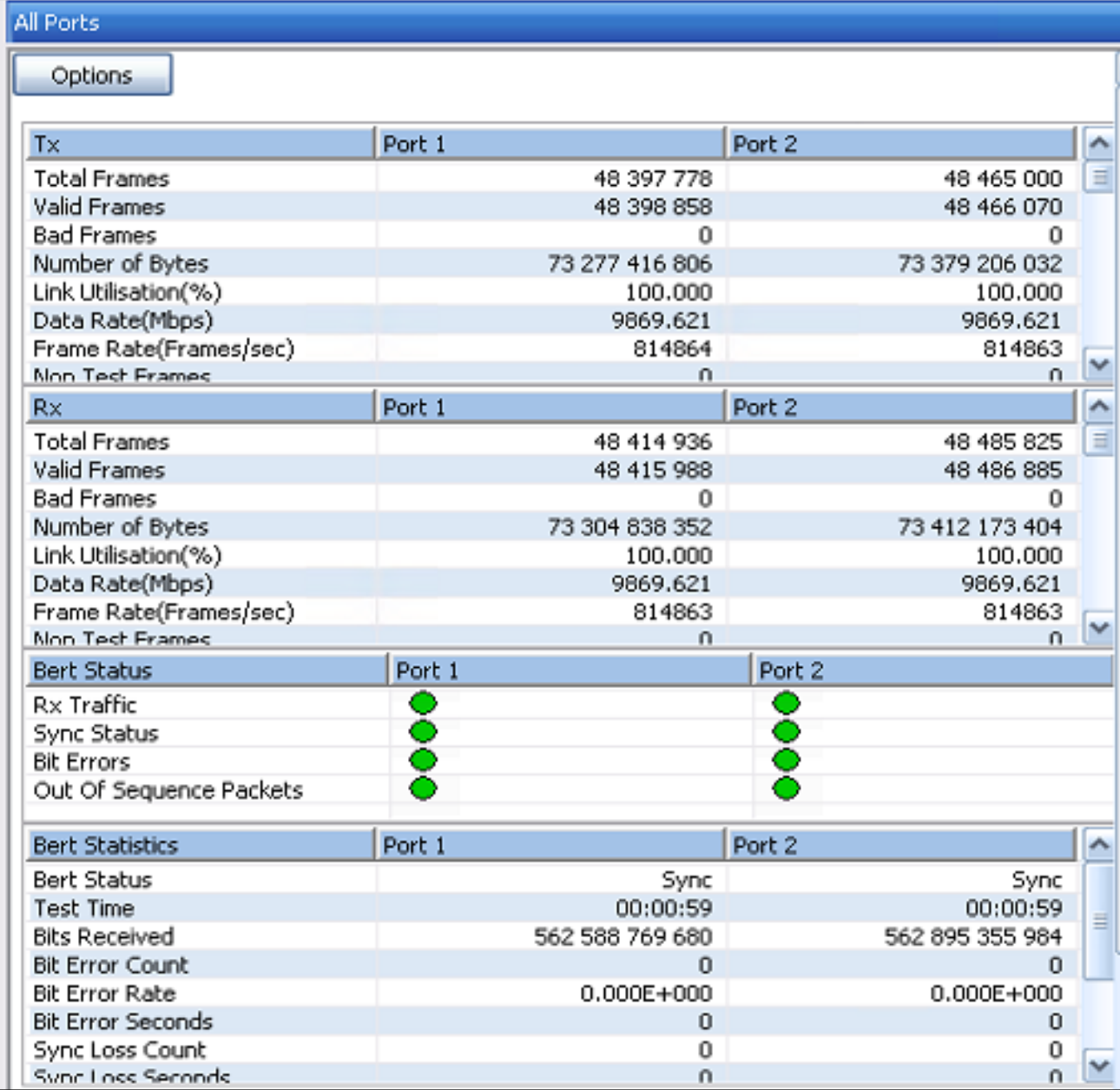

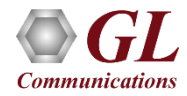

## RFC 2544 Testing

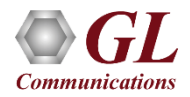

## Dual RFC 2544 Testing

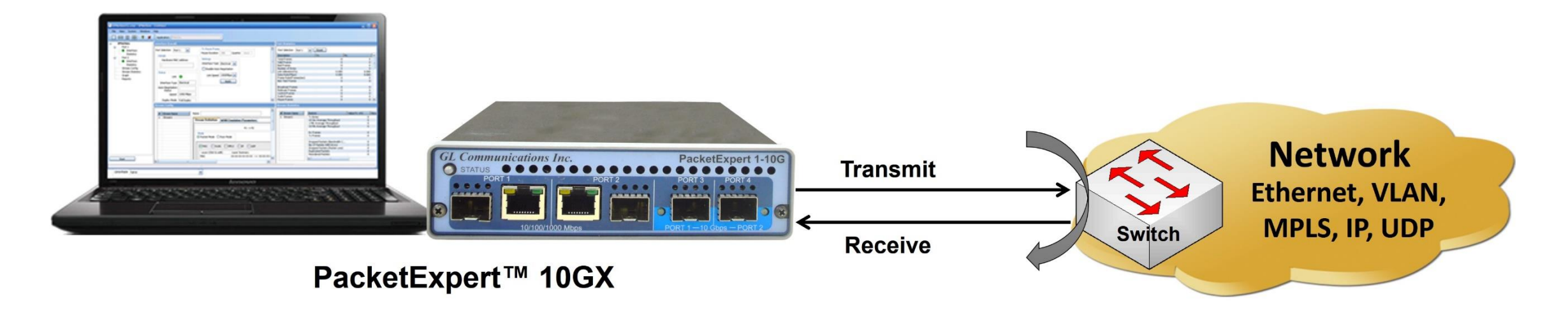

RFC 2544 test application includes the following tests:

- **Throughput** Maximum number of frames per second that can be transmitted without any error
- **Latency** Measures the time required for a frame to travel from the originating device through the network to the destination device
- **Frame Loss** Measures the network's response in overload conditions
- **Back-to-Back** It measures the maximum number of frames received at full line rate before a frame is lost

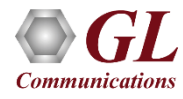

# Single Port RFC 2544

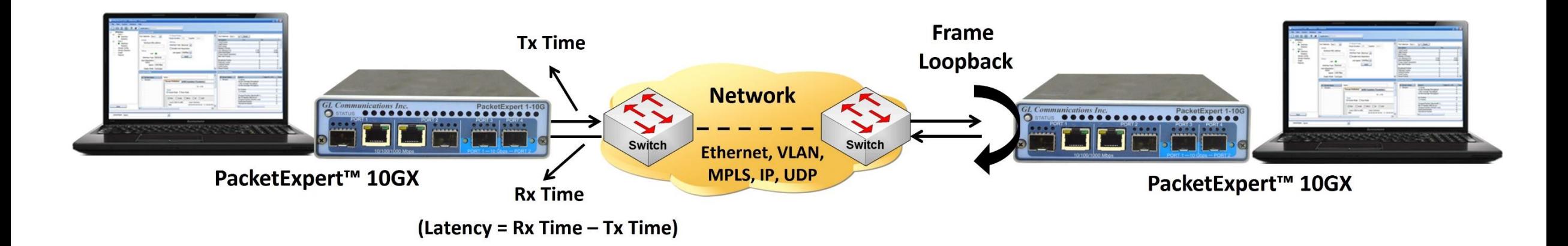

In single port RFC 2544 test,

- For PacketExpert<sup>TM</sup> 1G, the RFC 2544 test can be done either on Port #2 or Port #3 at a time and it is not possible to run RFC 2544 test on both the ports (Port #2, Port #3) simultaneously
- For PacketExpert<sup>TM</sup> 10G or 10GX, the RFC 2544 test can be done either on Port #1 or Port #2 at a time and it is not possible to run RFC 2544 test on both the ports (Port #1, Port #2) simultaneously

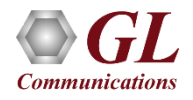

# **Highlights**

- Throughput, back-to-back, latency and frame loss testing supporting uni-directional and bi-directional traffic between ports
- Supports RFC 2544 on electrical / optical (1000Mbps) ports and optical only (10G) ports
- Includes various parameter configurations such as Test Selection, Frame Sizes selection, Unidirectional/Bidirectional, Number of trials, Trial Duration, and many more
- User-defined options to configure various packet header parameters, like MAC addresses, IP addresses, UDP ports, VLAN ID, MPLS Labels, and more
- Results are displayed in both tabular as well as graphical format

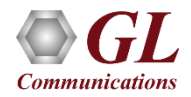

#### Global Configurations

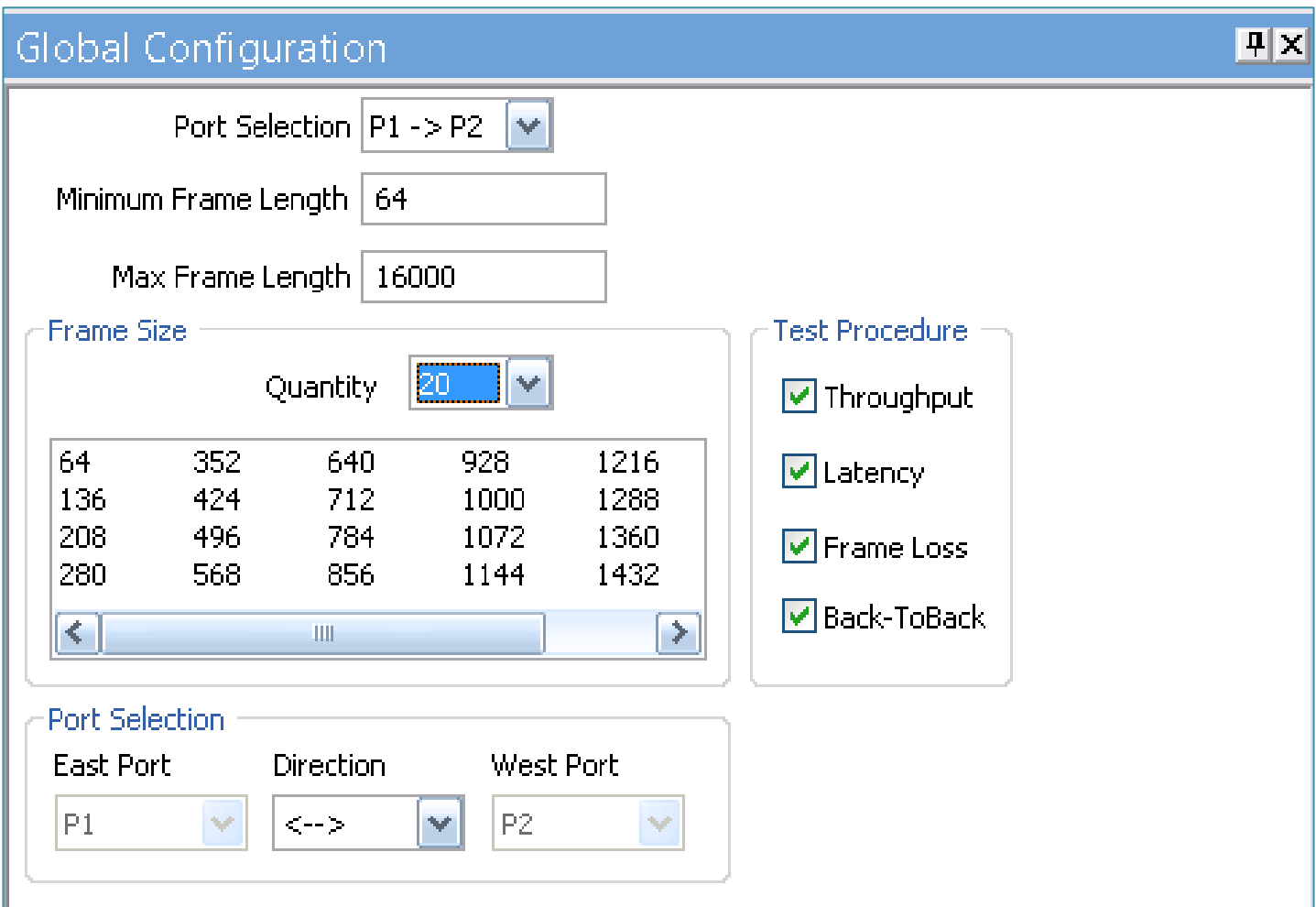

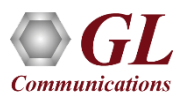

## Individual Test Configuration Details

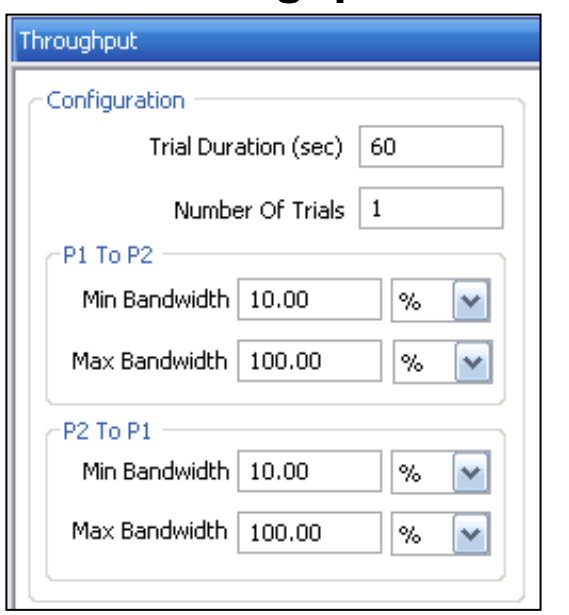

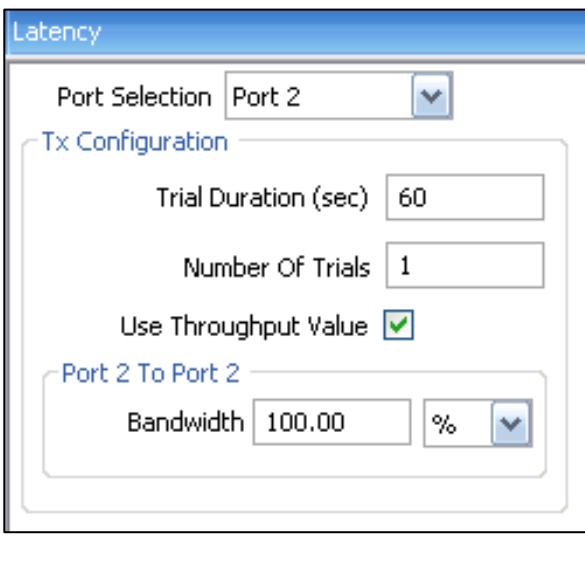

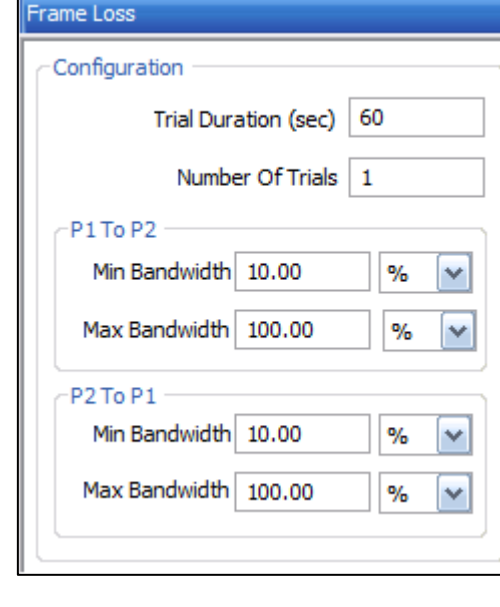

#### **Throughput Latency Frame Loss Back-to-Back**

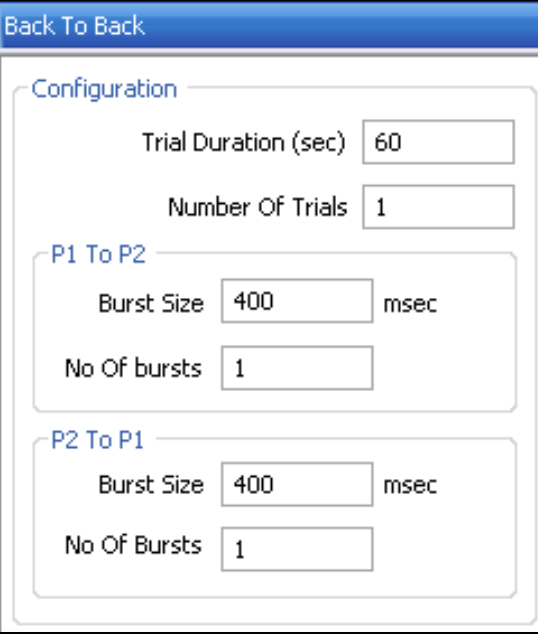

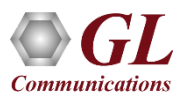

#### **Results**

- **Throughput** Both relative (% of link speed) and absolute (in Mbps) throughput values are displayed
- **Latency** displayed in **Microseconds**
- **Back-to-Back** Displayed in Frames/Burst
- **Frame Loss**  Displays the Frame Loss Rate (in %) against attempted Frame Rate (in % of link speed)

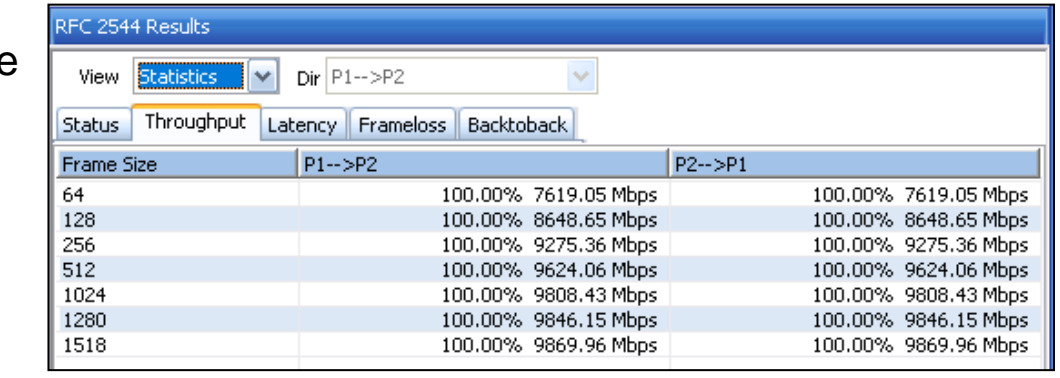

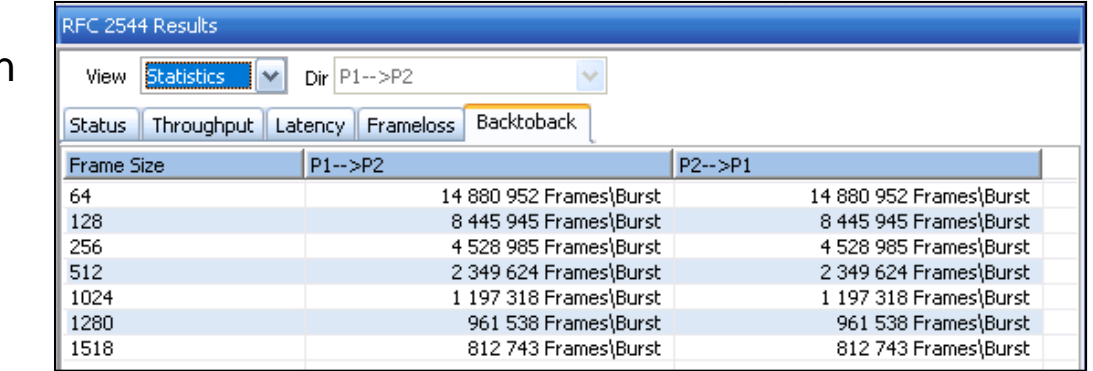

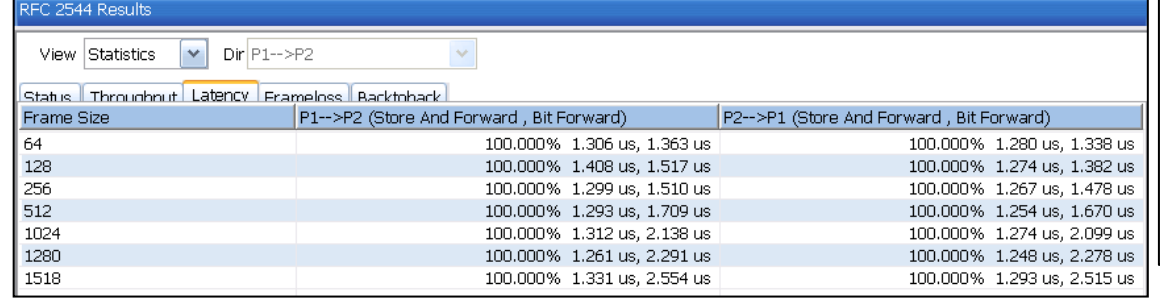

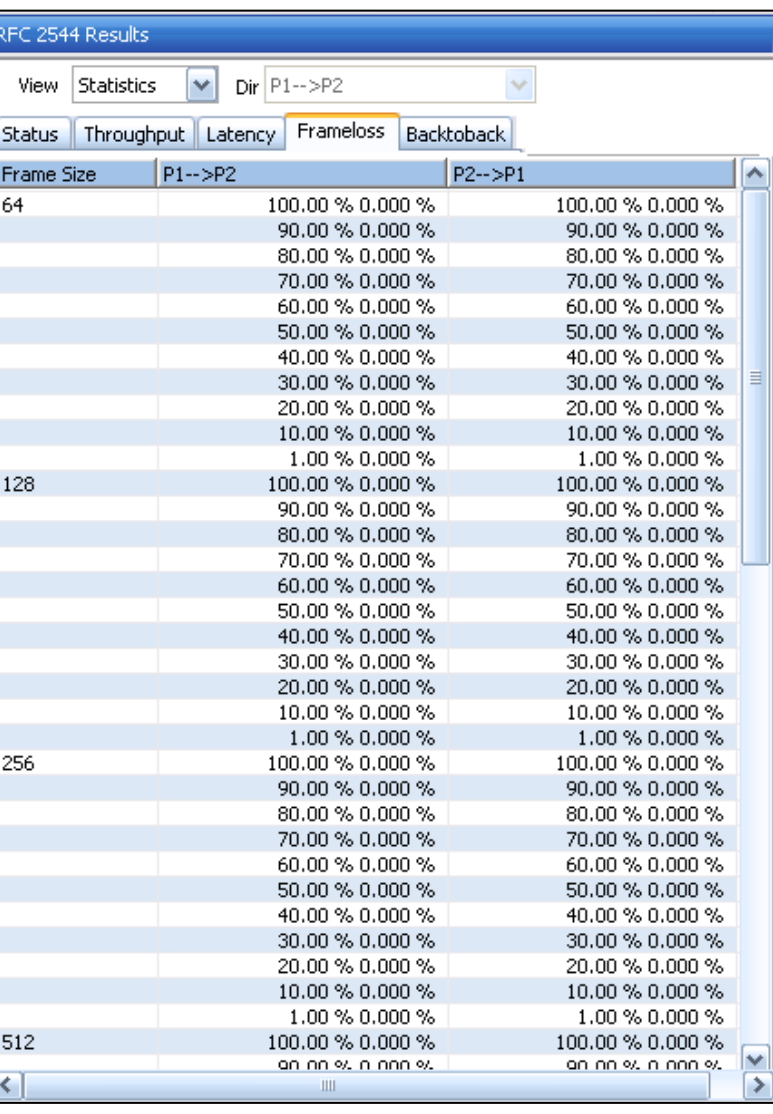

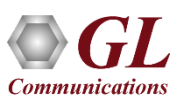

#### Graphs

#### **Throughput**

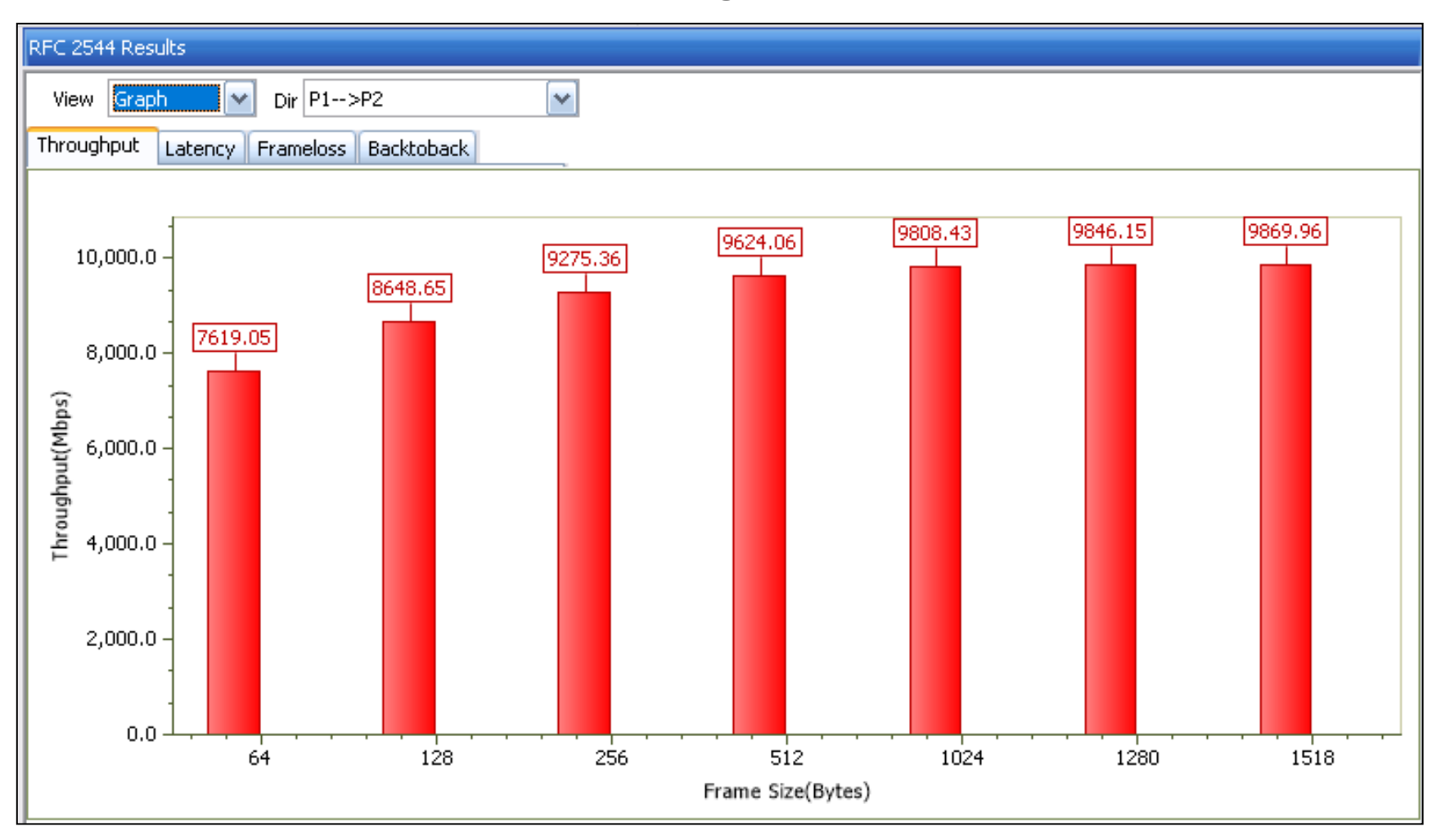

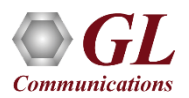

#### Graphs

#### **Latency**

#### **Store and Forward Latency Test Graph Bit Forward Latency Test Graph**

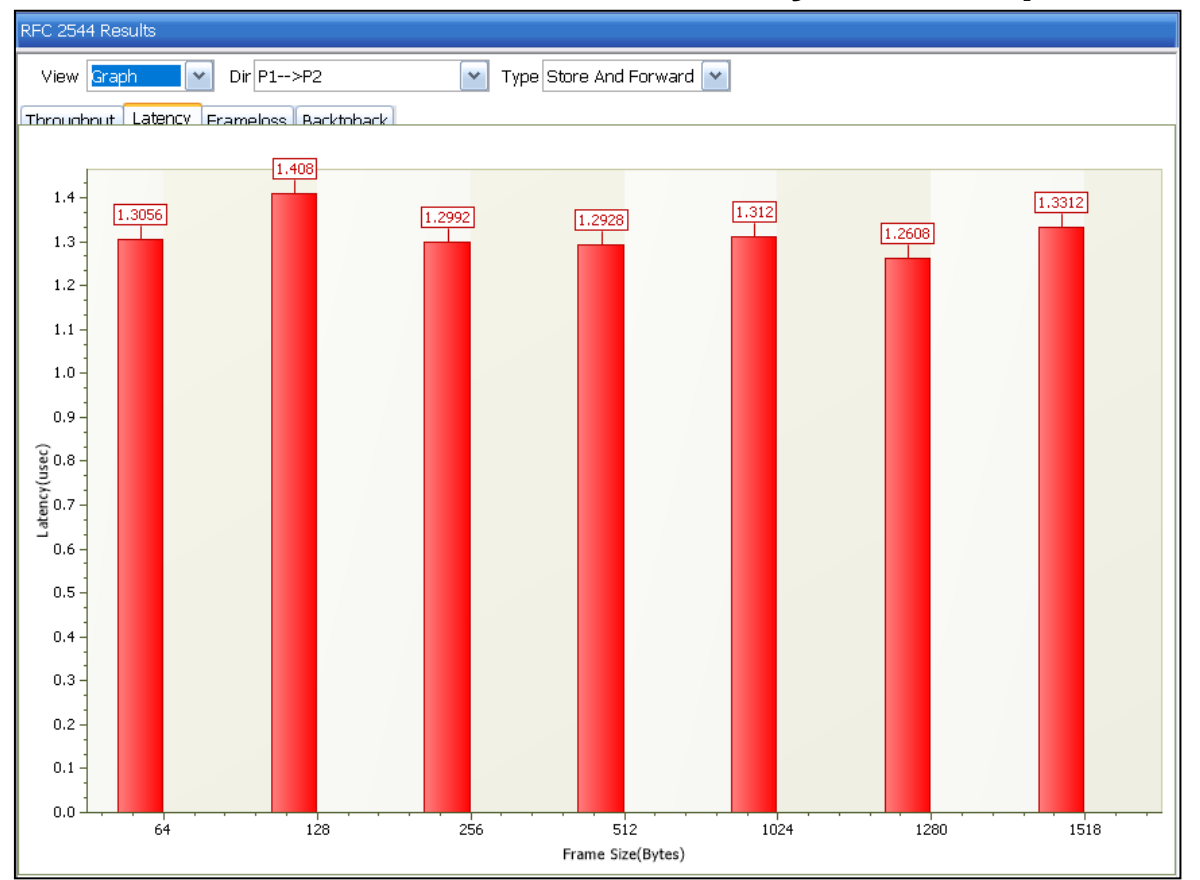

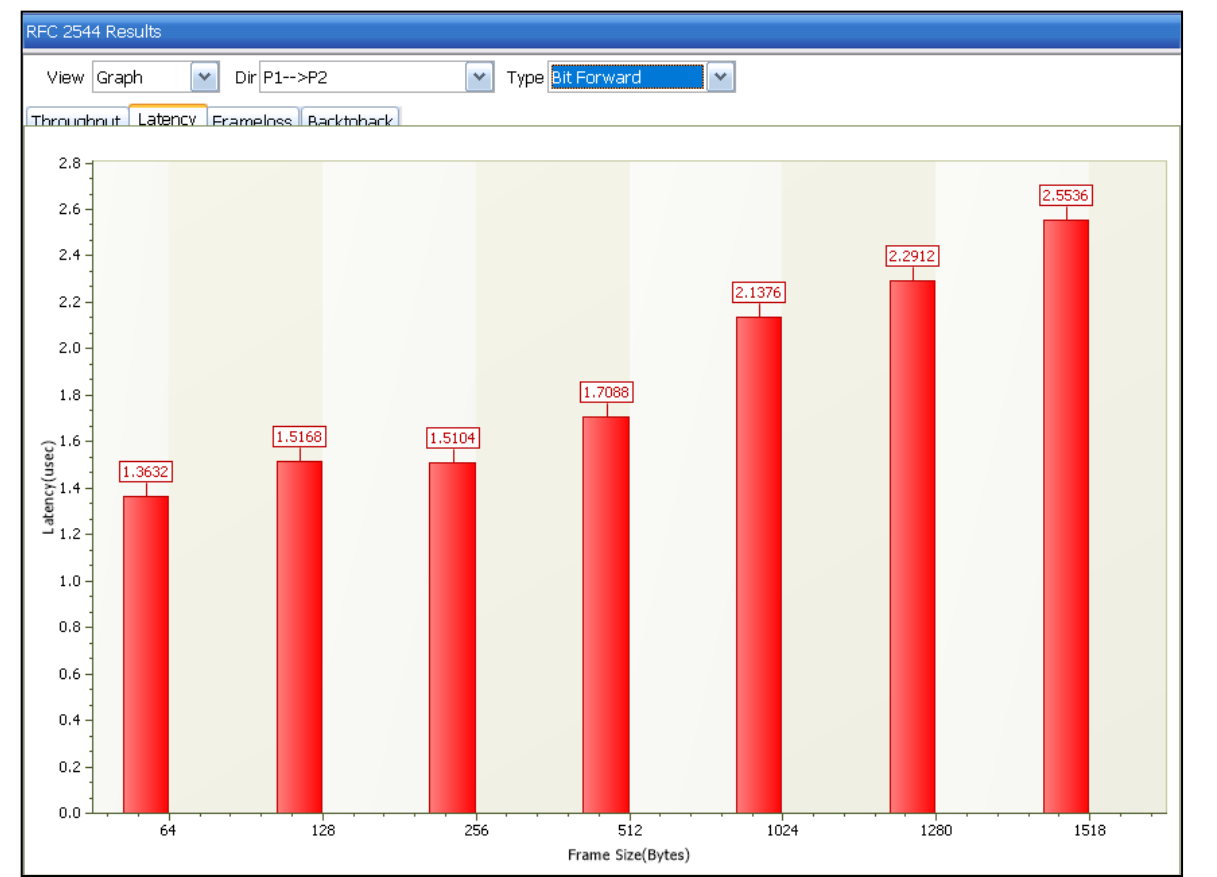

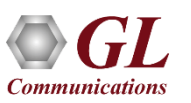

#### Graphs

#### **Back-to-Back**

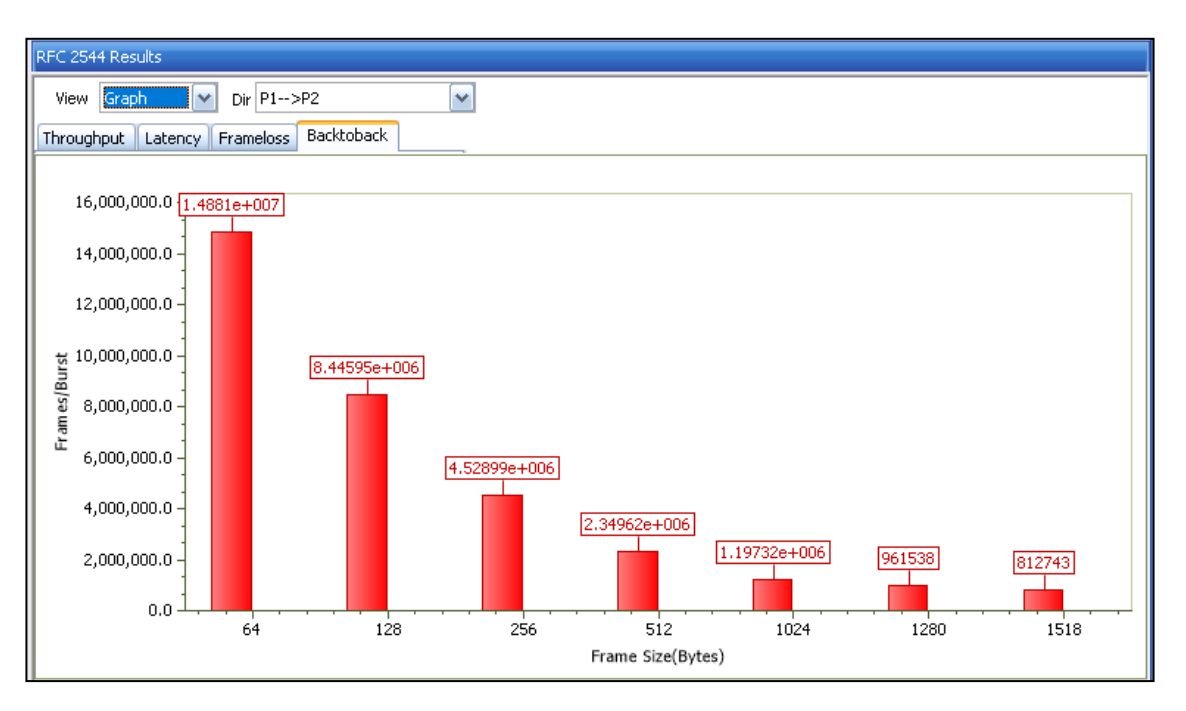

#### **Frame Loss**

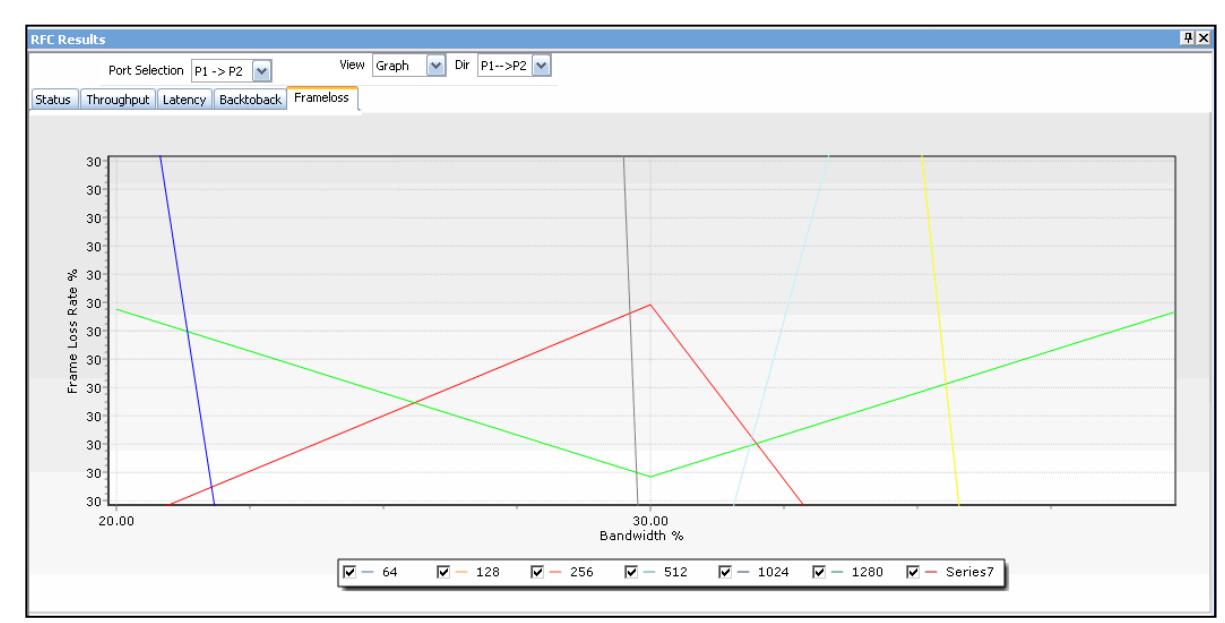

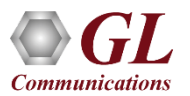

#### Port Statistics

- Per port detailed statistics are provided
	- ➢ Tx / Rx Frame count
	- ➢ Number of Bytes transmitted & received
	- ➢ Tx & Rx Frame Rate
	- ➢ Broadcast, Multicast, Control, VLAN, Pause Frame count
	- ➢ Frame count for byte lengths 64/65-127
	- ➢ MPLS and VLAN Frame count for various stack level
	- ➢ IPv4/ UDP packet count
	- ➢ Oversized / Undersized Error frame count
	- ➢ FCS error count
	- ➢ IP/UDP checksum error count and others

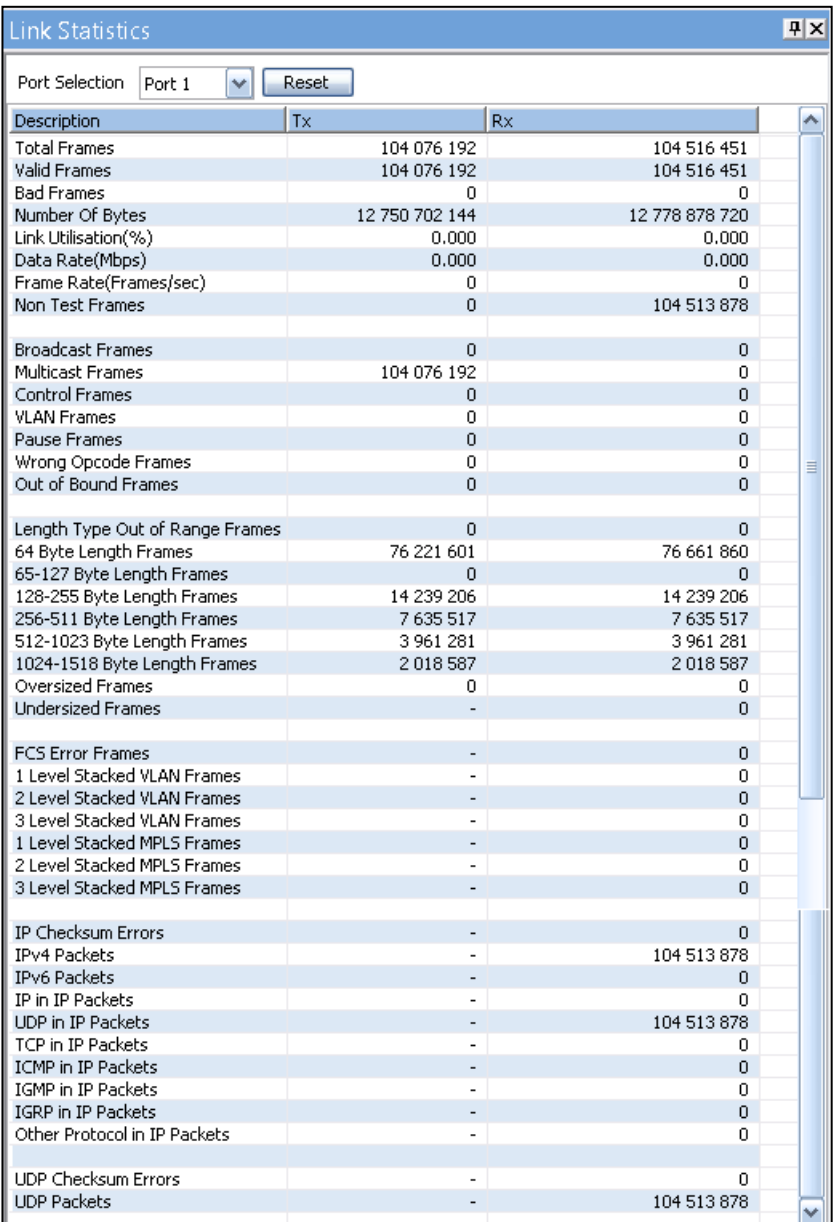

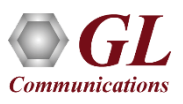

#### Generate Reports

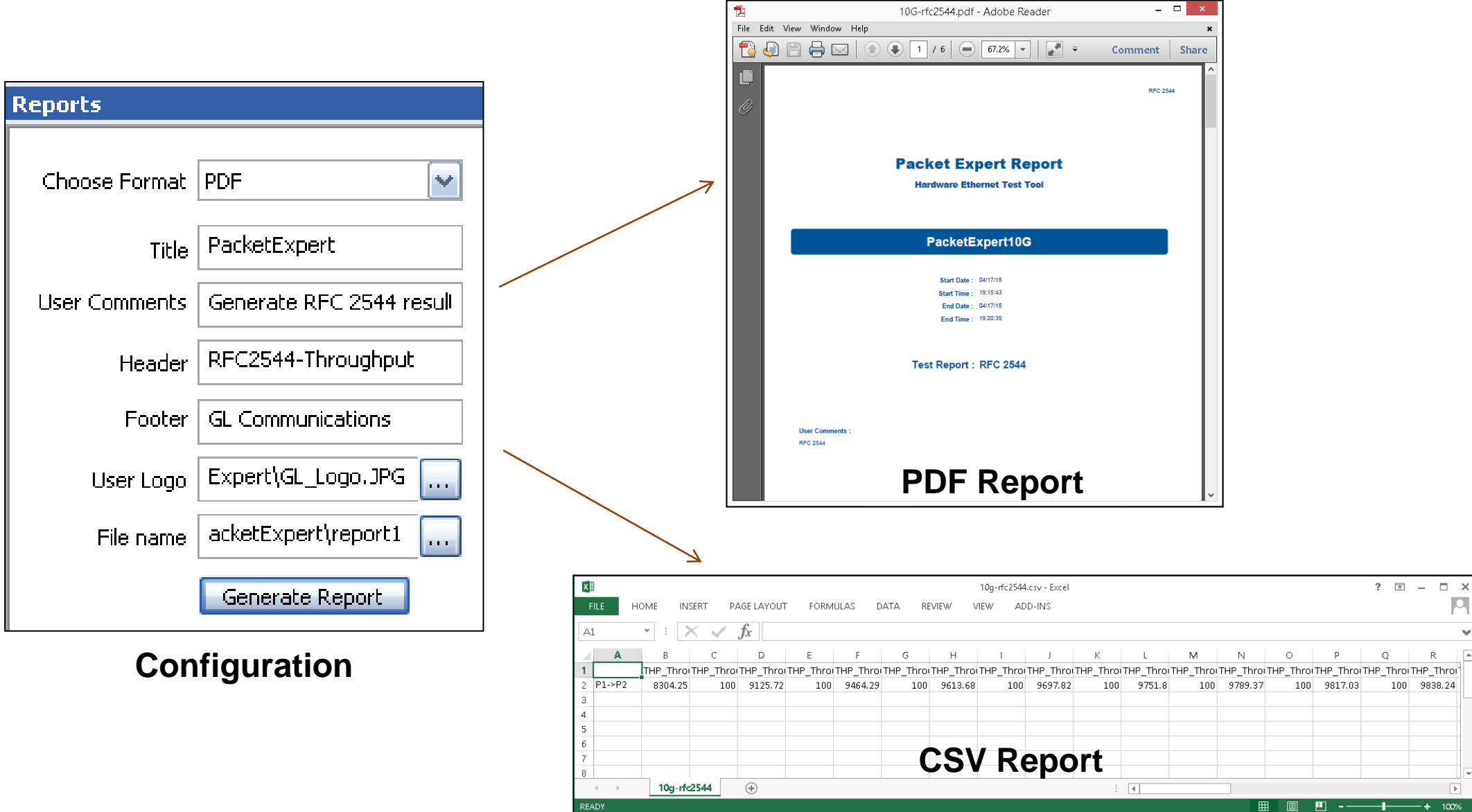

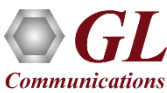

 $R$ 

100 9838.24

## Smart Loopback

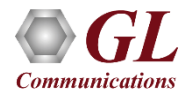

#### 2 Ports BERT and Loopback

- Loopback helps in easy test setup, especially in end-to-end testing, when the other end is in a remote place
- In such cases, one PacketExpert<sup>TM</sup> 10GX can be put in constant Loopback at the remote end, and BERT tests can be started / stopped anytime at the local end

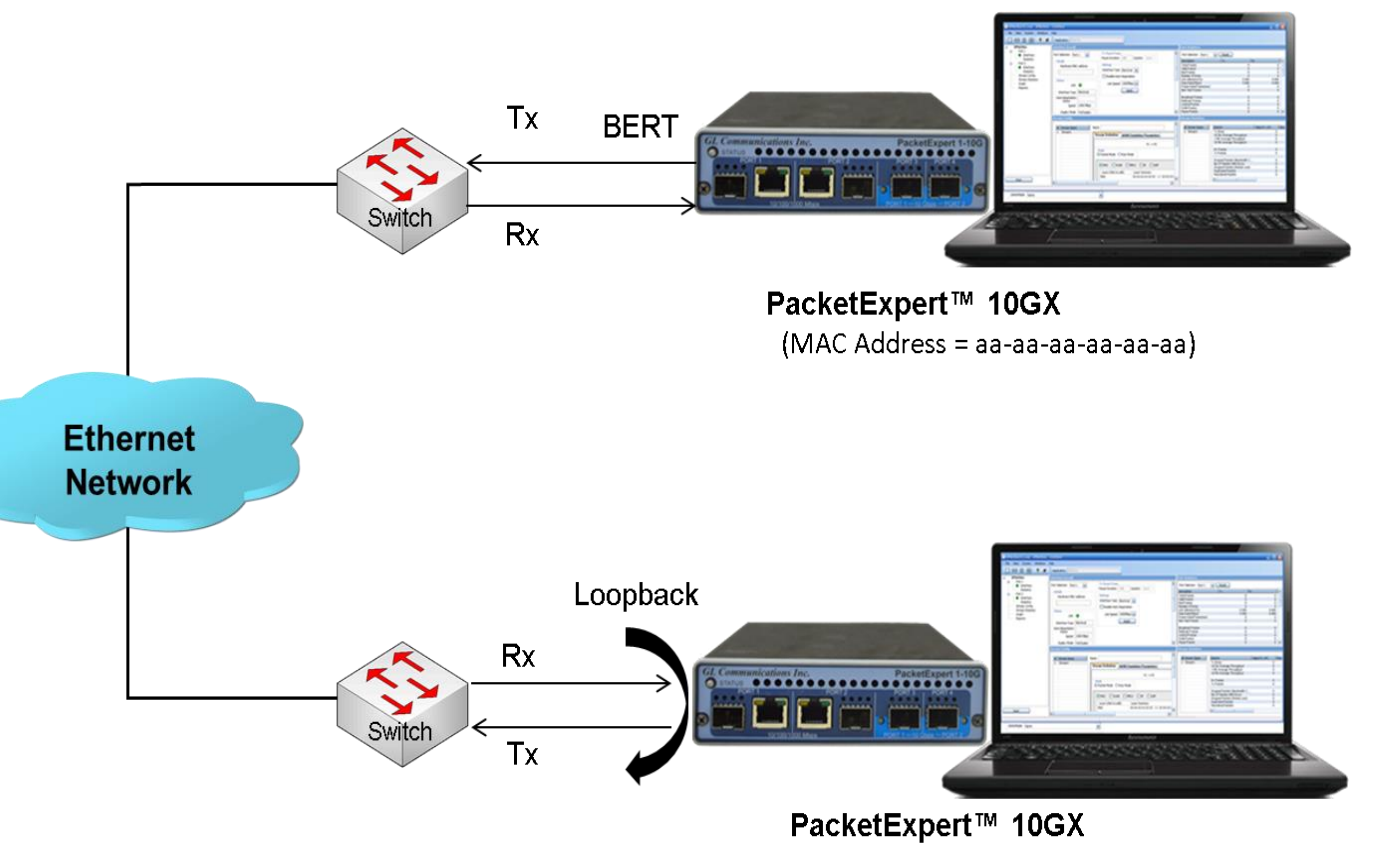

 $(MAC Address = (bb-bb-bb-bb-bb)$ 

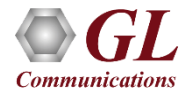

# Layer 2 - Ethernet Loopback Types

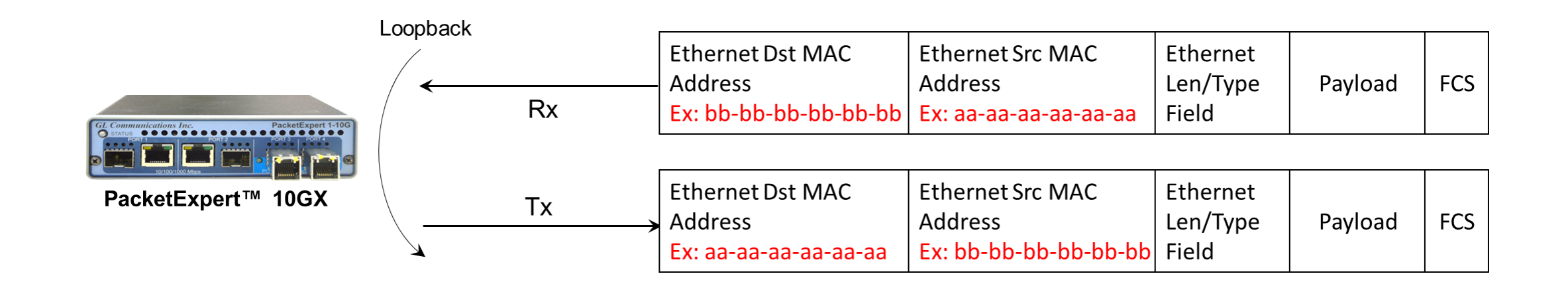

- PacketExpert<sup>TM</sup> 10GX has all ports or 2 ports Loopback capability
- PacketExpert<sup>TM</sup> 10GX supports Layer-wise Loopback as well as Smart Loopback
- The above picture depicts the Ethernet Loopback type, swaps Source and Destination MAC addresses before sending back the packet

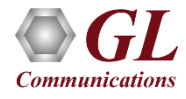
# Loopback Testing (all ports or 2 ports)

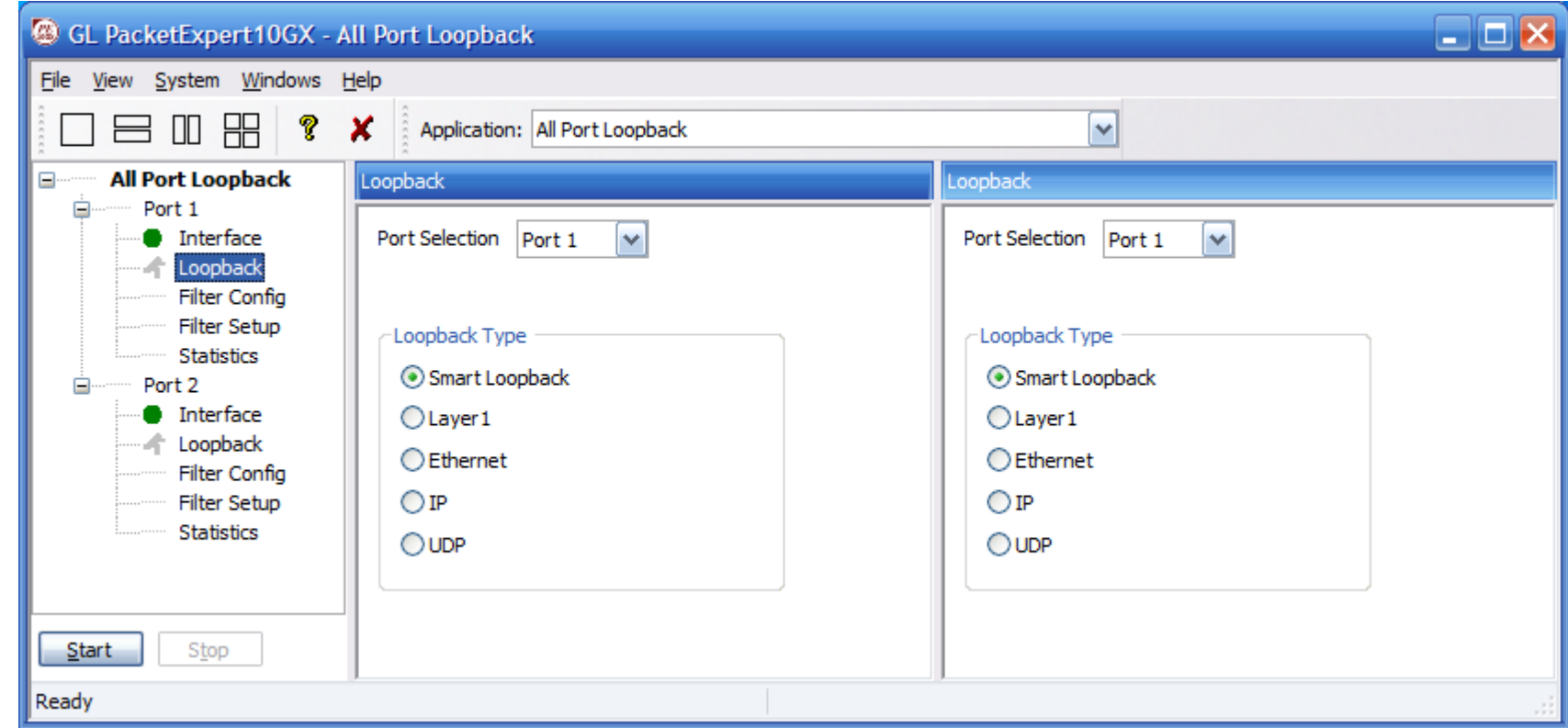

- Supports Loopback on 10G / 1G ports
- Loopback Types Smart Loopback, Layer 1, Ethernet, IP, UDP
- General statistics per port (similar to BERT port level statistics)

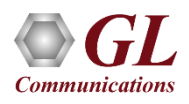

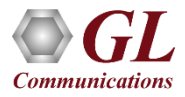

# ITU-T Y.1564 (ExpertSAM™)

# Ethernet Network Testing

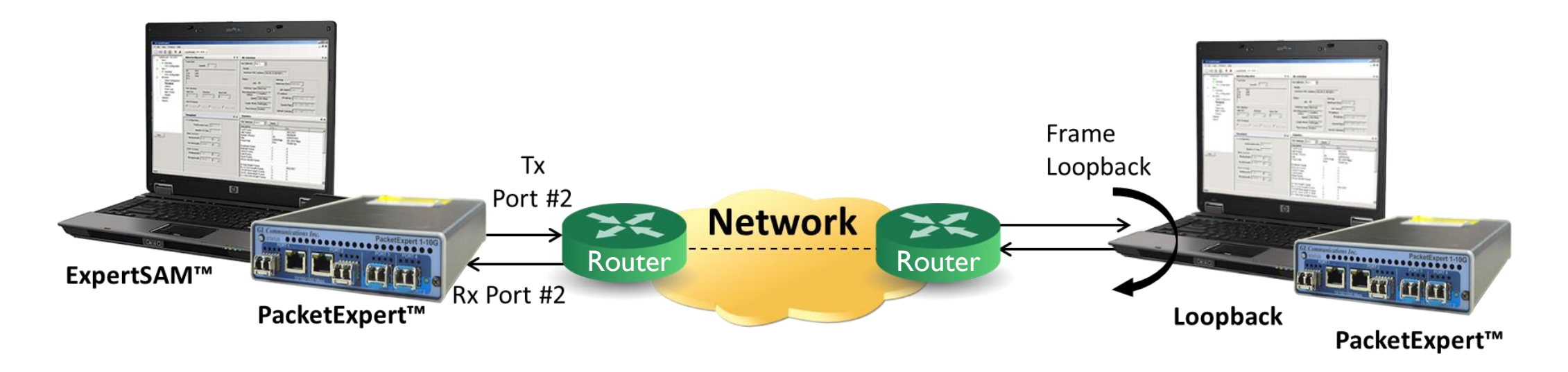

- A single test to validate service-level agreements (SLAs) as per ITU-T Y.1564 standard.
- ITU-T Y.1564 completes this testing in two phases based on the SLA parameters:
	- ➢ Service Level Agreement Parameters: Information Rate (IR), Frame Transfer Delay (FTD), Frame Delay Variation (FDV), Frame Loss Ratio (FLR)
	- ➢ Service Configuration Test
	- ➢ Service Performance Test

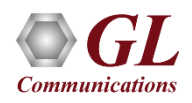

# ITU-T Y.1564 (ExpertSAM $^{TM}$ )

 $(SLA)$ 

(SCT)

 $(SPT)$ 

- **Service Configuration Test** confirms the endto-end configuration with the SLA parameters for all configured traffic streams
- **Service Performance Test** transmits all configured traffic streams simultaneously CIR confirming all traffic is able to transverse the network under full load with the above-mentioned parameters.

IR, FLR, FTD, FDV Service Level Agreement Service 1 Service Configuration Test Service 2 Service 3 60 sec 60 sec Service 12 Time (in sec) **Service 1** 5 Mbps **Service 2** 2 Mbps Service Performance Test **Service 3** 3 Mbps 10 Mbps **Service 12** Video, Data, Voice Time (in mins) Duration: 15 mins - hours

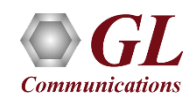

# **Highlights**

- Complete validation of Ethernet service-level agreements (SLAs) in a single test
- ITU-T Y.1564 standard compliance
- Service Configuration and Service Performance tests methodology supported
- KPIs like Information Rate (IR) or Throughput, Frame Loss Ratio (FLR), Frame Transfer Delay (FTD) or Latency, and Frame Delay Variation (FDV) or Jitter, measured simultaneously for multi streams, and Pass/Fail verdict declared.
- Capability to generate traffic at throughput of CIR (guaranteed traffic), EIR (best effort bandwidth), and traffic policing (dropped bandwidth) rates ensuring Key performance indicators (KPI) validation
- EMIX frame sizes supported per service up to 7 frame sizes can be defined per service
- Supports multiple services with varying performance requirements that meets full load conditions
- Stacked VLAN supported C-Tag and S-Tag to simulate Carrier Ethernet traffic
- Simultaneous validation of all the services quality over time

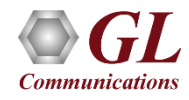

# RFC 2544 VS Y.1564 (ExpertSAM™)

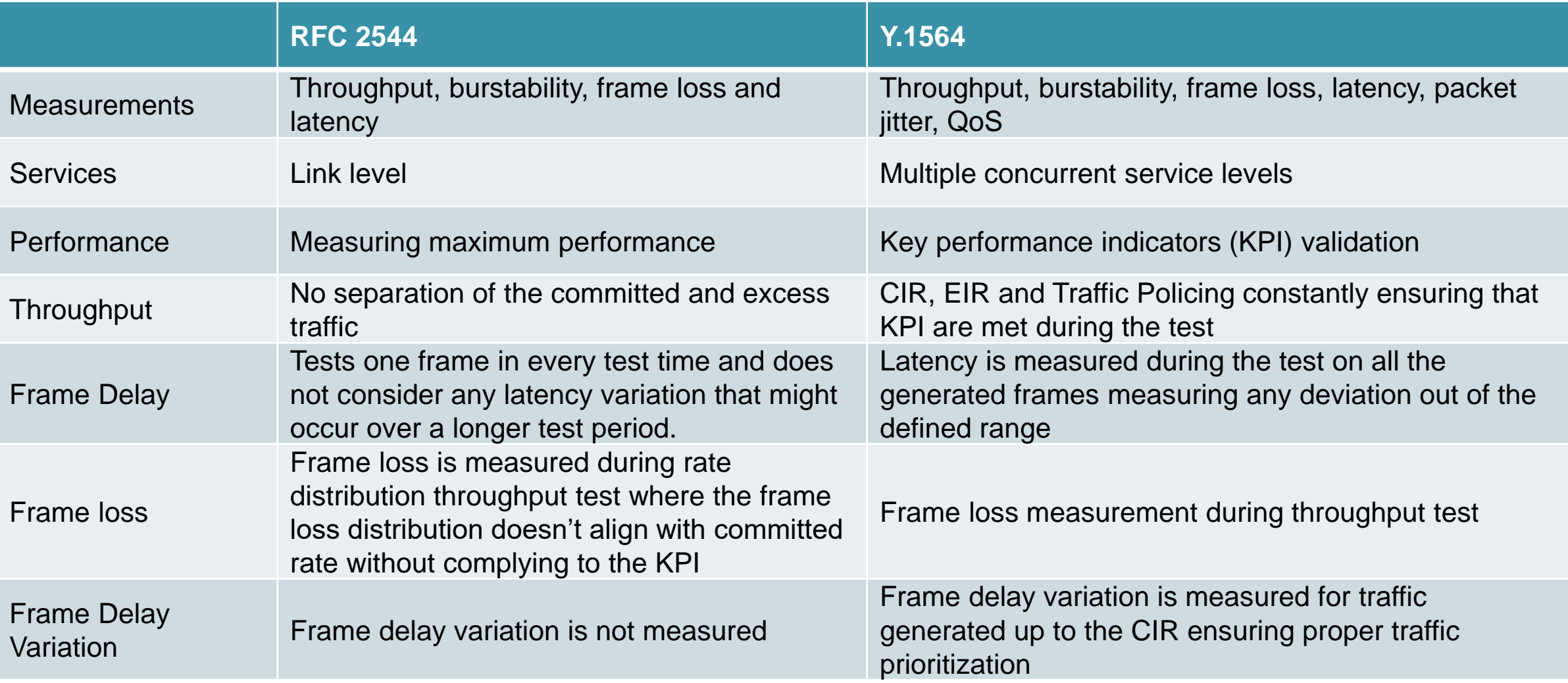

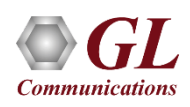

### Service Configurations

#### **Service Configuration Collapsed Summary View**

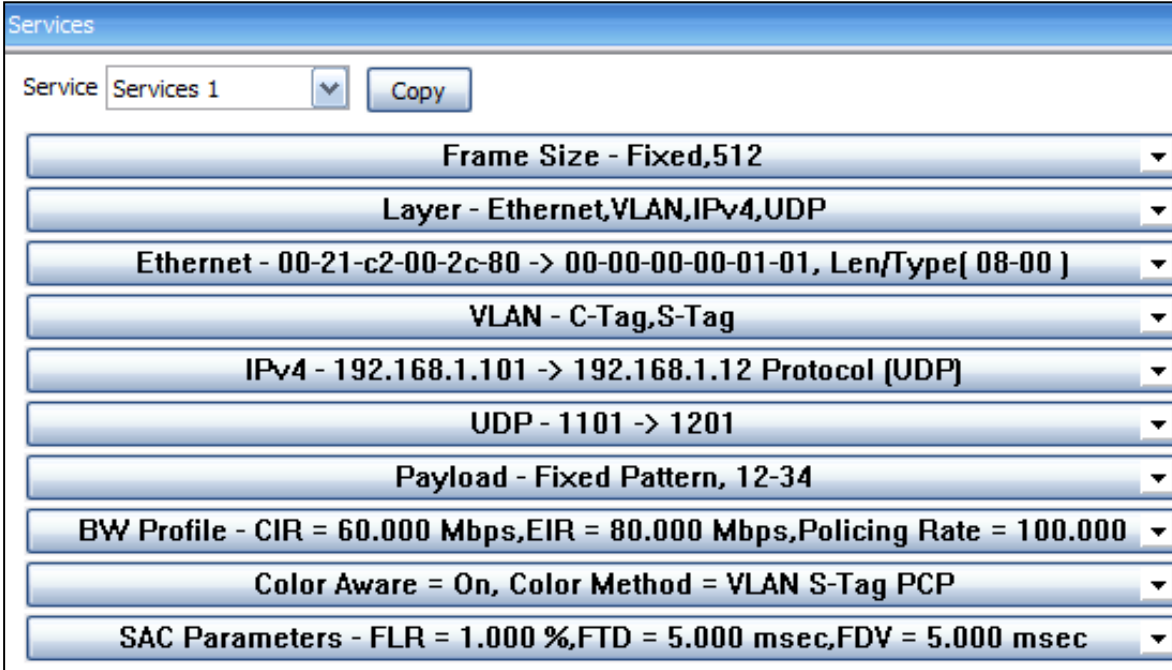

#### **Service Configuration Expanded View**

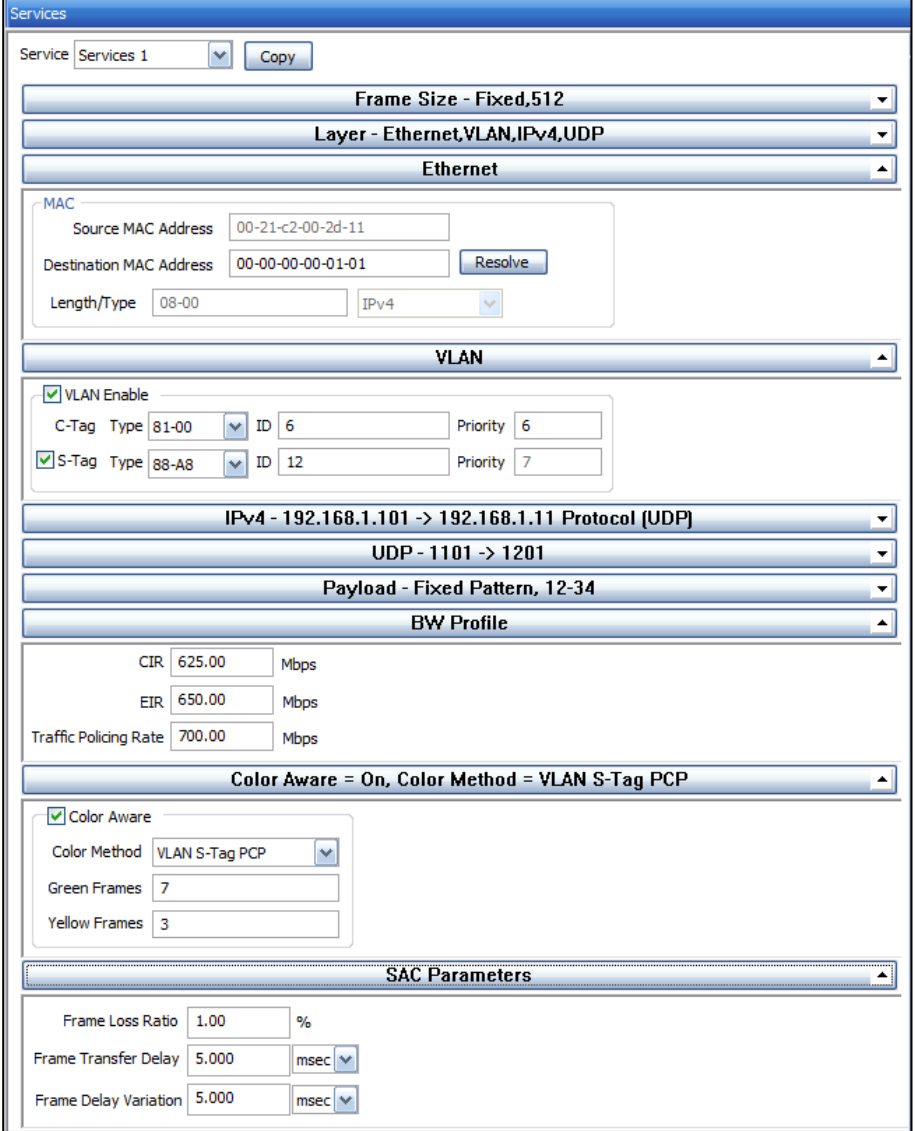

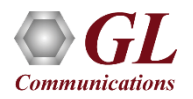

# Service Configuration Test Results

#### **Service Result Overview**

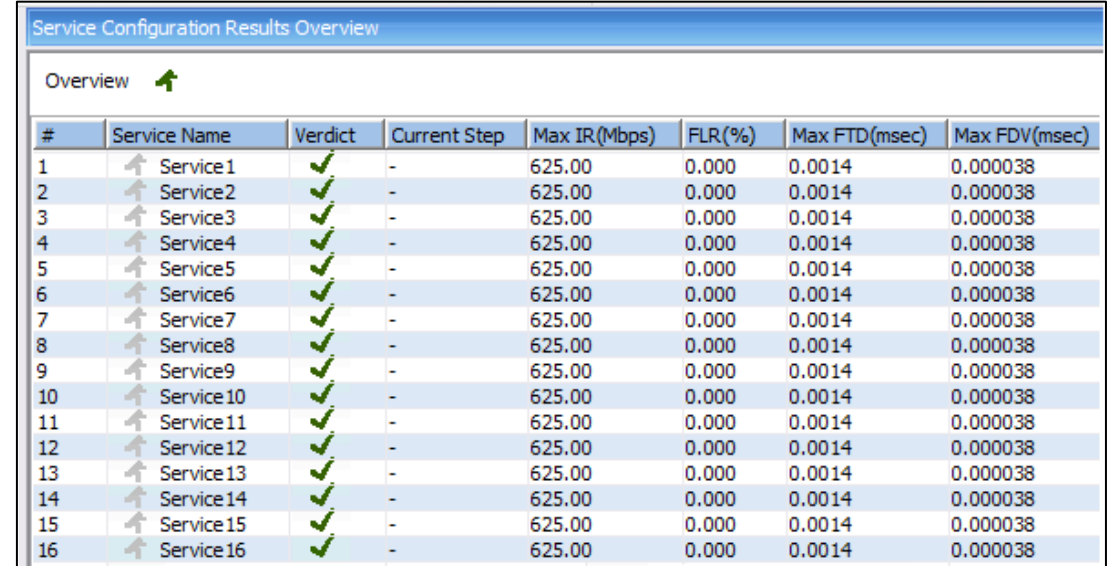

#### **Service Detail Results**

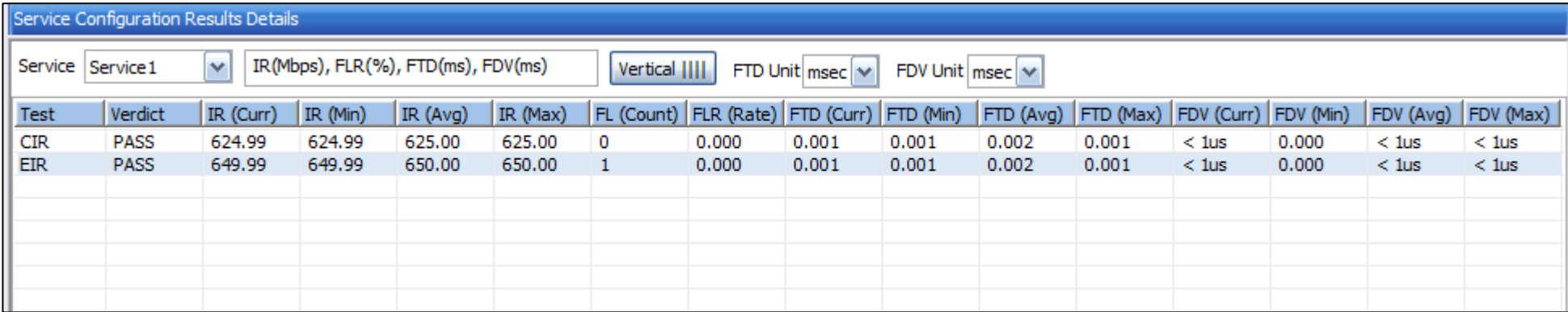

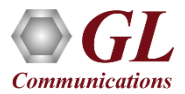

### Service Performance Test Overall Status

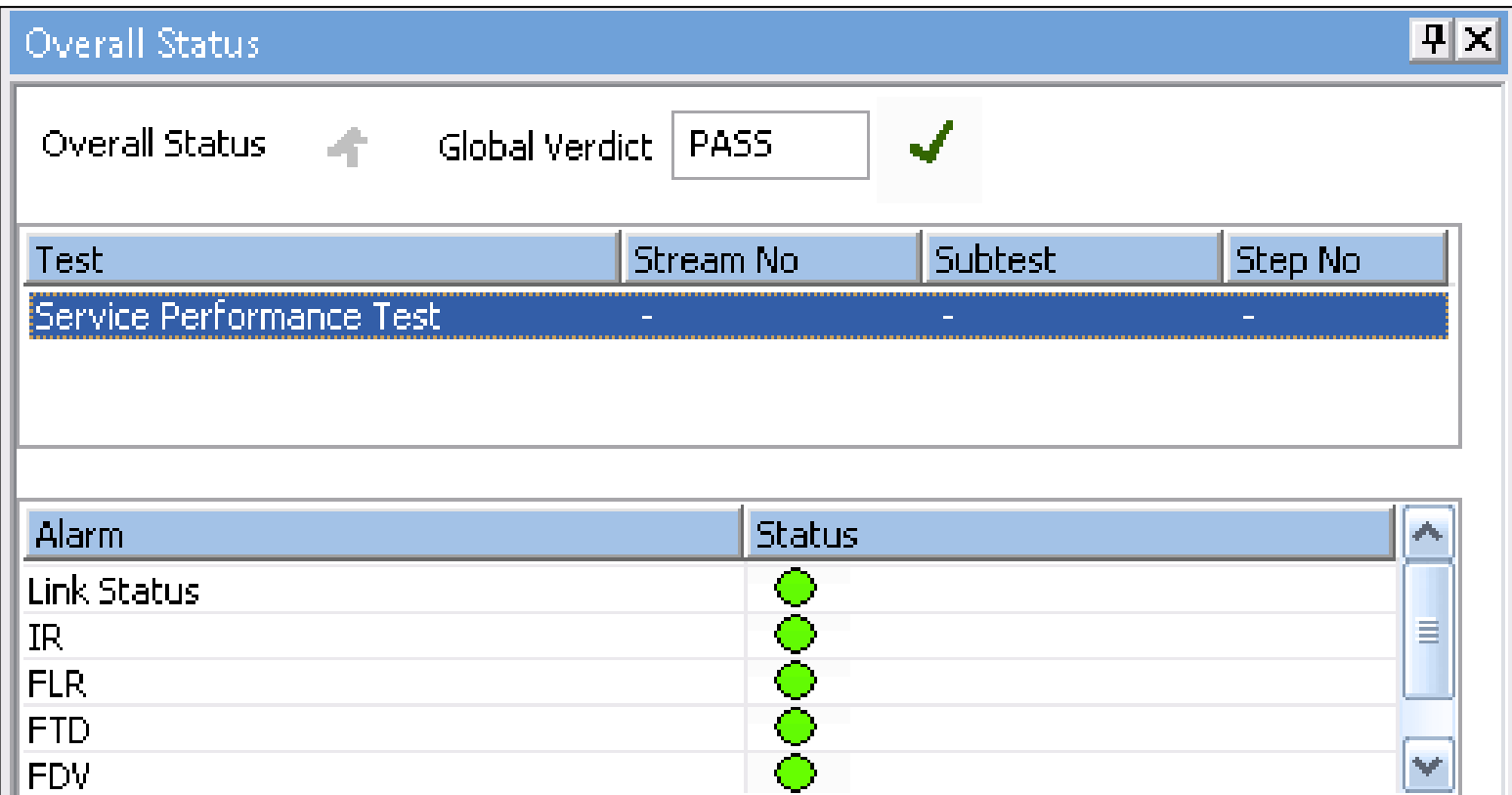

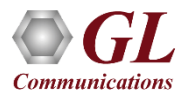

## Service Performance Test Results

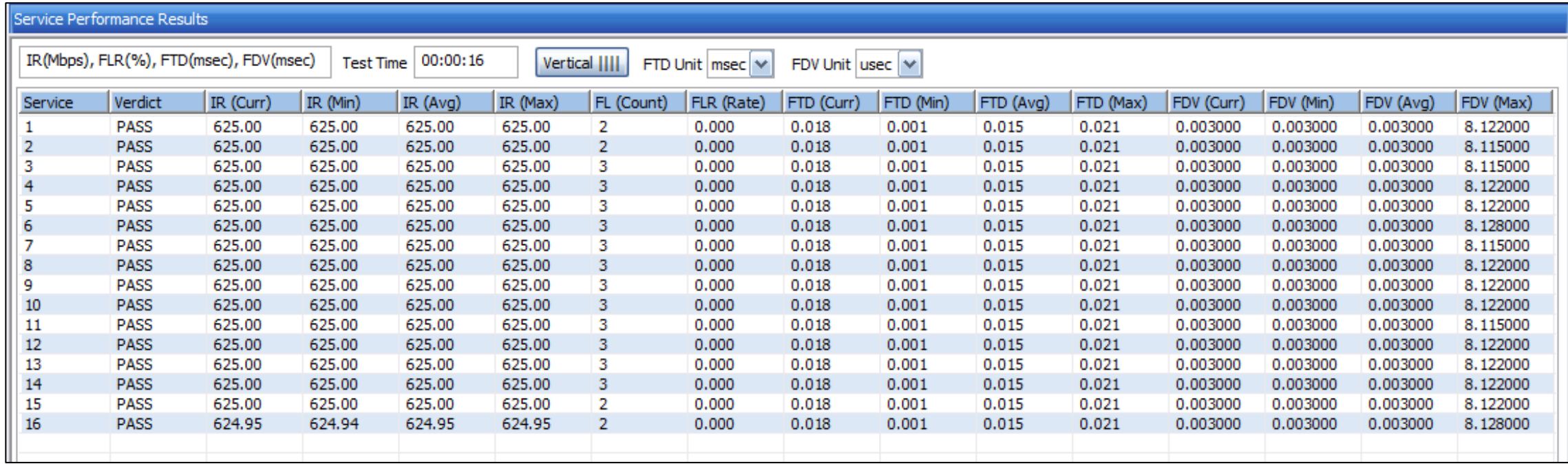

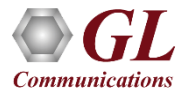

# ITU-T Y.1564 (ExpertSAM™) Graph

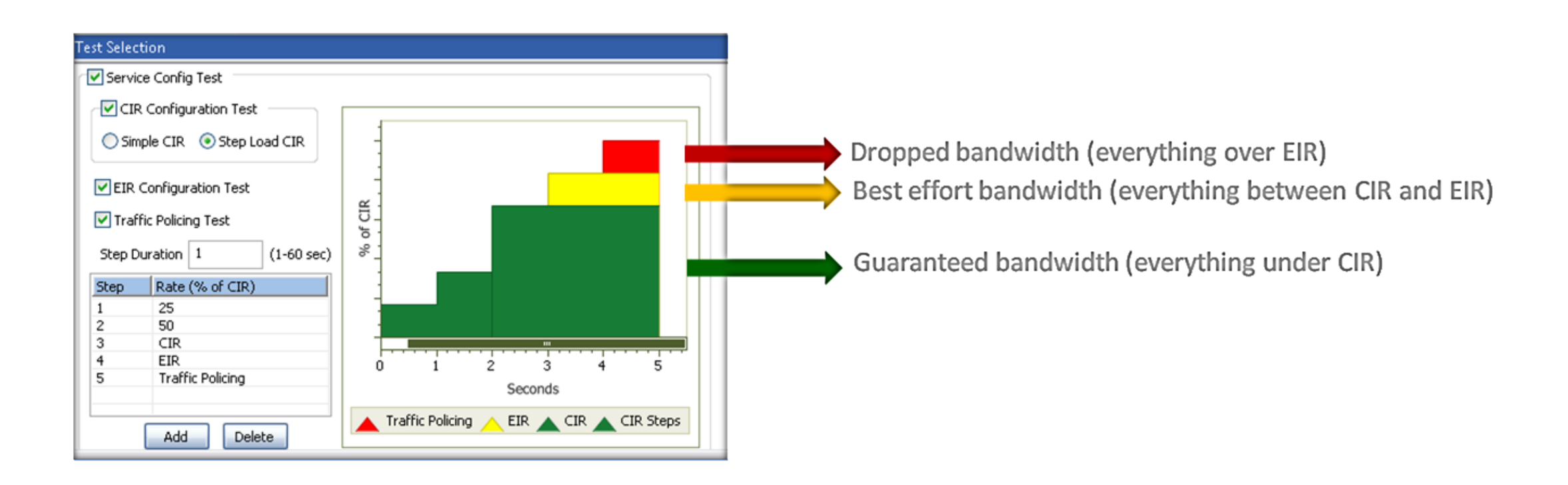

- Committed information rate or CIR is the average bandwidth guaranteed by a service provider. At any given time, the bandwidth should not fall below this committed figure.
- Excess Information Rate or EIR is the CIR plus excess rate that service provider claims to provide on a 'best-effort' basis.

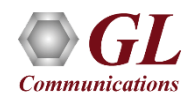

#### Multi-Stream Traffic Generator and Analyzer

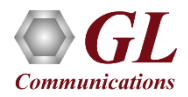

## Multi-Stream Traffic Generator and Analyzer (1 Gbps, 2.5 Gbps, or 10 Gbps)

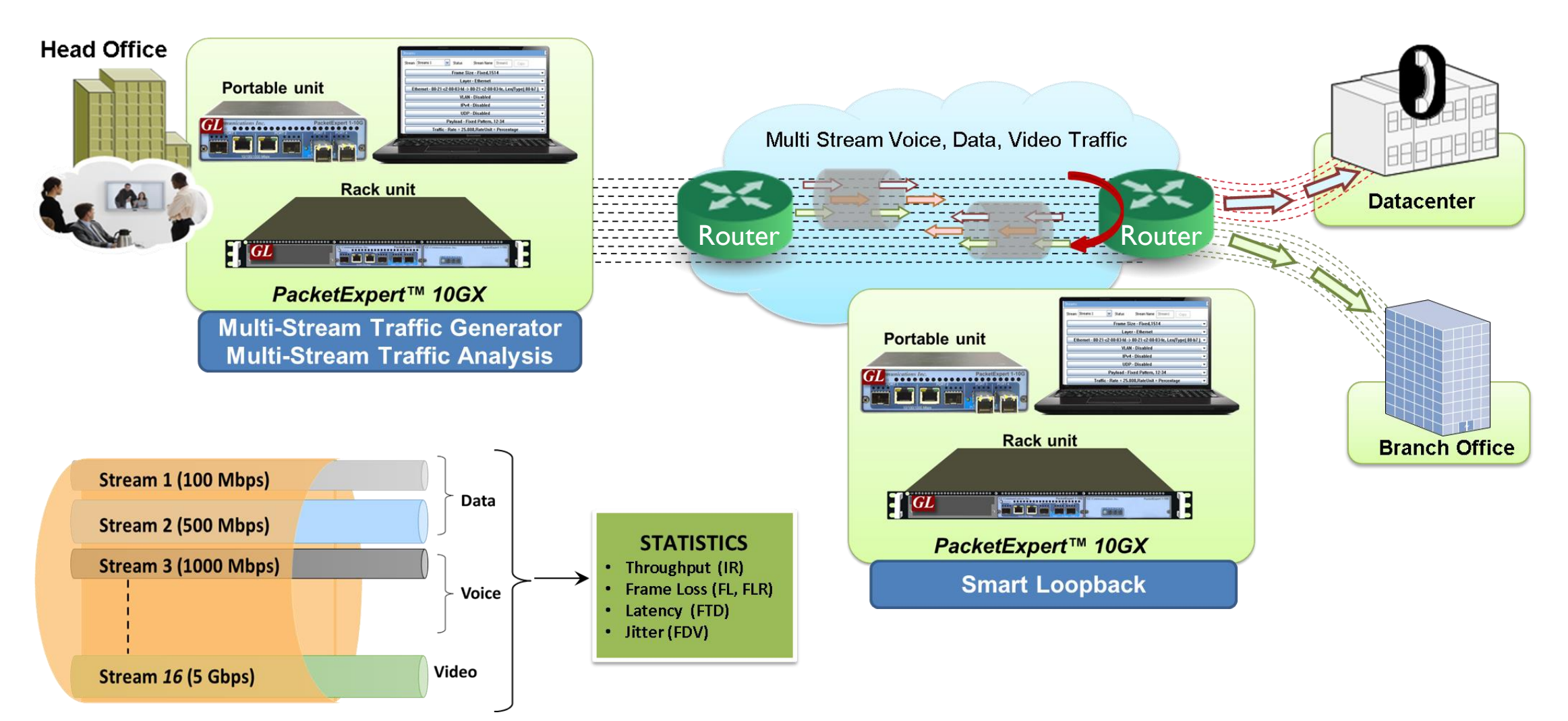

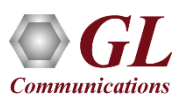

#### Multi-Stream Traffic Generator & Analyzer Results (Horizontal View)

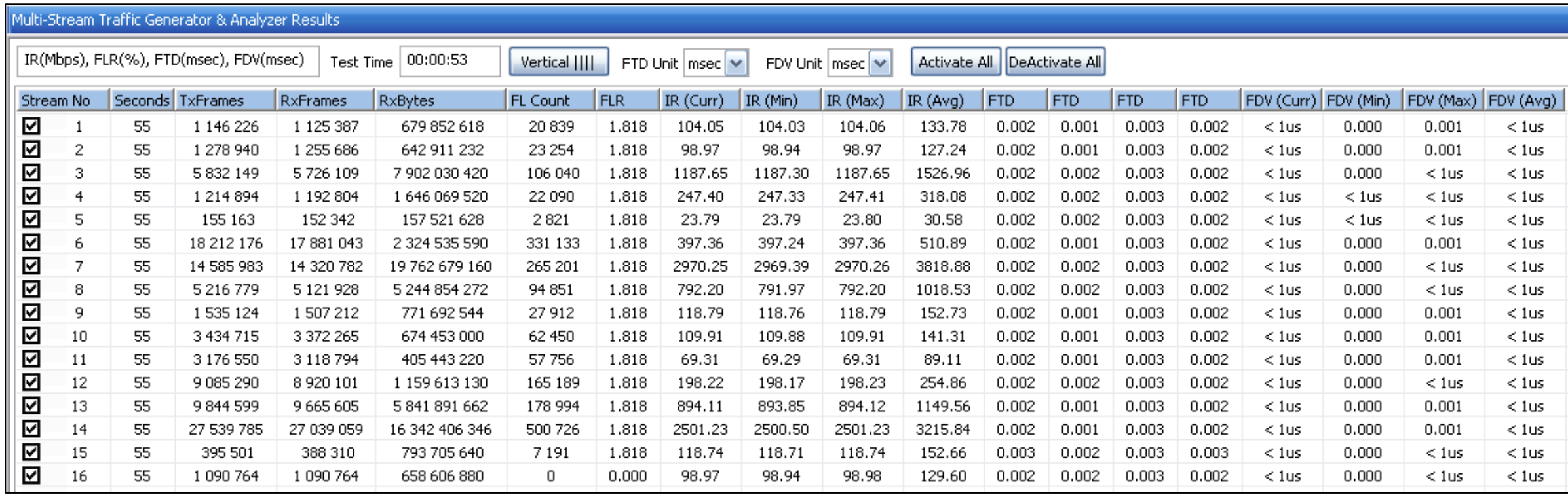

# Throughput (IR) Graph

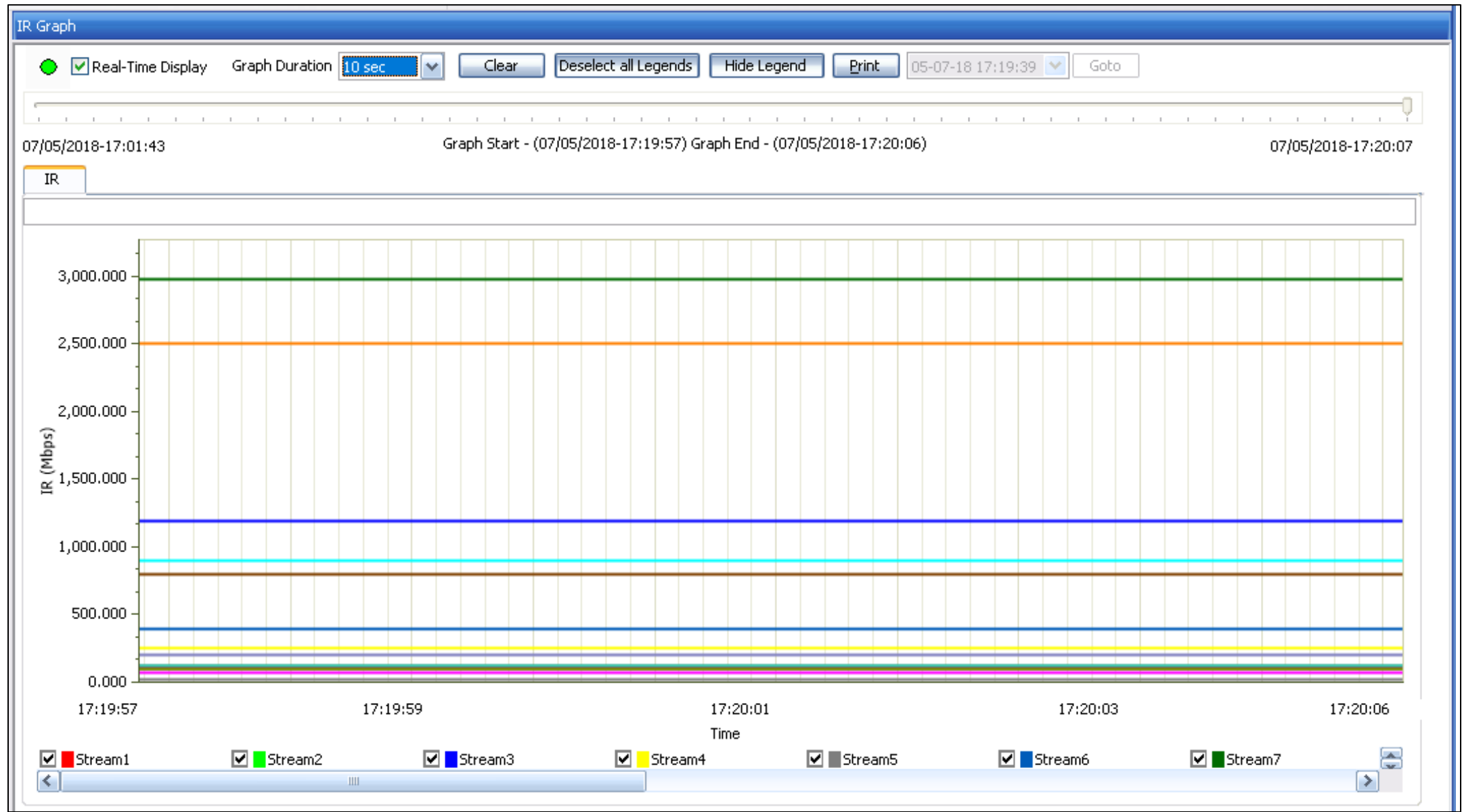

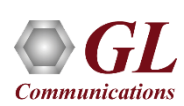

# Frame Delay Variation – FDV Graph

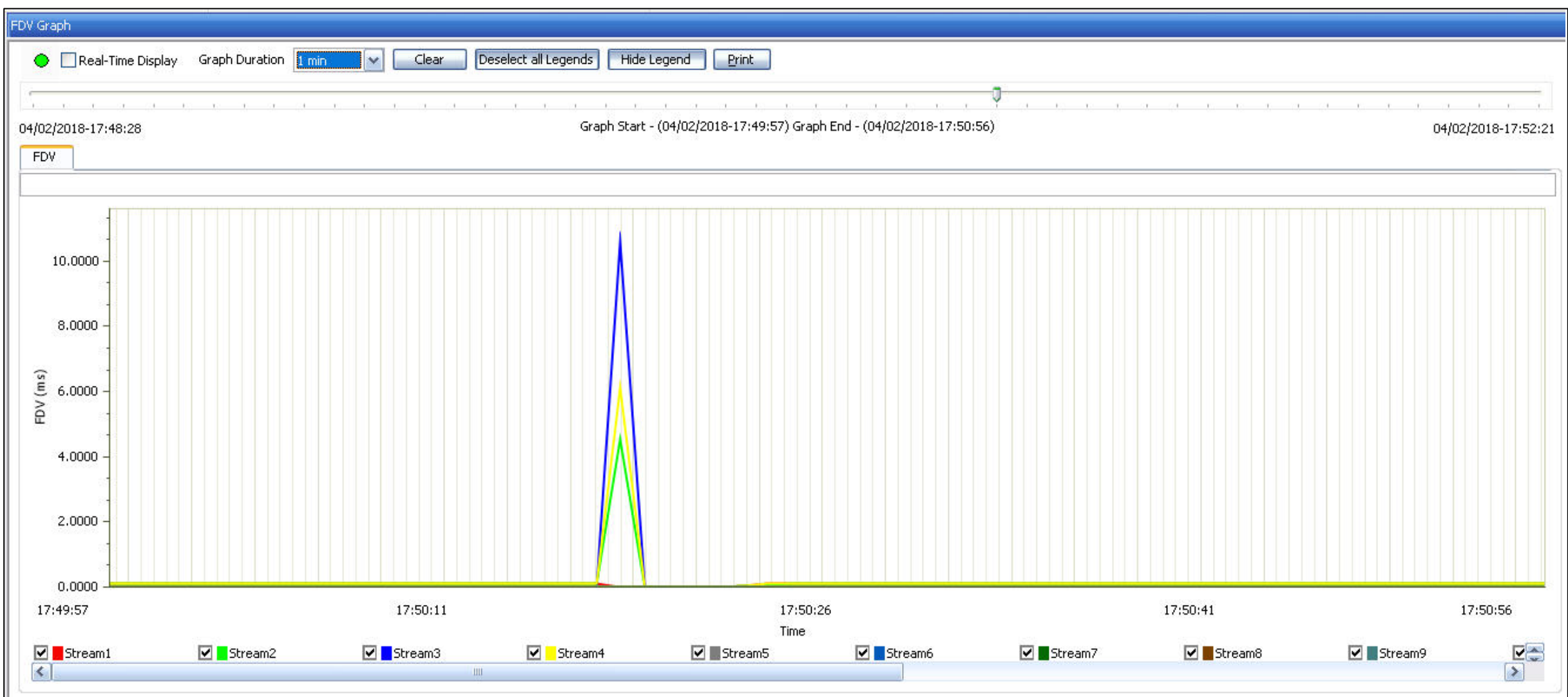

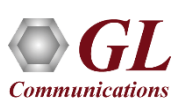

# Frame Transfer Delay – FTD Graph

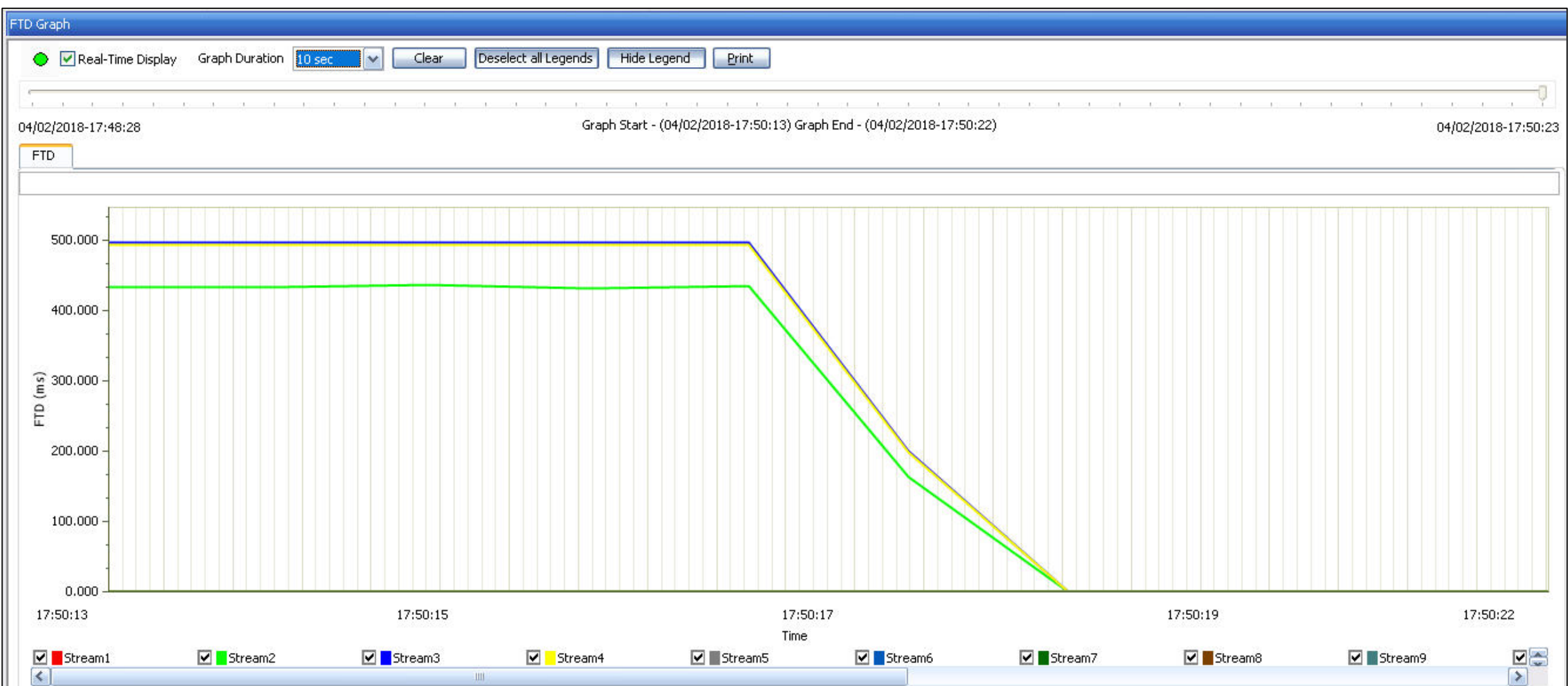

## Report Generation in PDF and CSV Format

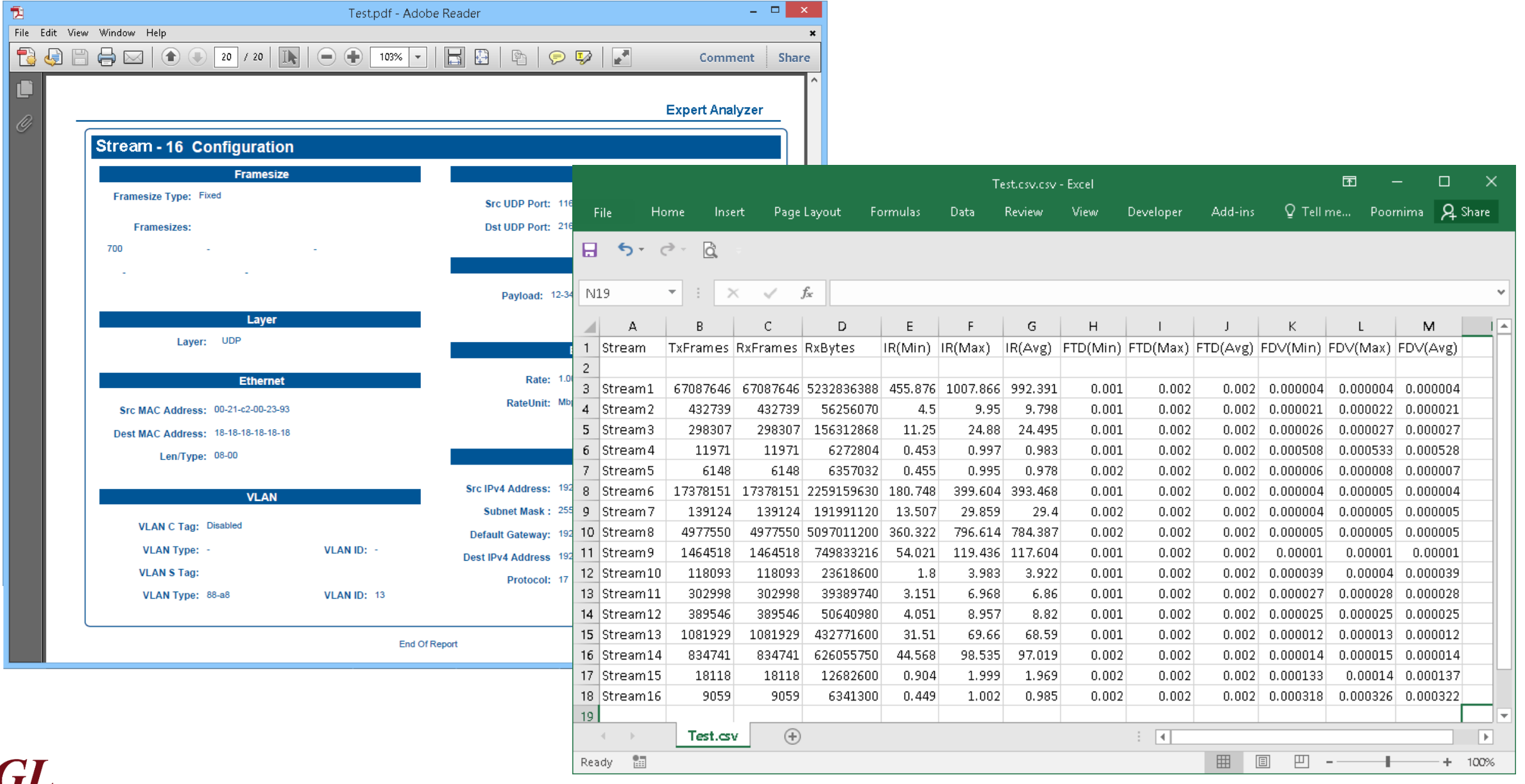

**Communications** 

# ExpertTCP<sup>TM</sup>-TCP Throughput Testing (RFC 6349)

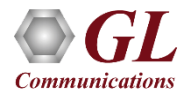

# ExpertTCP™ (RFC-6349 Testing)

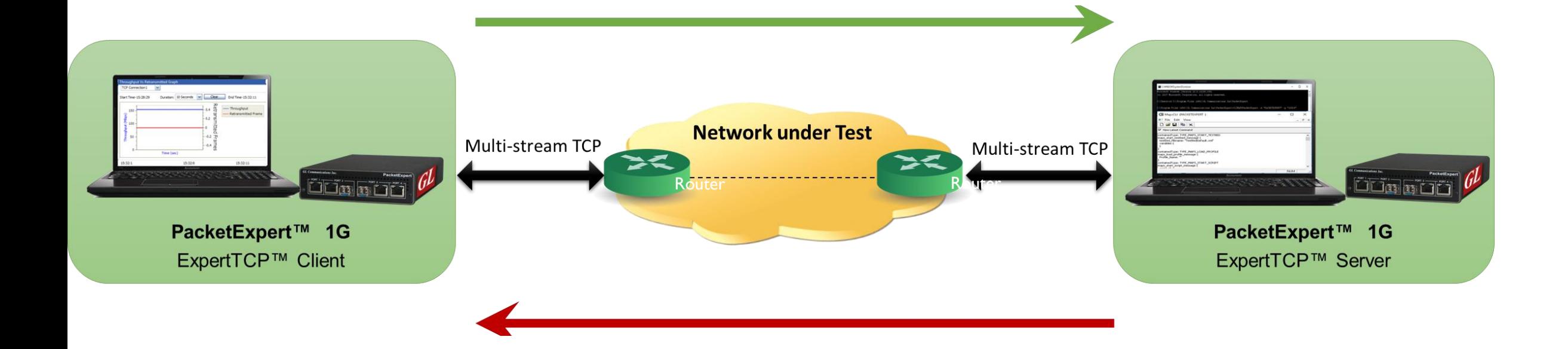

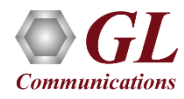

# ExpertTCP™ Main Screen

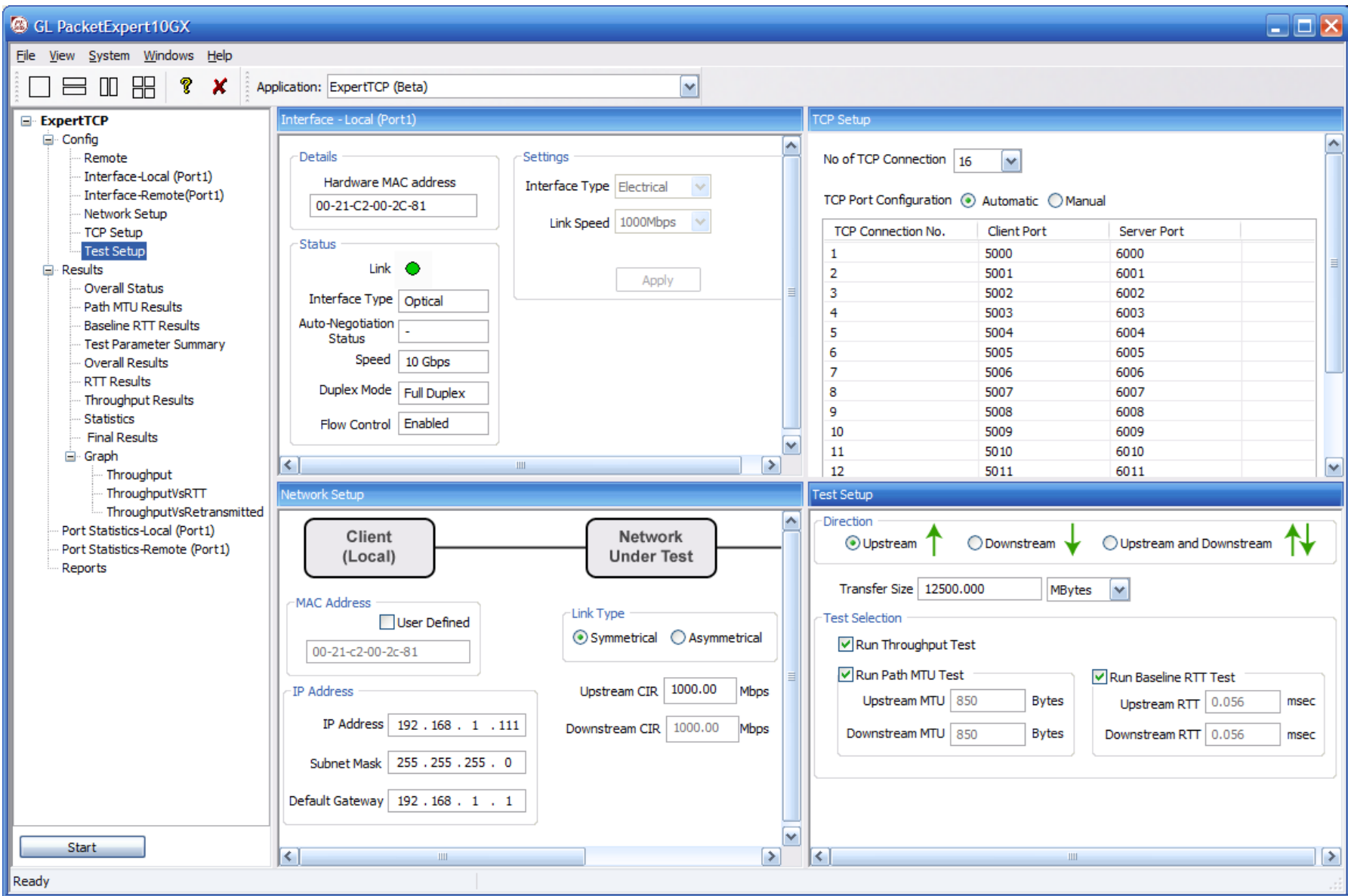

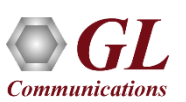

## Network Setup

#### All settings configured locally on the client side

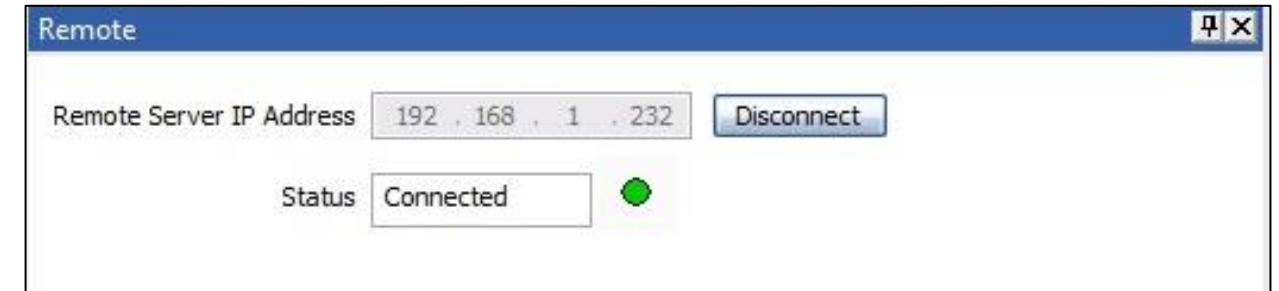

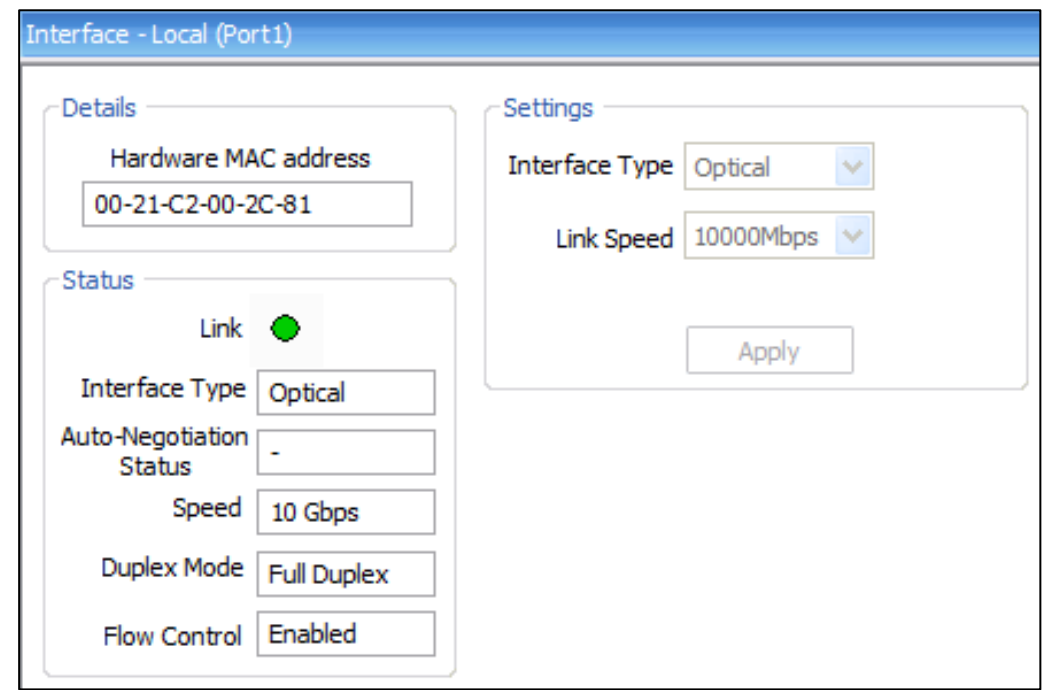

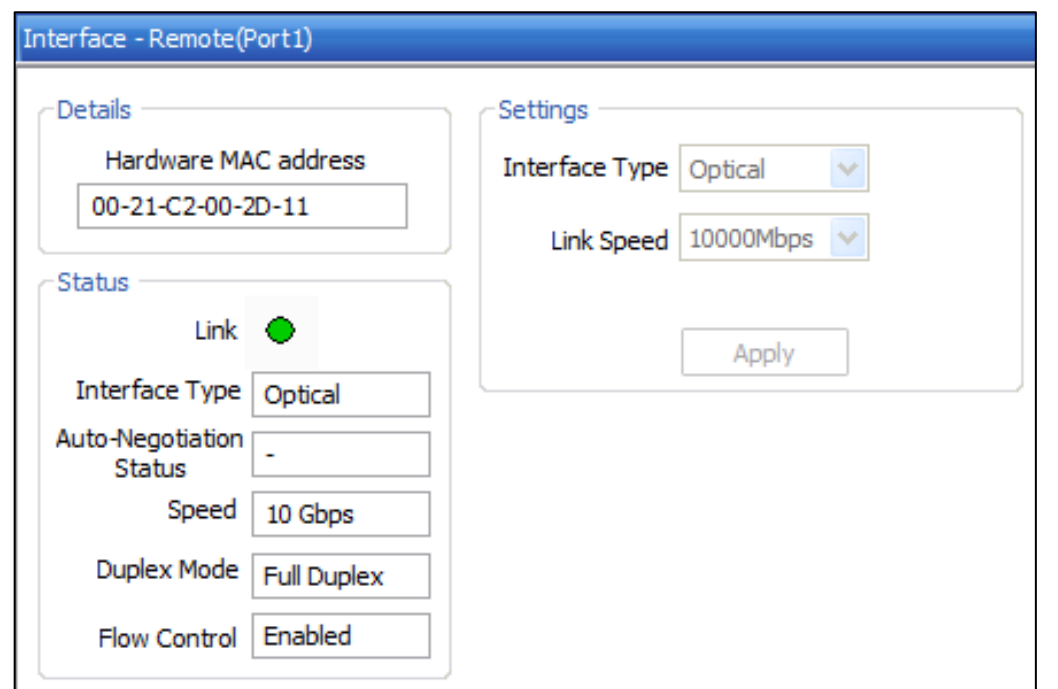

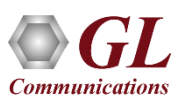

### Status and Results

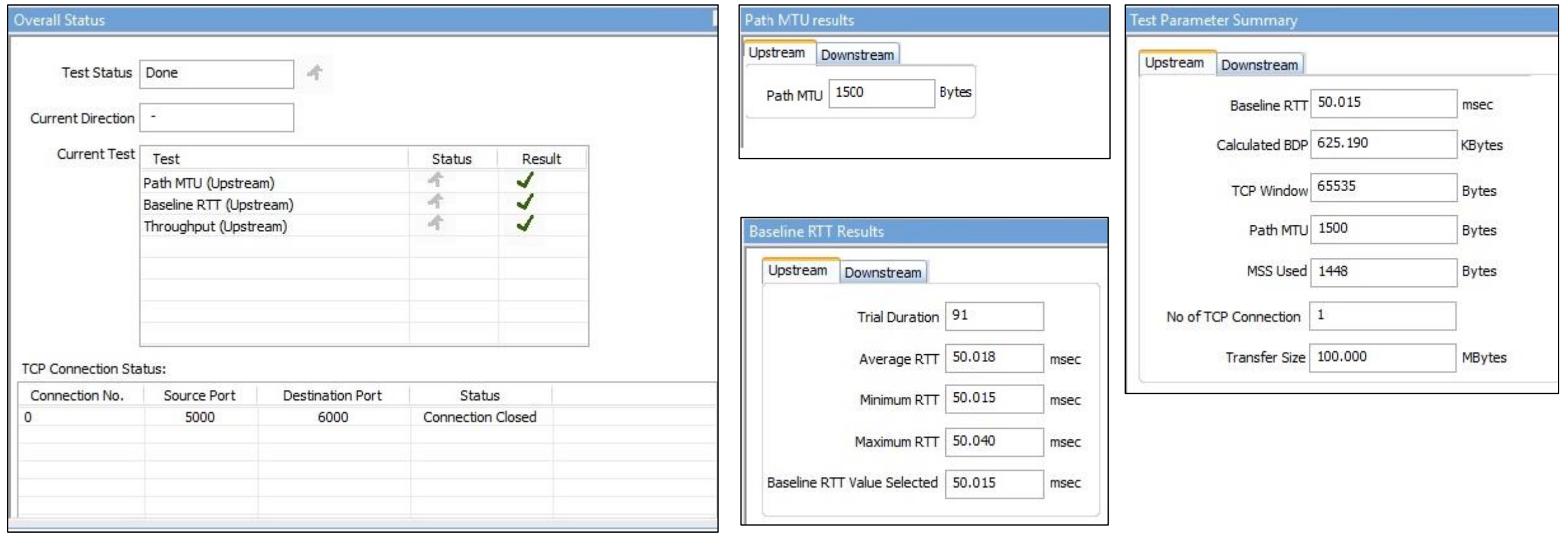

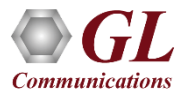

### Statistics and Periodic Results

Statistics are updated every second and includes -

- TCP Transmitted Frames/Bytes
- TCP Retransmitted Frames/Bytes
- Retransmitted Bytes Percentage

Throughput and RTT values are calculated

every second and displayed. Minimum,

Maximum and Average Values are displayed

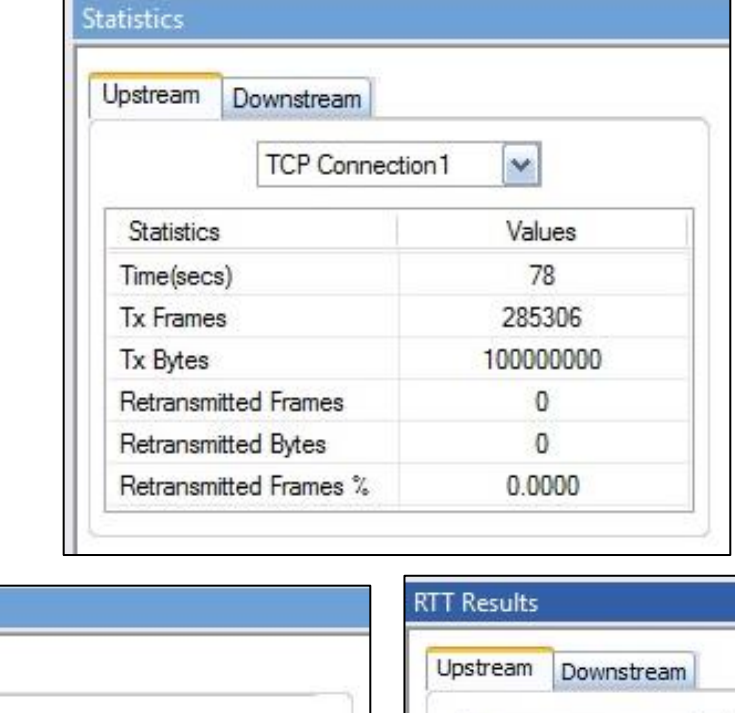

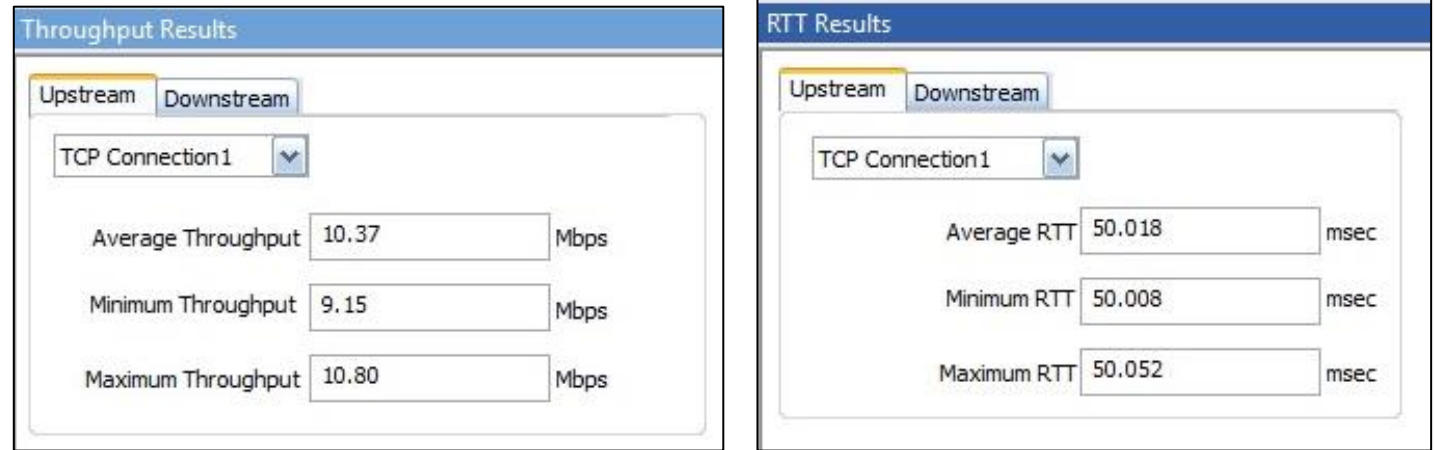

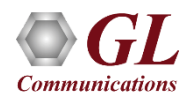

# Final Results

**Ideal Throughput -** the maximum possible TCP throughput for the given CIR

**Ideal Transfer Time -** the time taken to transfer the test data size at the ideal throughput

**TCP Transfer Time Ratio -** Measure of how much Actual transfer time is greater than the Ideal transfer time

**TCP Efficiency -** measure of the number of Transmitted bytes compared to the retransmitted bytes

**Buffer Delay -** measure of how much the RTT increases during the actual TCP Throughput test compared to the Baseline RTT

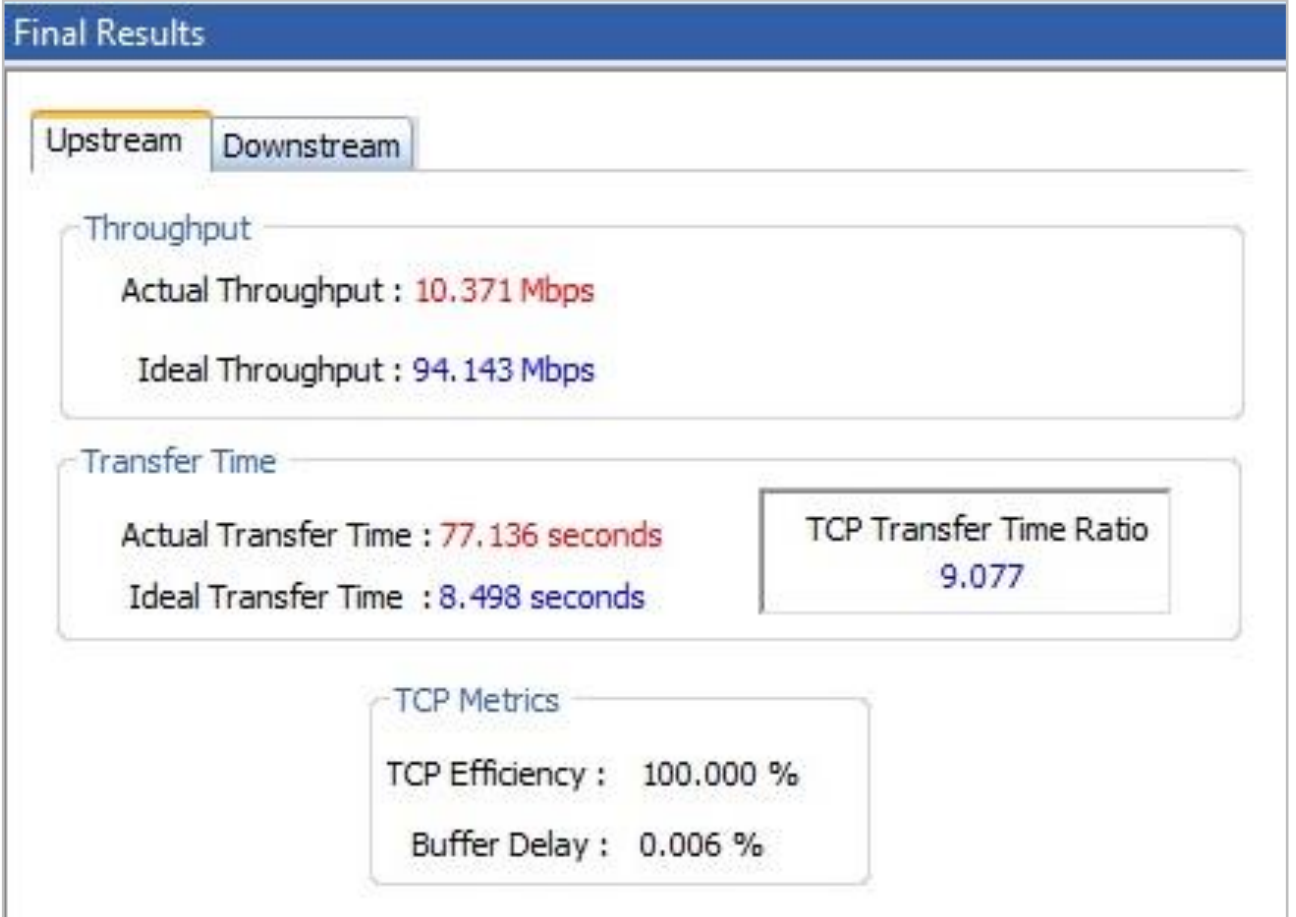

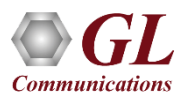

#### Simulate Real-World IP Network Impairments, Delay, Errors, Loss, Optical, Electrical

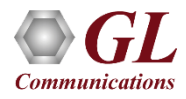

# **Overview**

#### How does GL simulate real-world IP Networks? What is GL's IPNetSim?

- Lab Testing Solution application and automation
- Emulate Full Duplex 1 Gbps and 10 Gbps networks
- Real-world network conditions by imposing impairments
- Multiple streams independently configured

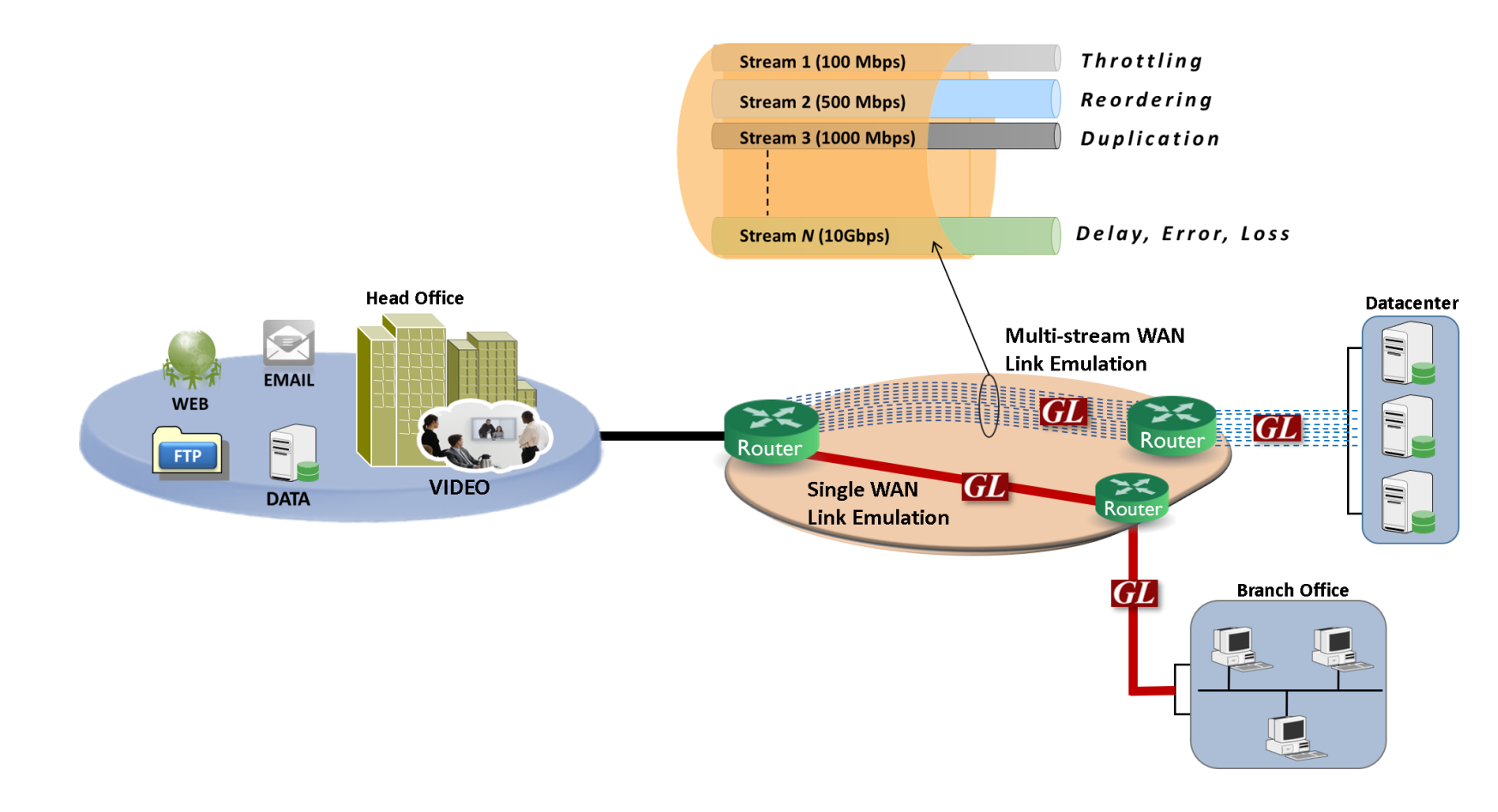

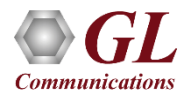

# Application Overview

- Test Enterprise and Individual-level applications…
	- ➢ Audio and video streaming (VoIP, IMS, HDT, IPTV)
	- ➢ Storage services (Critical Data Access)
	- $\triangleright$  Cloud and web services
	- ➢ FTP / HTTP
- Simulate backhaul network
	- $\triangleright$  Static and dynamic networks
	- $\triangleright$  Satellite + other long delay networks
- Test Quality of Service (QoS) and Quality of Experience (QoE)
- Evaluate the stability of network devices (switches, VoIP Phones, VoIP PBXs, Set-top boxes and VoD Servers

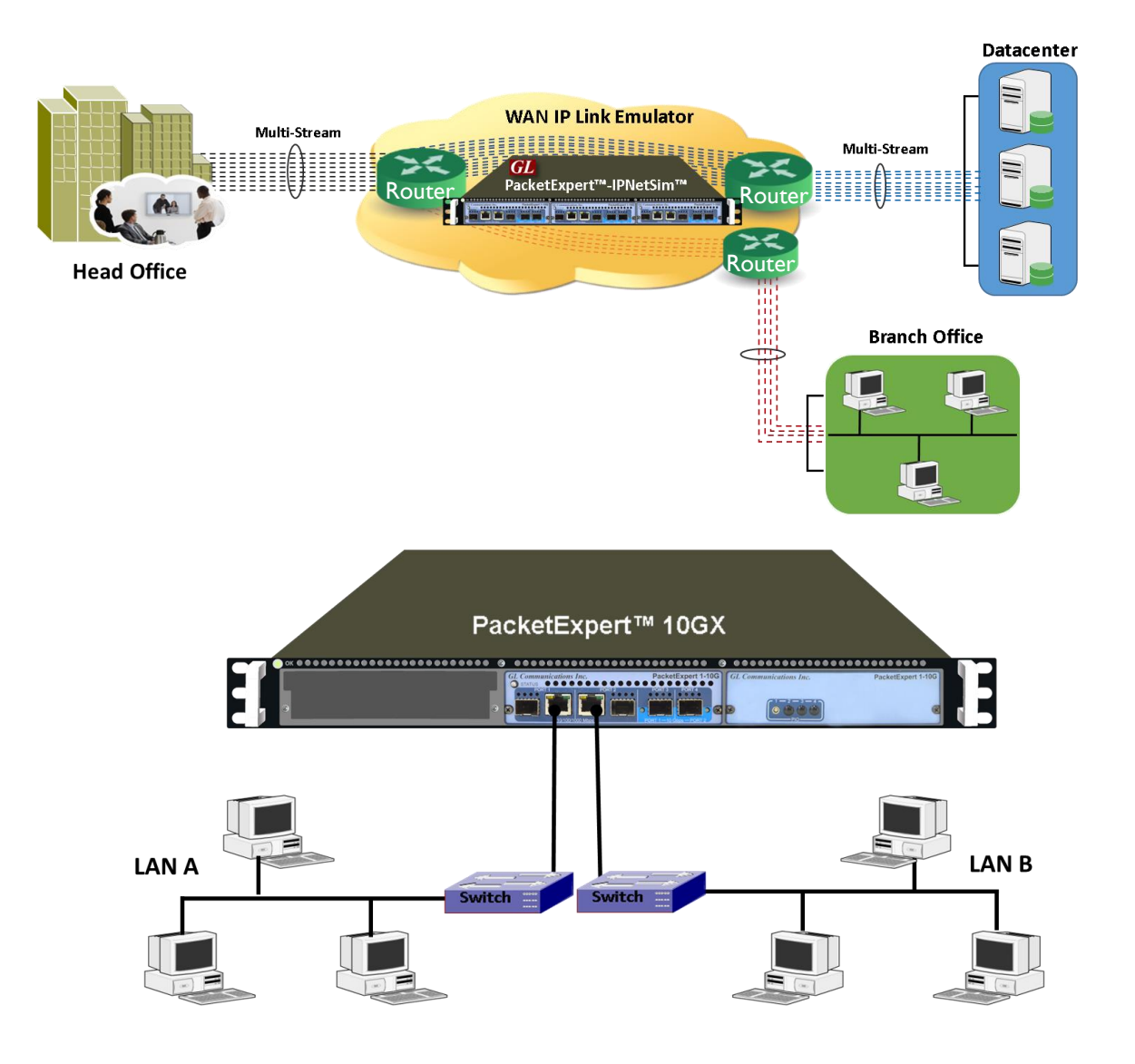

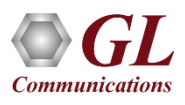

#### "Stream" Overview

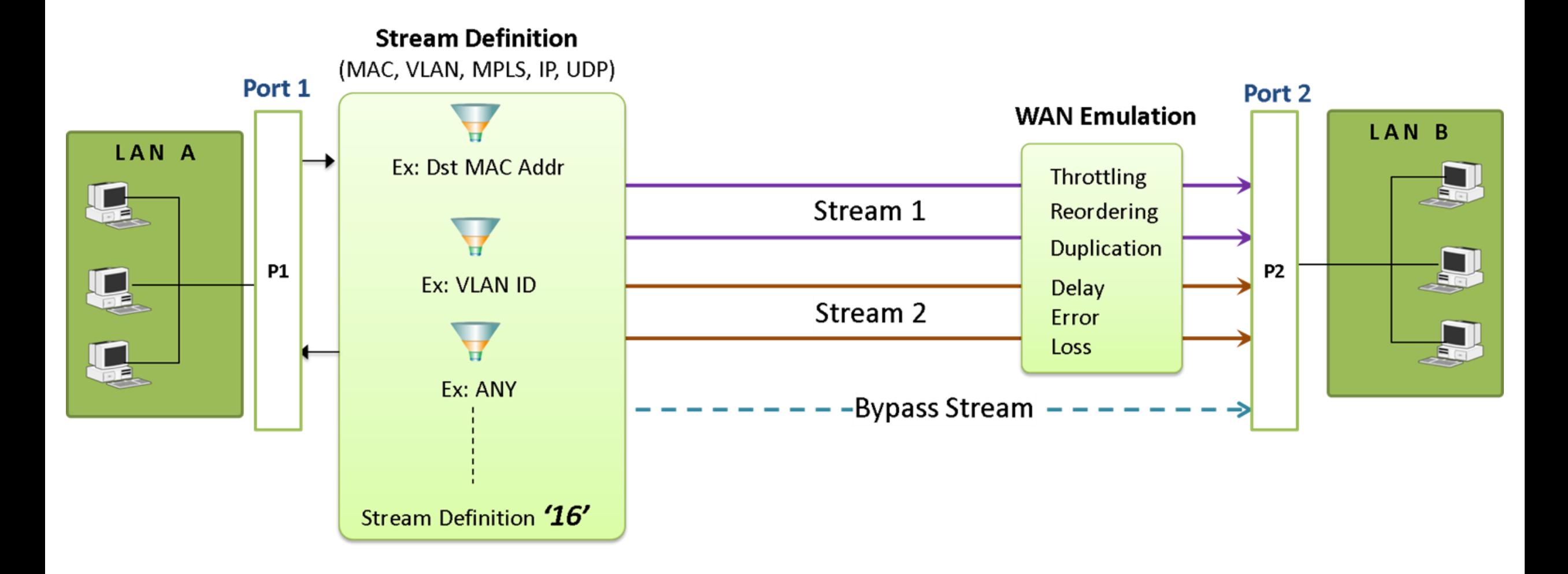

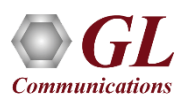

### Define Streams in Packet Mode

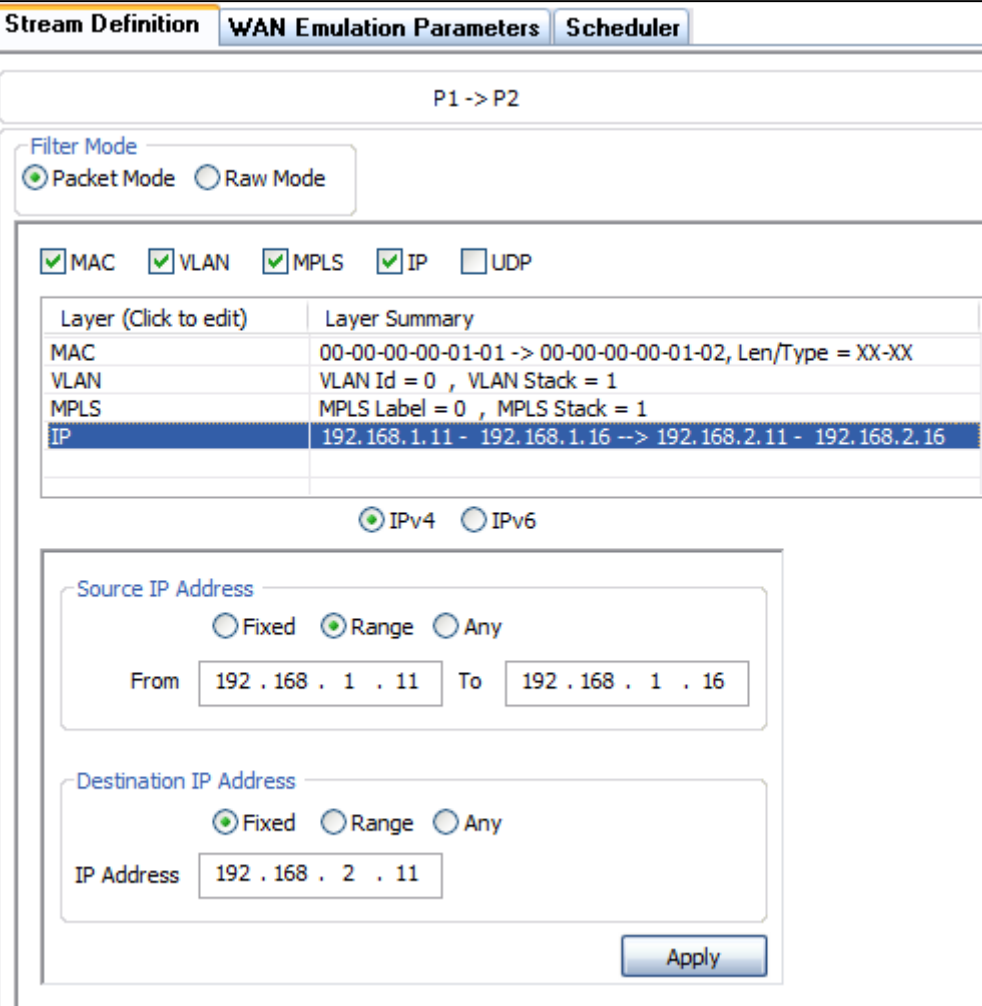

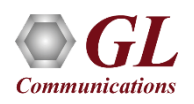

# Define Streams in Raw Mode

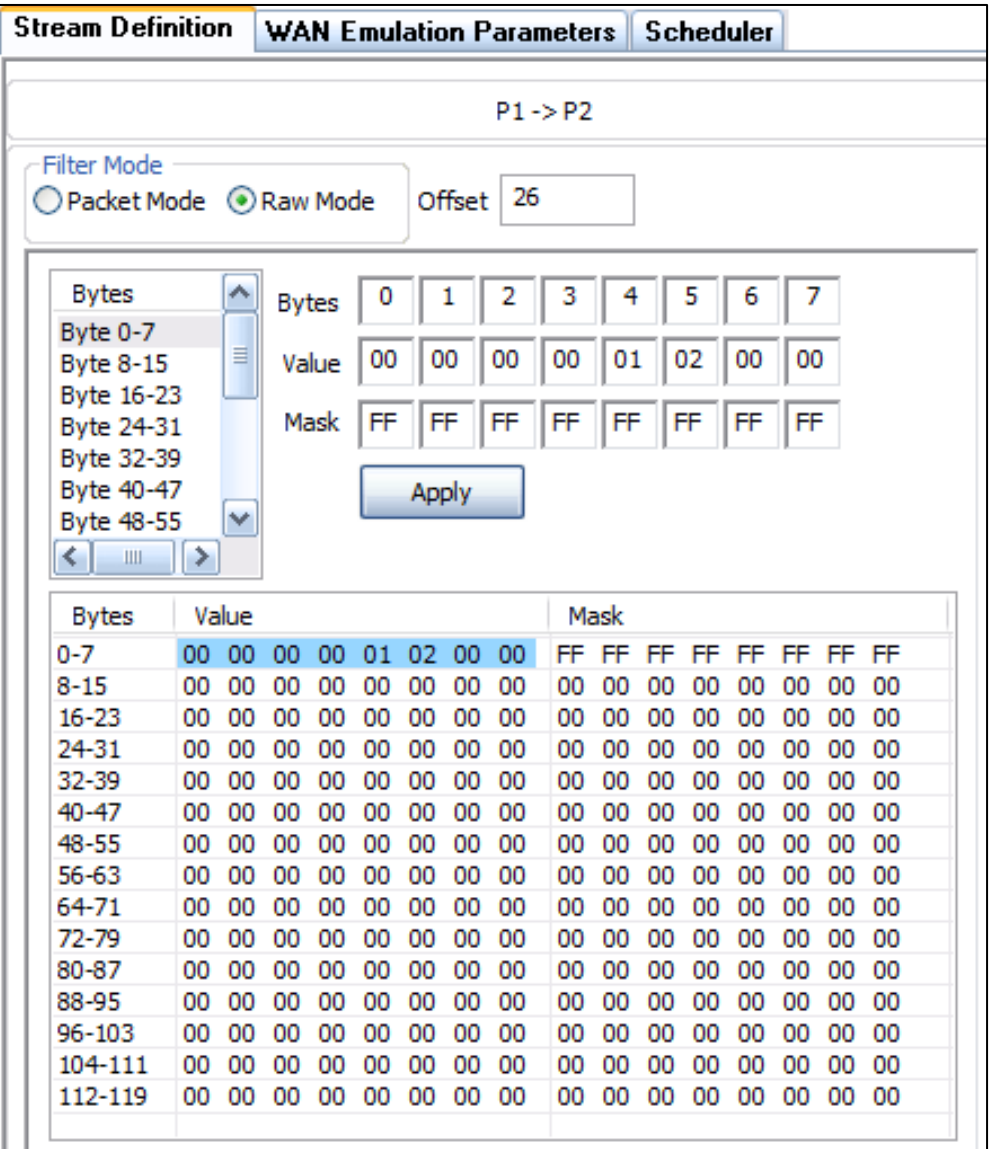

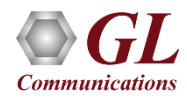

# Traffic Bandwidth

- Traffic which exceeds the stated rate is **silently dropped**
- UDP Applications will experience **data loss**
- TCP Applications should adapt via **congestionavoidance algorithms**

• Simulate WAN Applications where **Traffic Policing Policies** may be in effect, **i.e. Service Level Agreements** between Provider and Customer

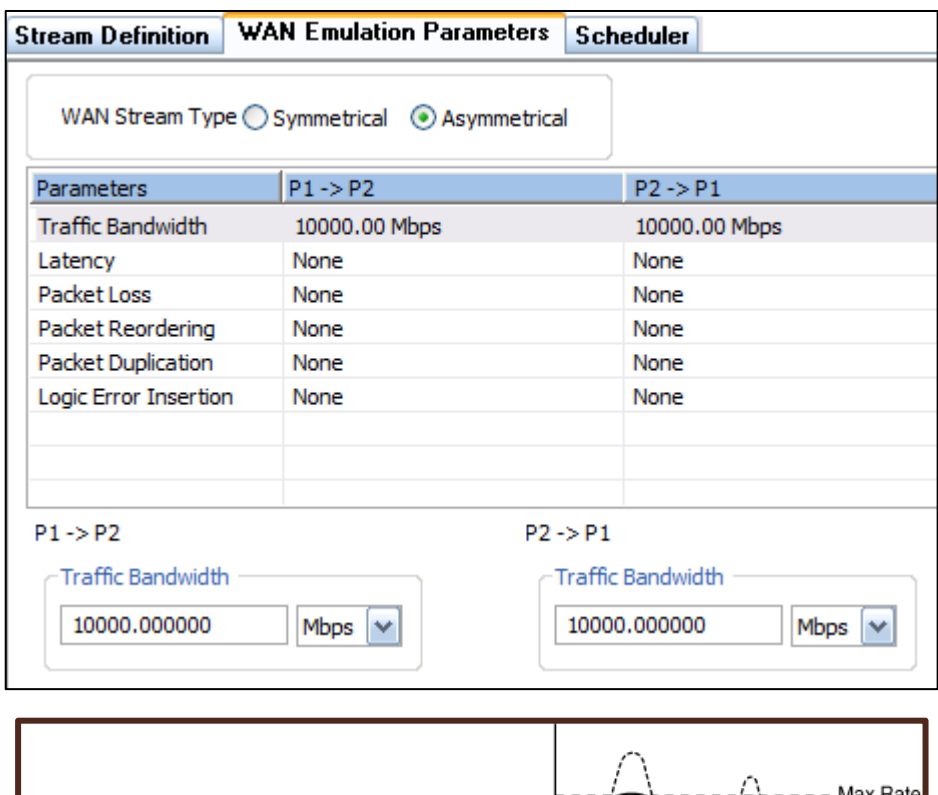

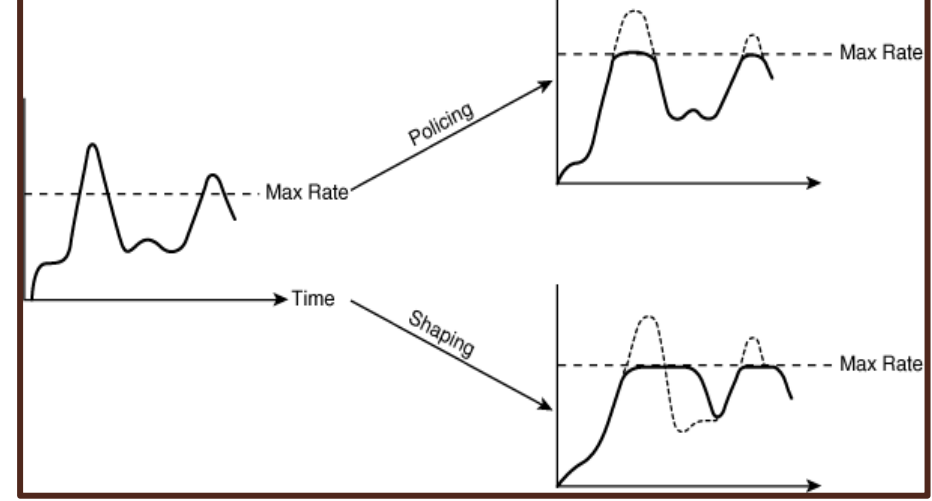

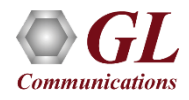

#### Latency / Jitter

- Apply **Static** Delay, or a **Uniform** or **Exponential** distribution between a minimum and maximum
- Delay a packet **up to 8000 ms** in 1ms increments

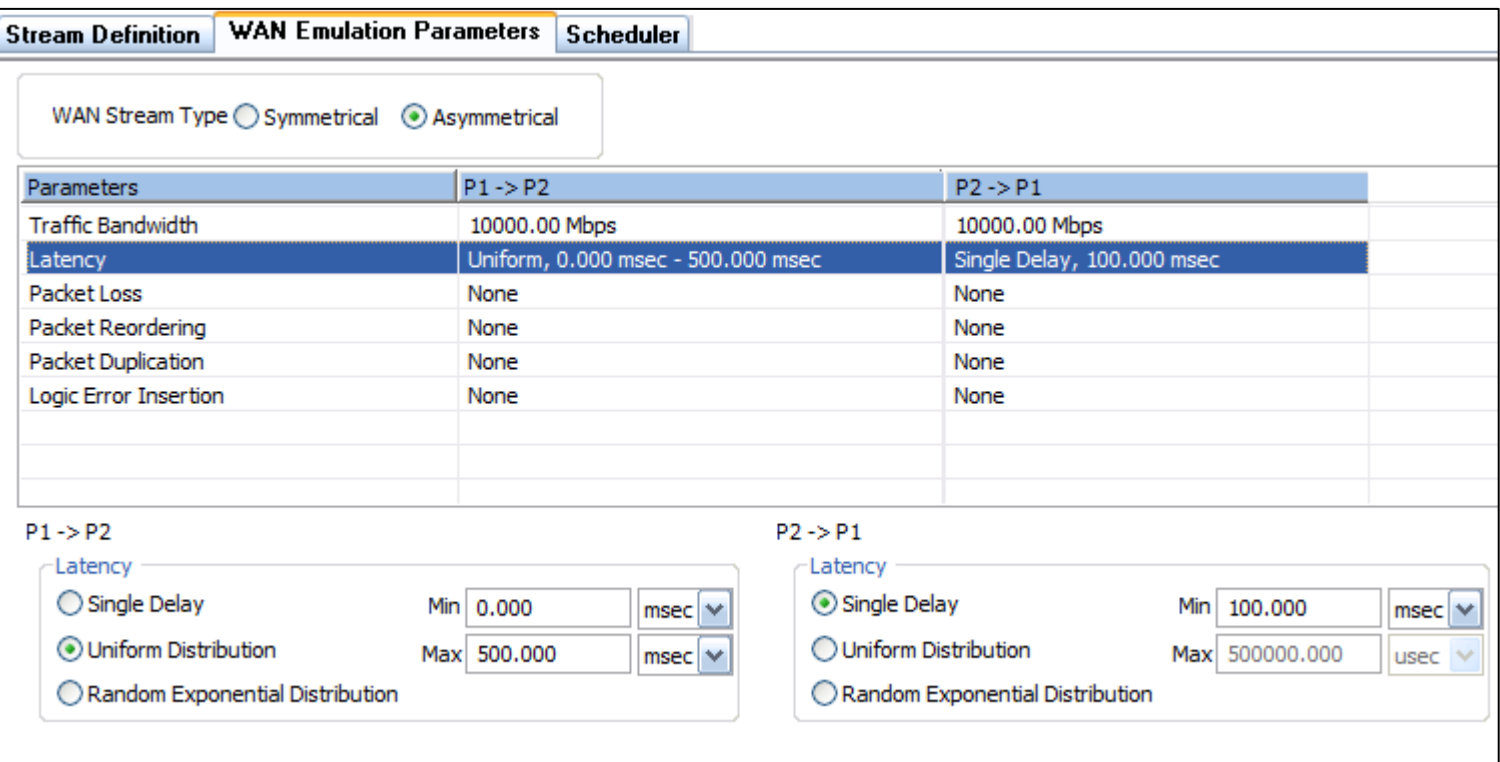

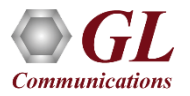

# Packet Reordering

- Reorder 1 out of every X packets
- Set a minimum time in ms to hold the reordered packet
- Set a maximum time in ms to hold the reordered packet

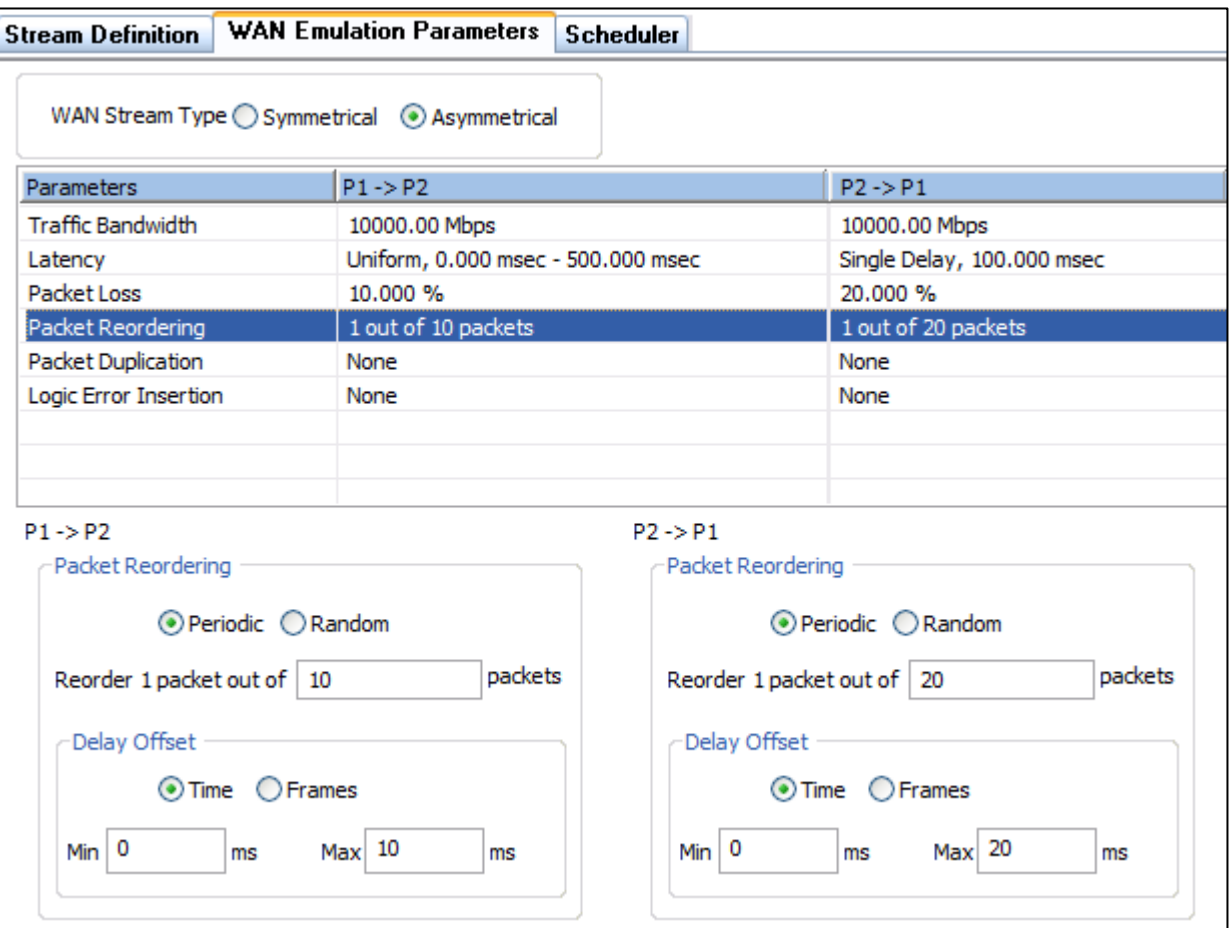

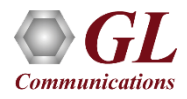

# Software Specification

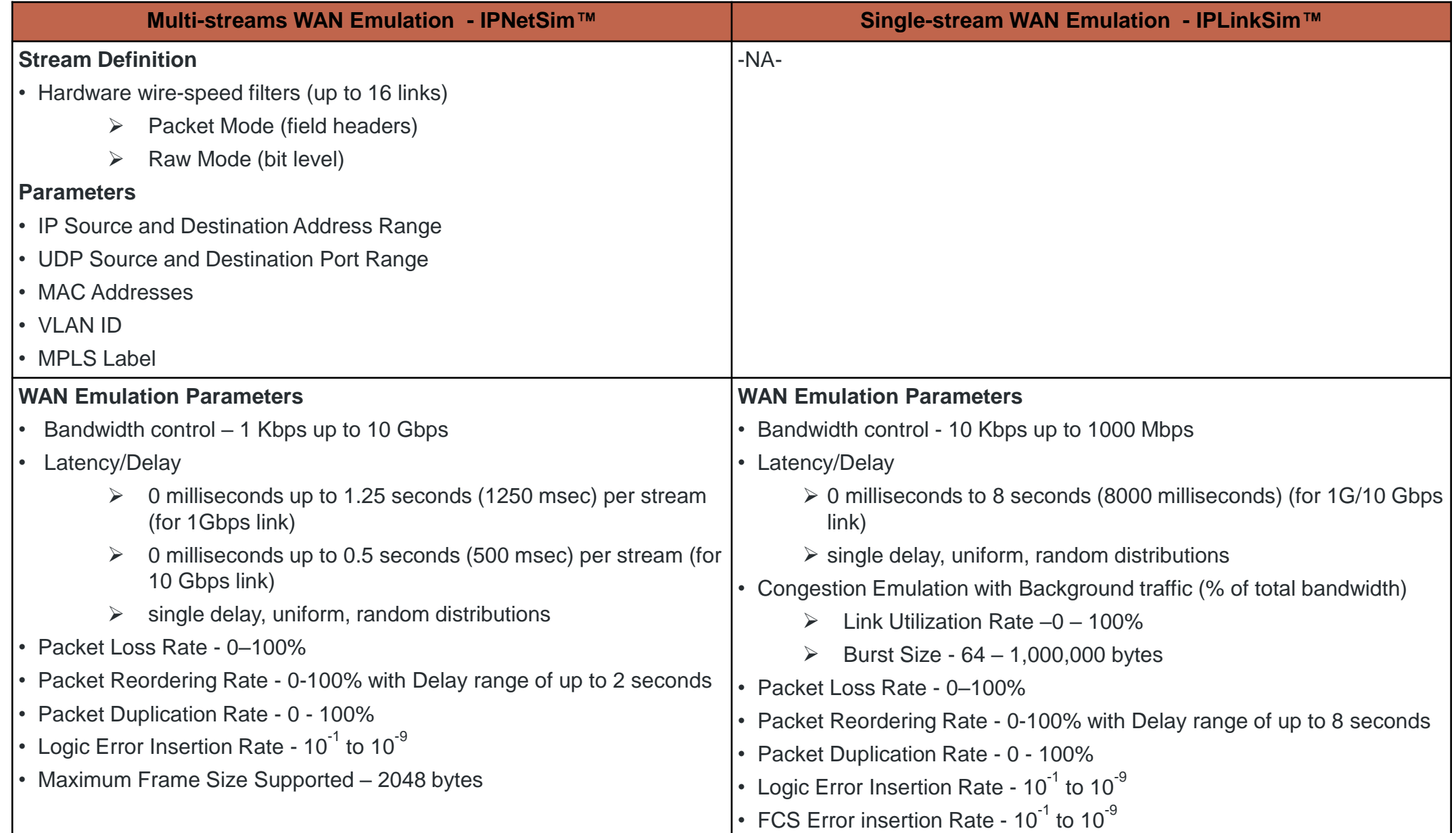

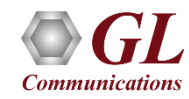

### Wirespeed Ethernet Packet Capture and Playback with Hardware Filtering

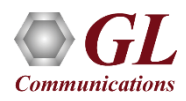
#### Wire-Speed Record/Playback

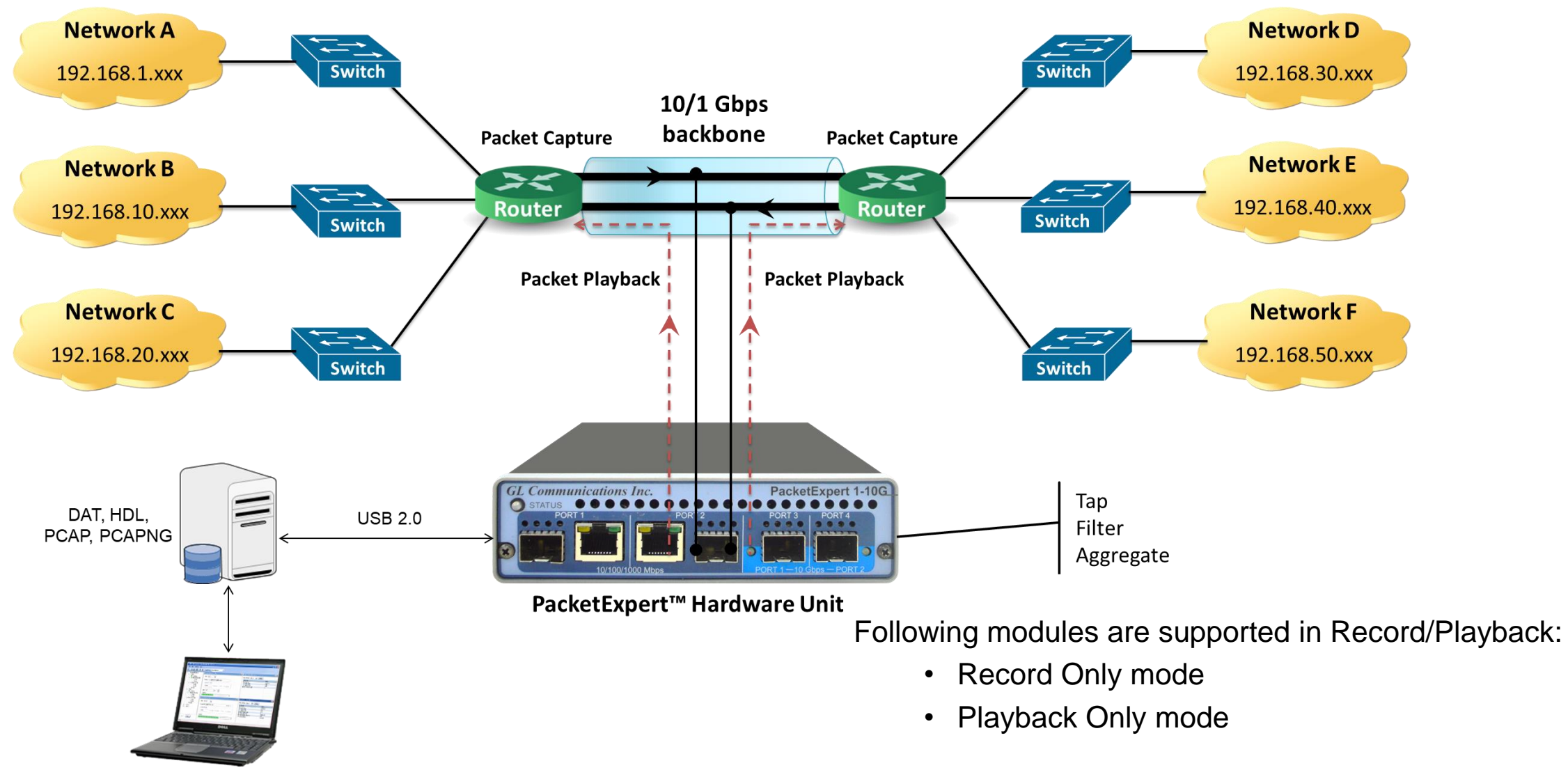

**Offline Packet Analyzer** (GL's PacketScan™, Wireshark®)

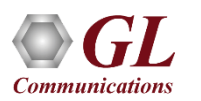

### Working Principle

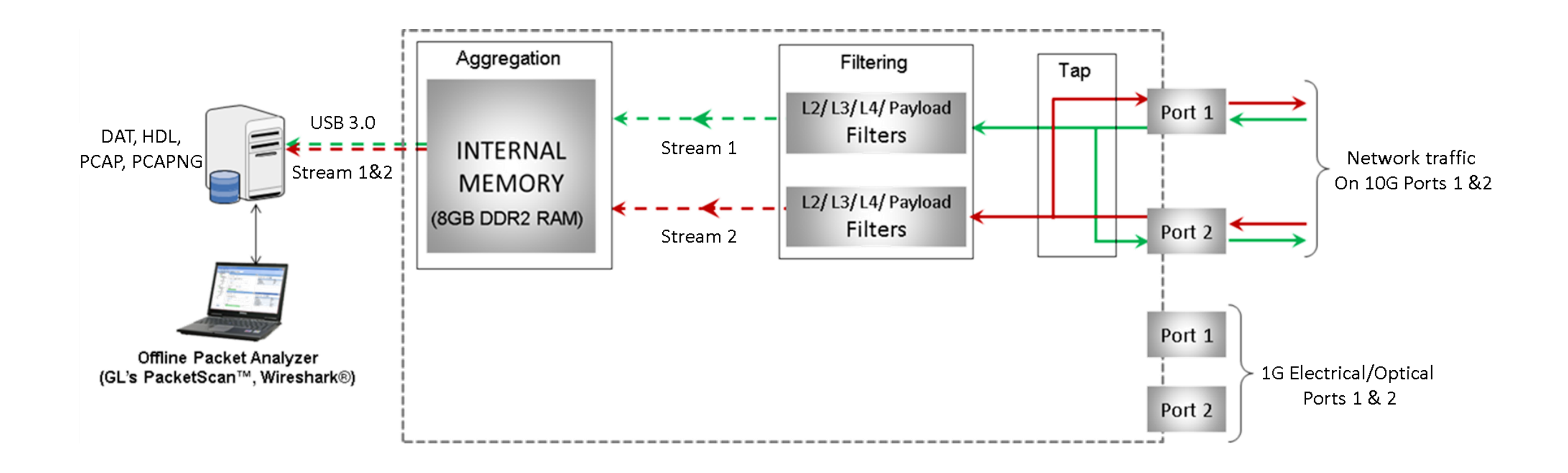

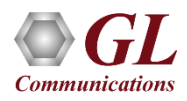

## Wirespeed Packet Filters and Triggers

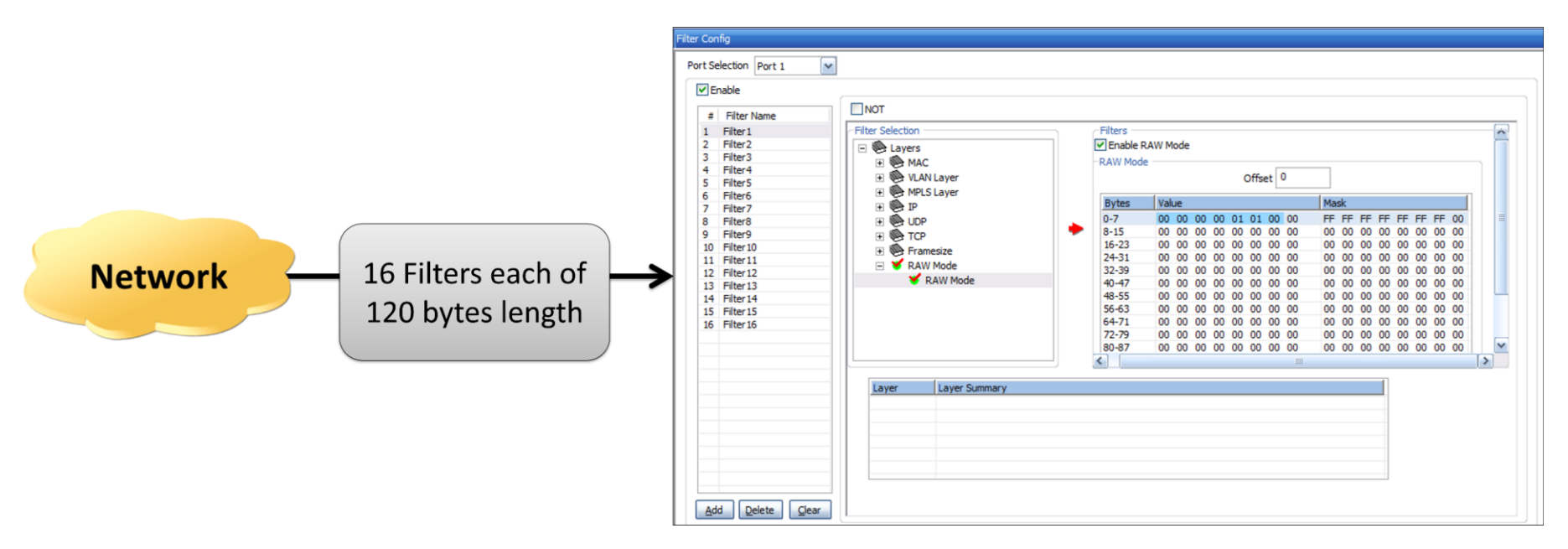

- Filter packets and record only packets of interest
- Capture simultaneously on 2 ports with 120 bytes deep filter per port (for record application) and set filter on any one of the ports or all ports
- Packet filtering can be based on all Layer 2 (Ethernet), Layer 3 (IP) Layer 4 (UDP/TCP) Headers
- Up to 16 filters can be defined per port. Each filter is up to 120 bytes wide
- Filter can be set to each bit in the packet (Raw mode) or each field (Packet Mode)
- Generates a trigger (1 Microsecond pulse) for each packet that passes the filter
- Filter on various header fields like Source/Destination MAC Address, VLAN Id, MPLS Label, Source/Destination Ipv4 Address, Source/Destination UDP ports

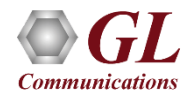

#### Capture Traffic of Interest

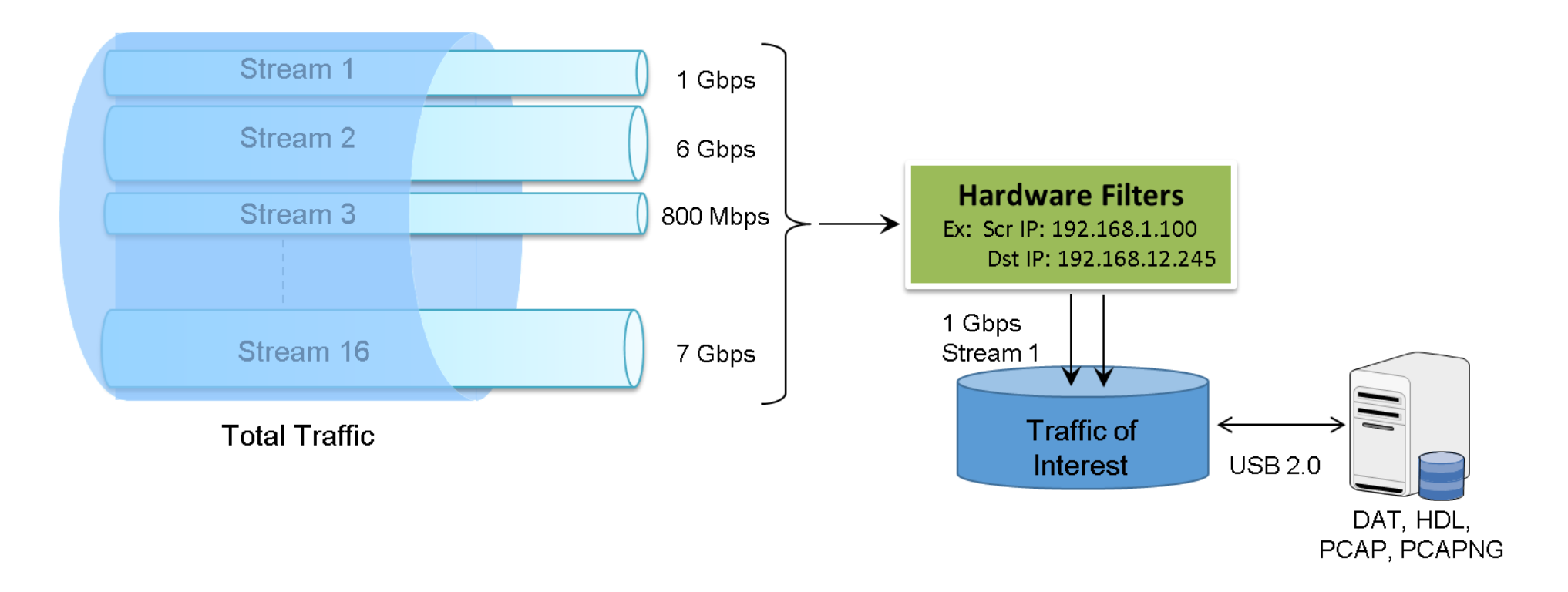

The network traffic containing n streams of varying data rate is filtered at the PacketExpert<sup>TM</sup> hardware as per the

filter settings. The overall transmit rate is limited to the USB 2.0 transfer rate.

Transmit rate can go up to 350 Mbps depending on the host PC configuration.

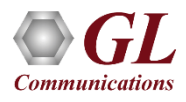

#### PacketBroker<sup>™</sup> – Passive Ethernet Tap

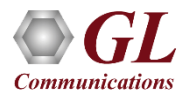

#### PacketBroker<sup>™</sup> in Network

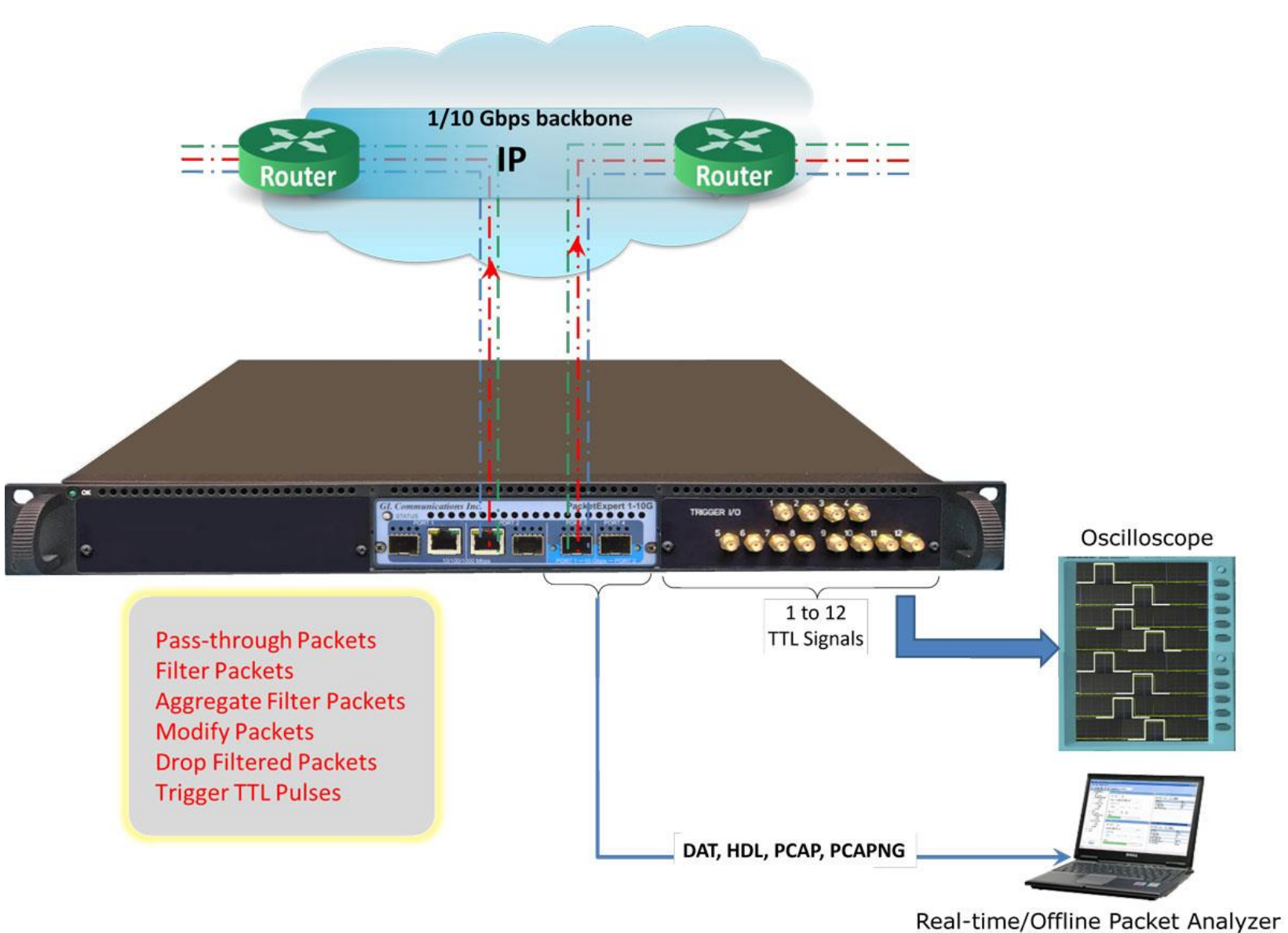

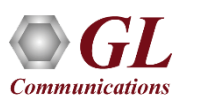

#### Packet Tap, Filter, Modification, and Output

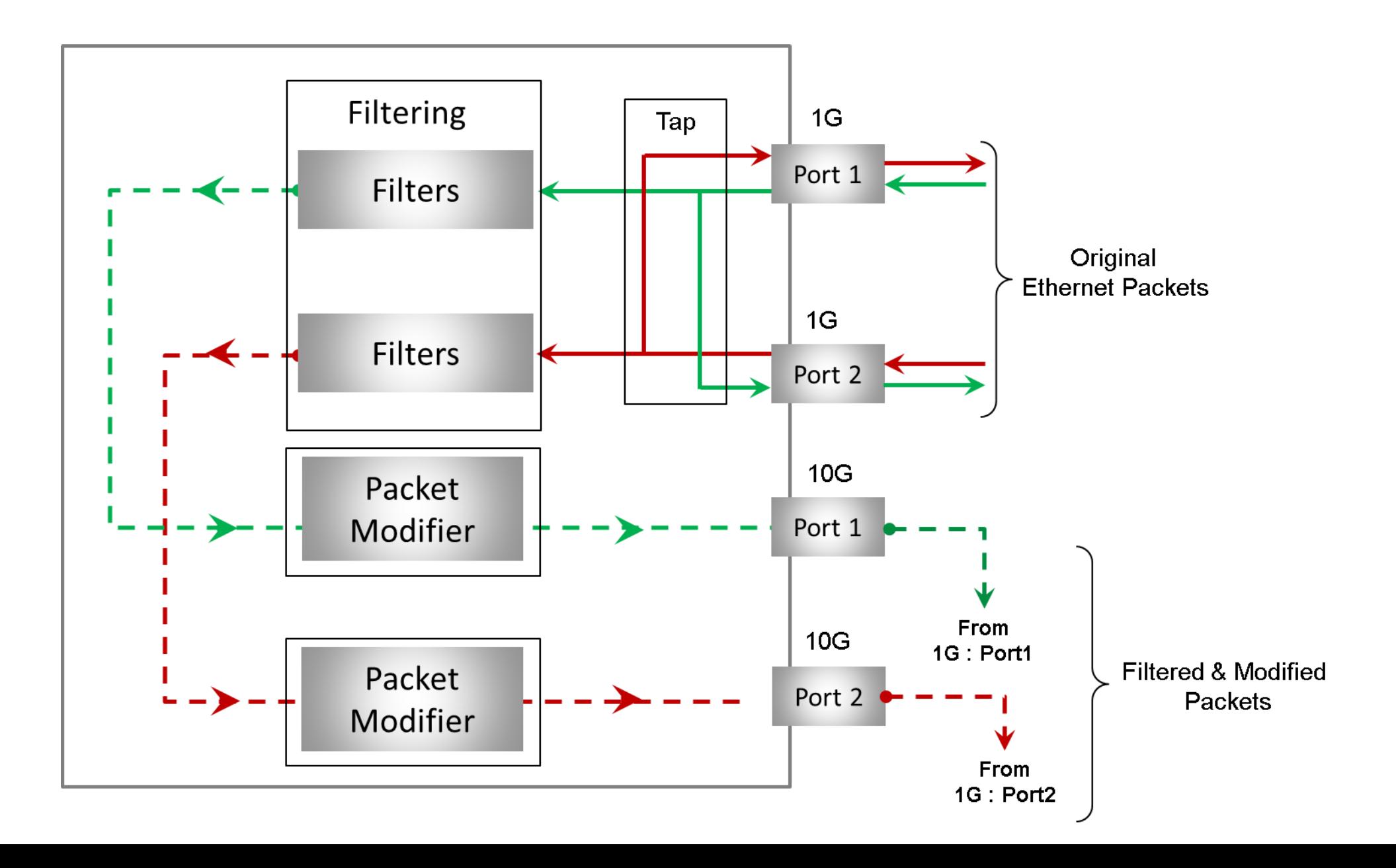

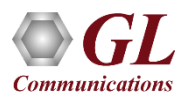

#### PacketBroker 10G mode

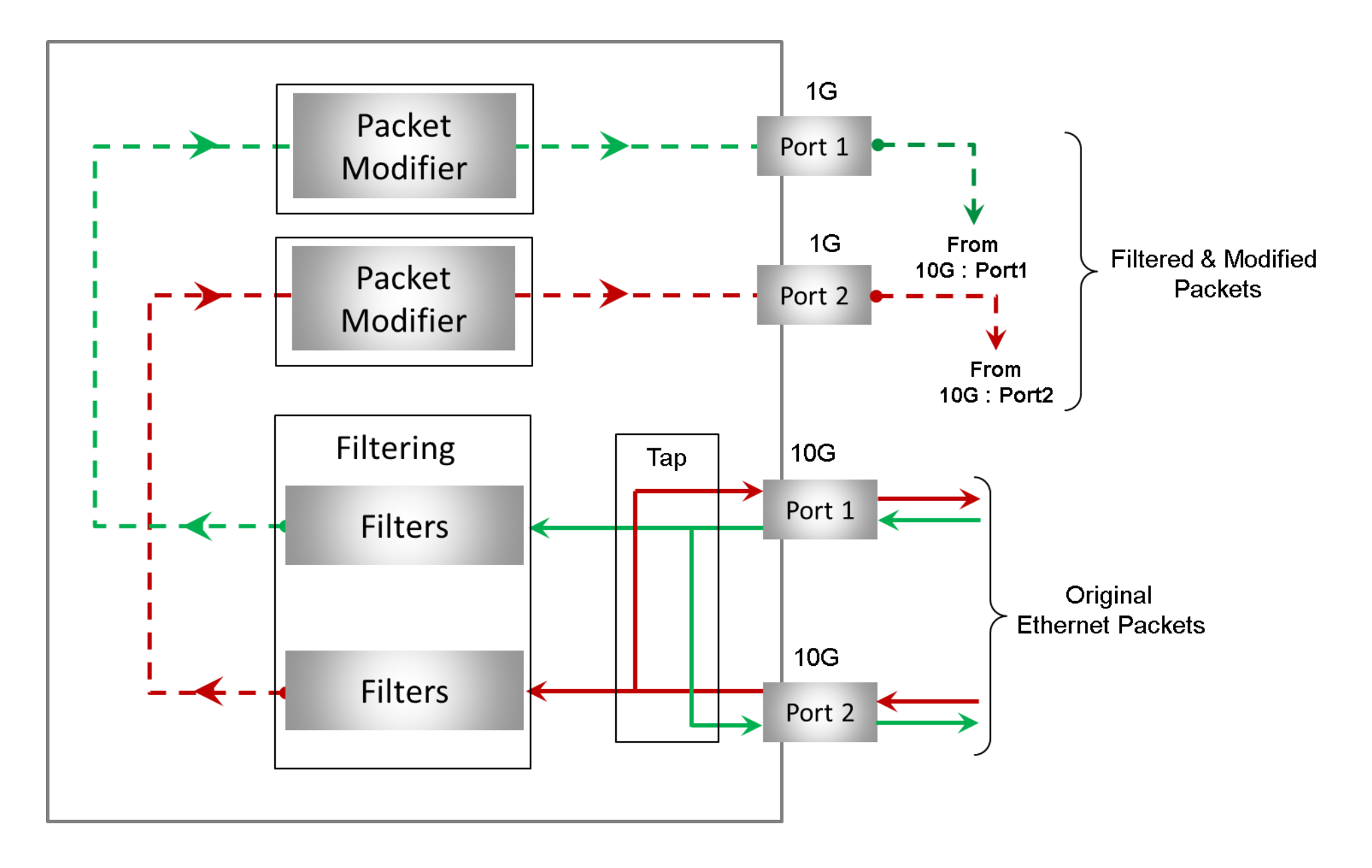

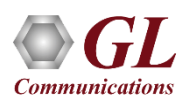

#### Filtering with TTL Generation

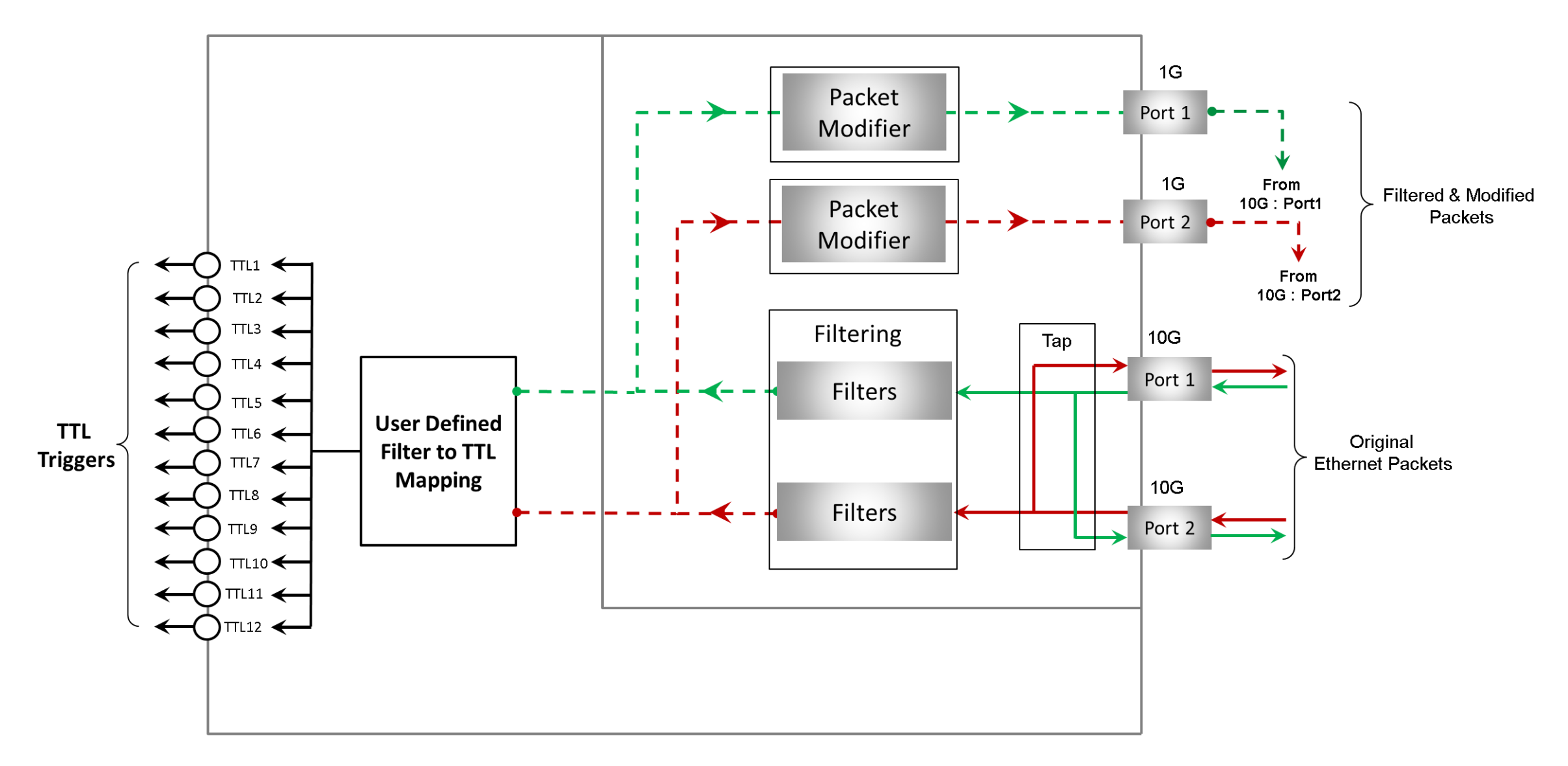

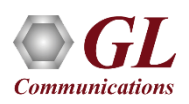

### Aggregation

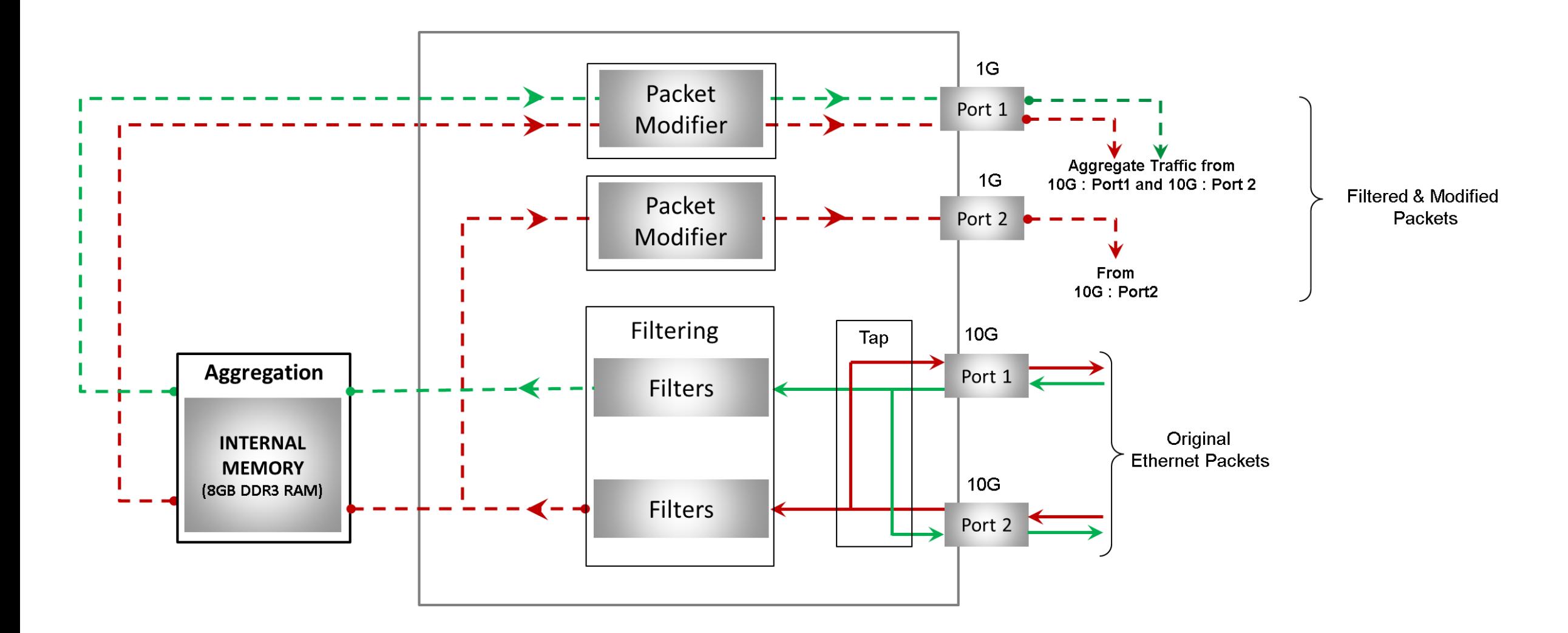

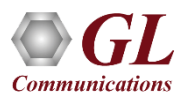

#### Filter Configuration Menu

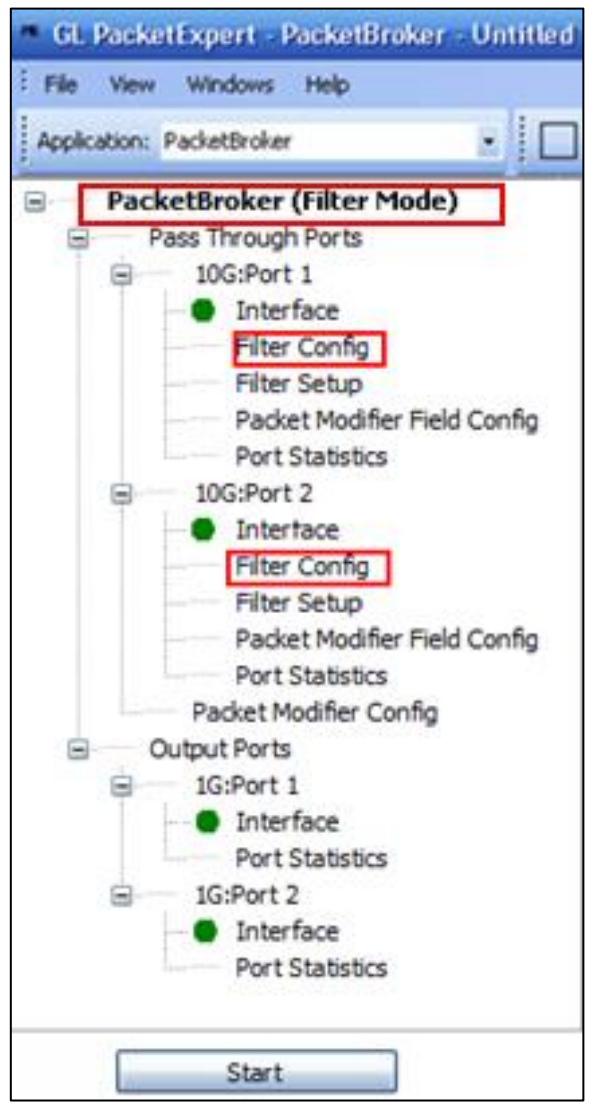

#### **Basic Mode Filtering Community Communist Communist Communist Communist Communist Communist Communist Communist Communist Communist Communist Communist Communist Communist Communist Communist Communist Communist Communist**

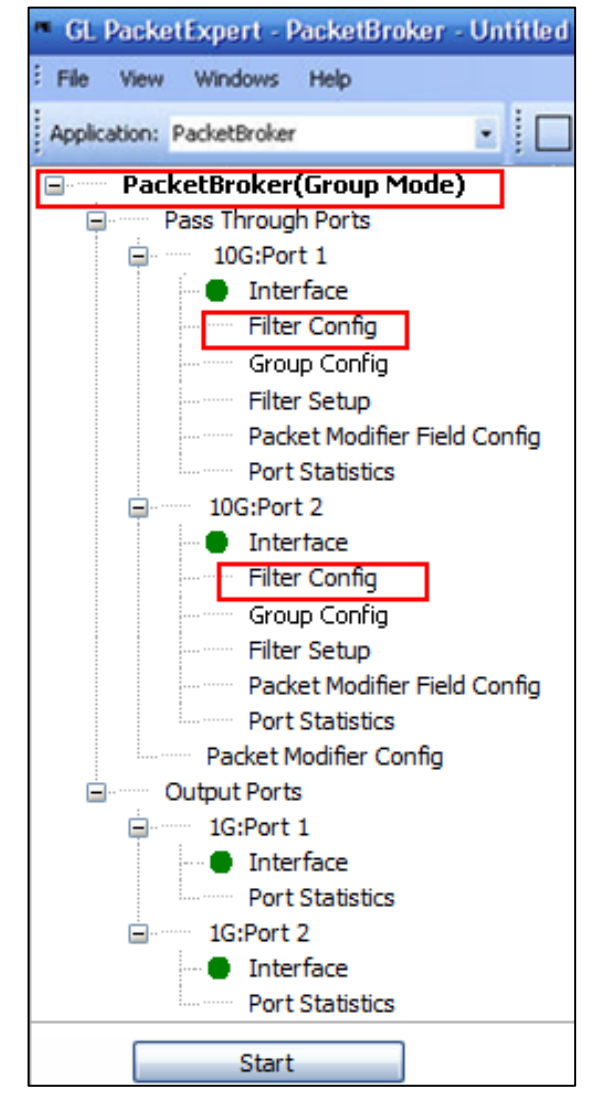

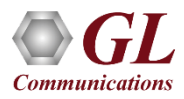

#### Filter Configuration

#### **Packet Mode Filtering**

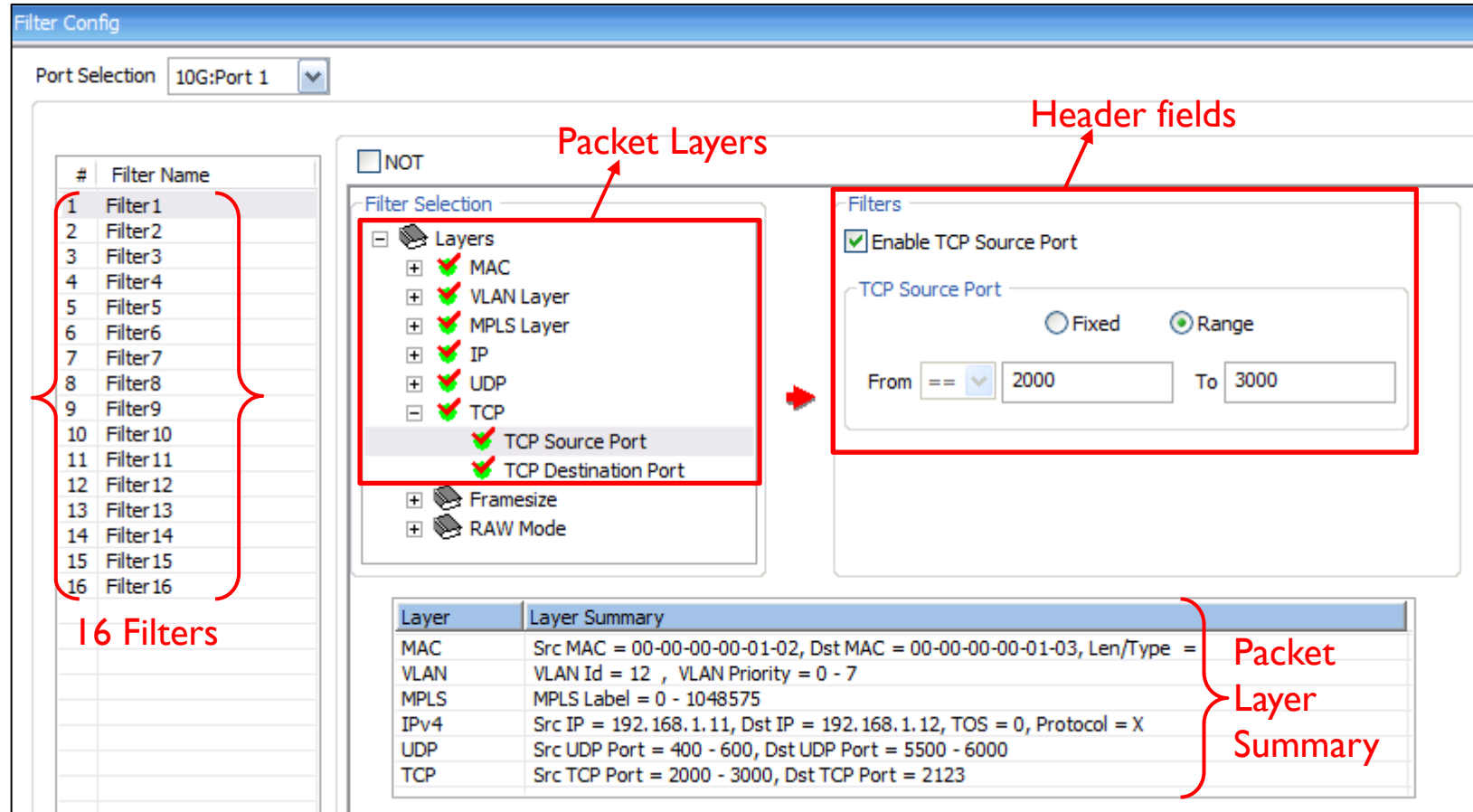

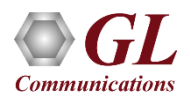

#### Filter Configuration

#### **Raw Mode Filtering**

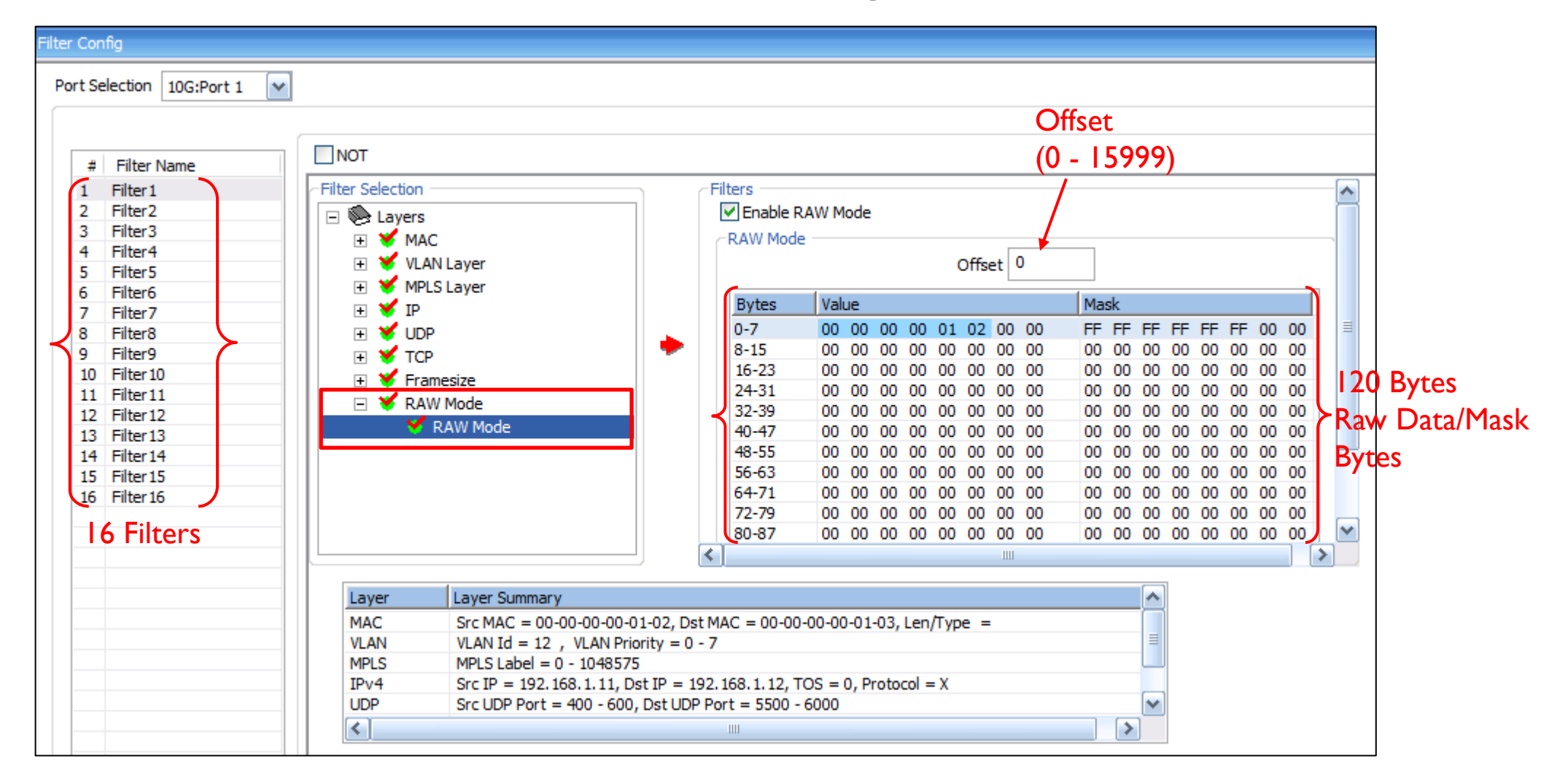

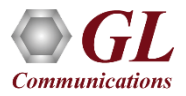

### Group Mode Filter configuration

- PacketBroker<sup> $TM$ </sup> includes an option to group the configured filters
- Any number of individual filters can be selected to form a group. Using "AND" and "OR" operators and any combination of filter groups can be created
- The multiple filter Groups created can be further grouped to form Super Groups using "AND" or "OR" operators
- The result of all the filters within the group is taken and either "OR"ed or "AND"ed and a final single Group result - TRUE or FALSE is obtained

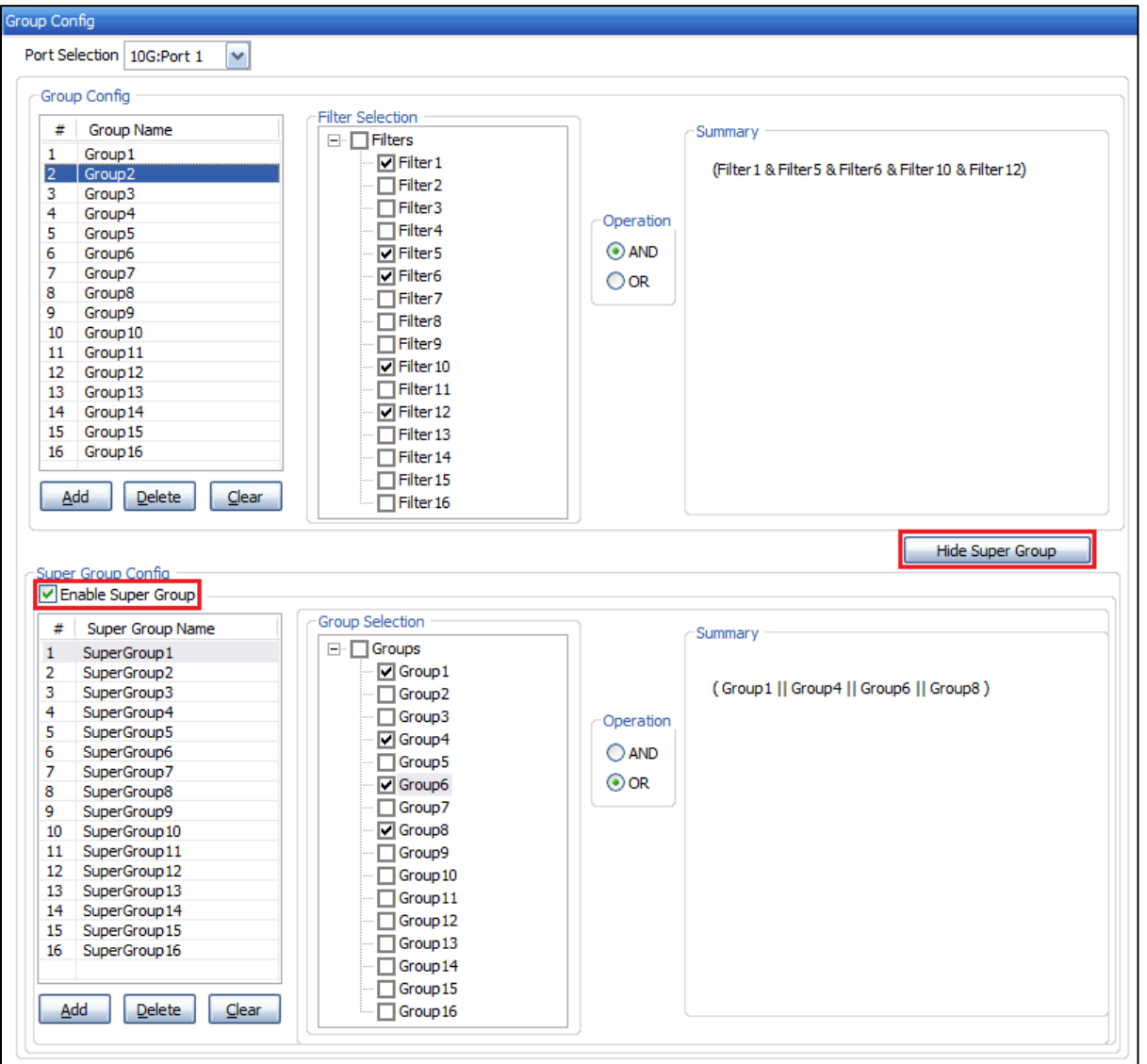

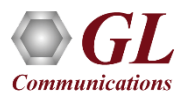

### Working Principle of Filter, Group and Super Group

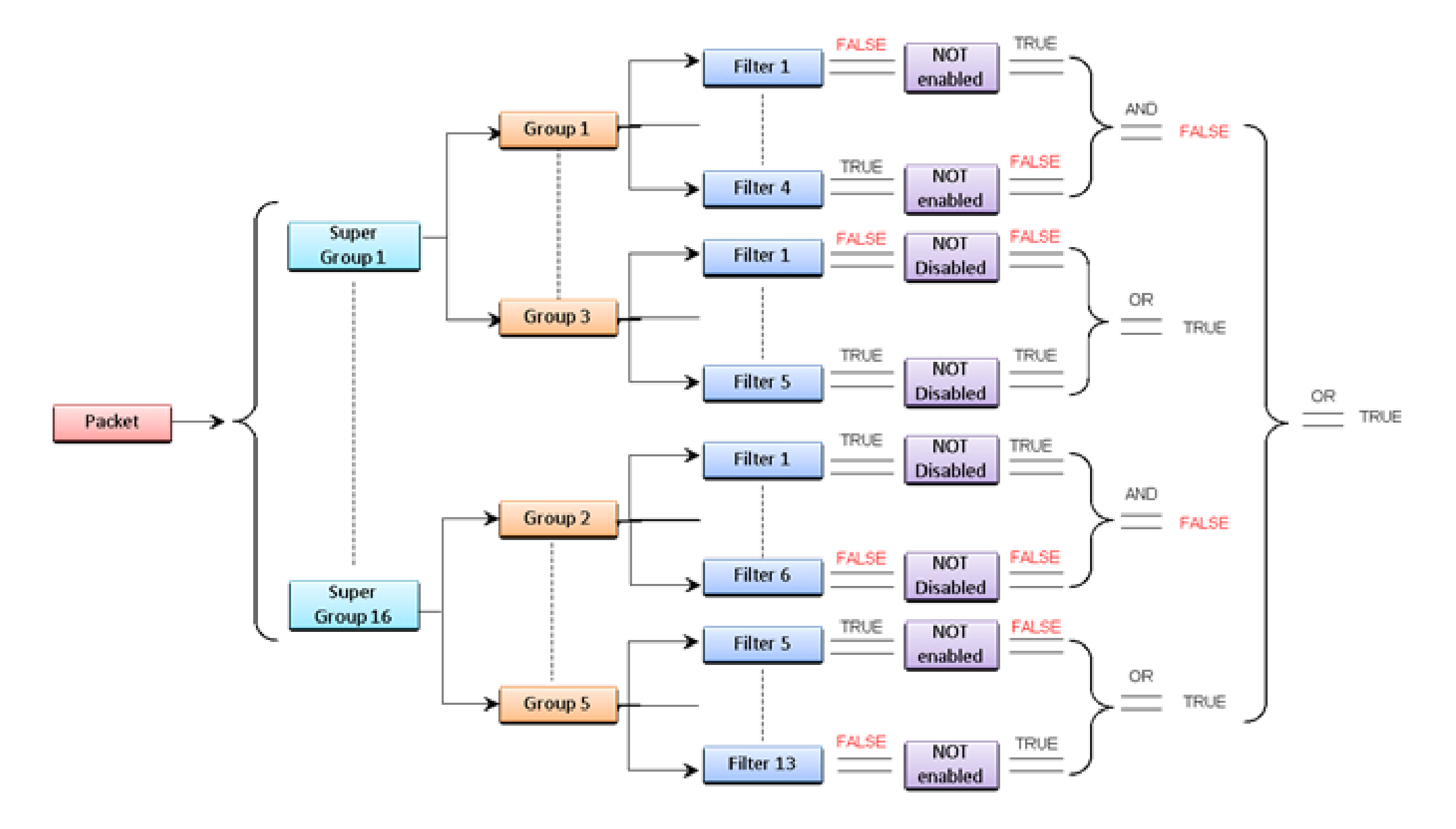

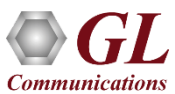

# Command Line Interface (CLI)

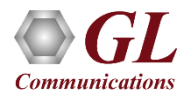

#### MAPS<sup>™</sup> CLI Client/Server Architecture

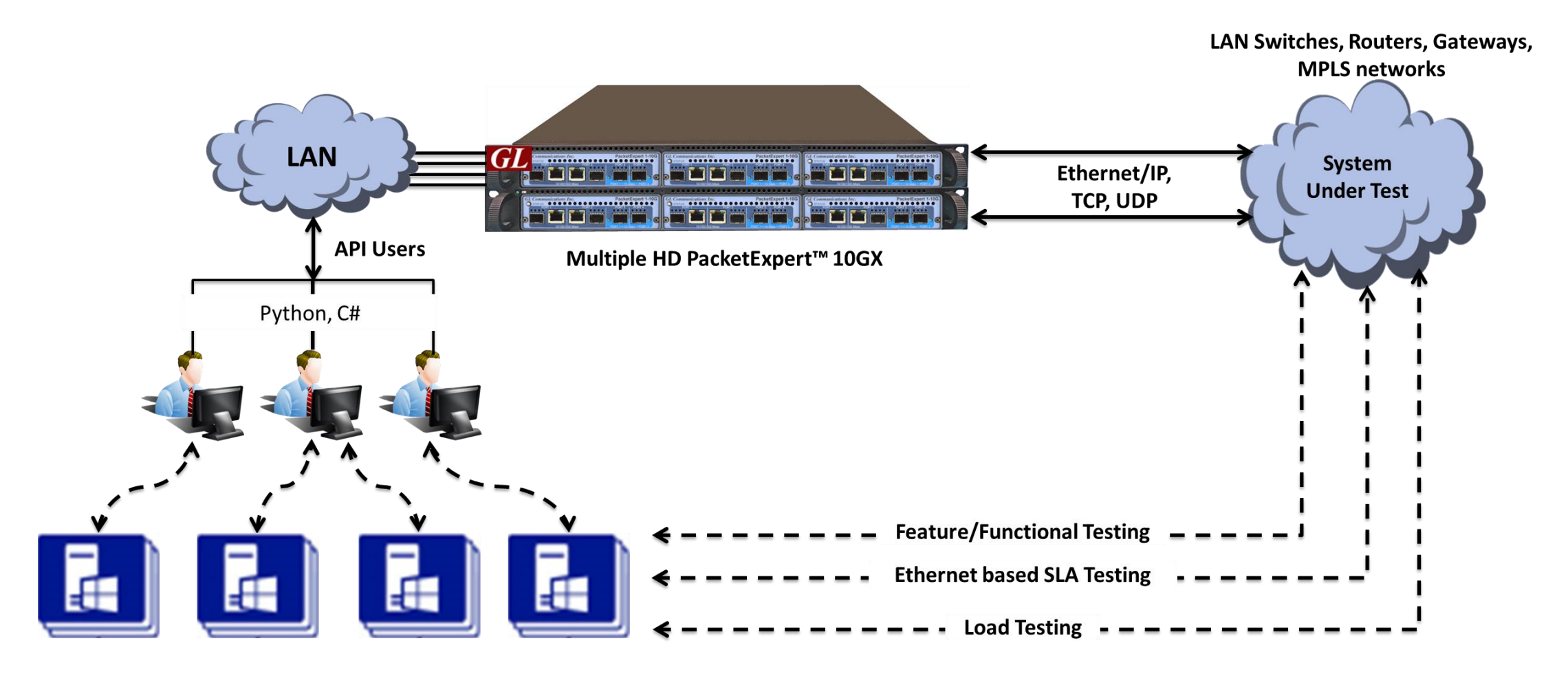

PacketExpert<sup>™</sup> 10GX also supports Command line Interface (CLI) to access all the functionalities remotely such as Bert, Loopback, RFC 2544, Record Playback, IPNetSim™, ExpertSAM™, PacketBroker™, and Multi Stream Traffic Generator and Analyzer using Python, C# client APIs and MAPS™ CLI Client/Server architecture

### Working Principle of MAPS™ CLI

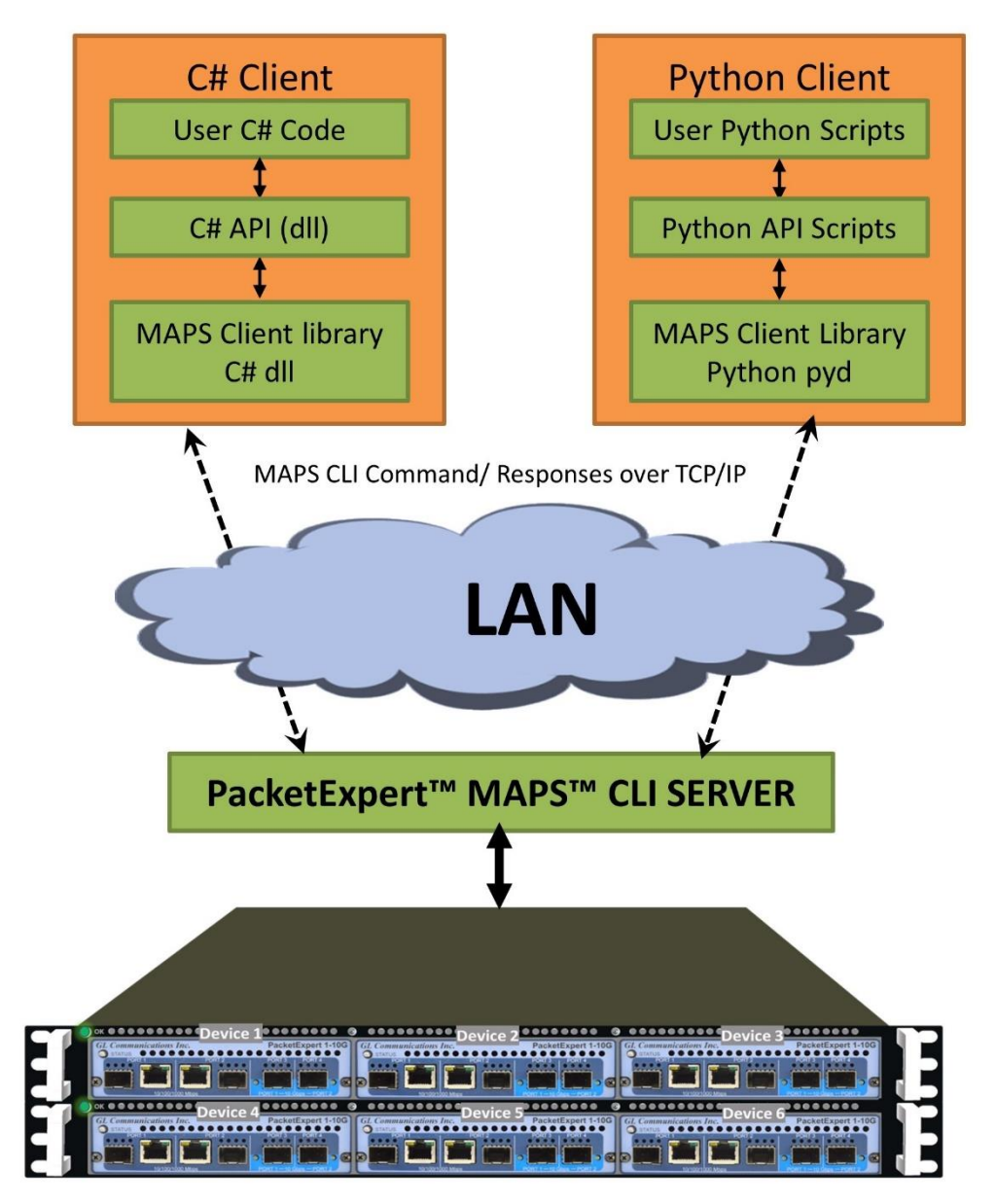

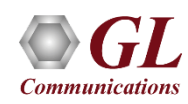

#### Working Principle of MAPS™ CLI

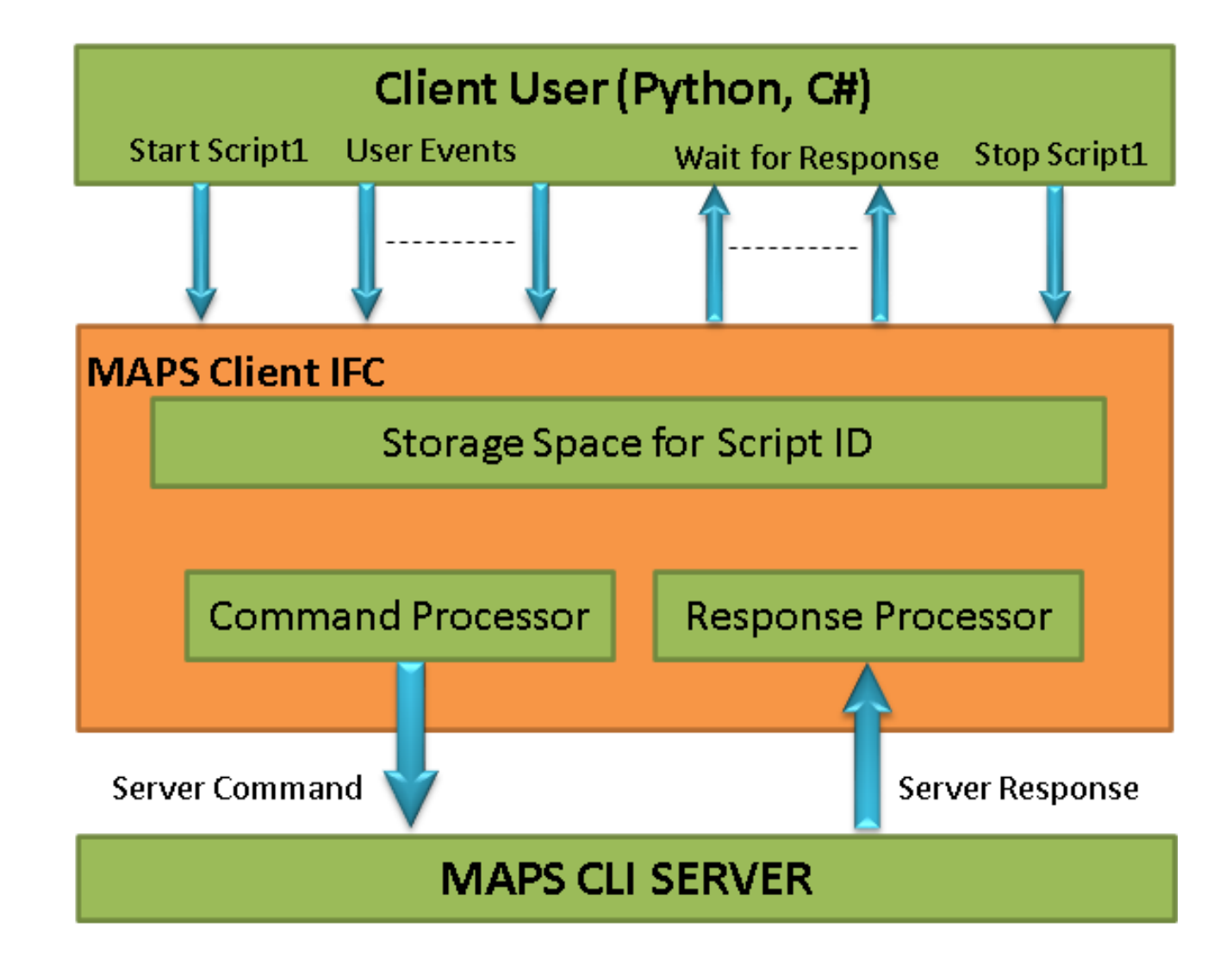

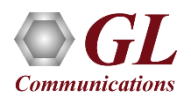

#### **MAPS™ CLI Server**

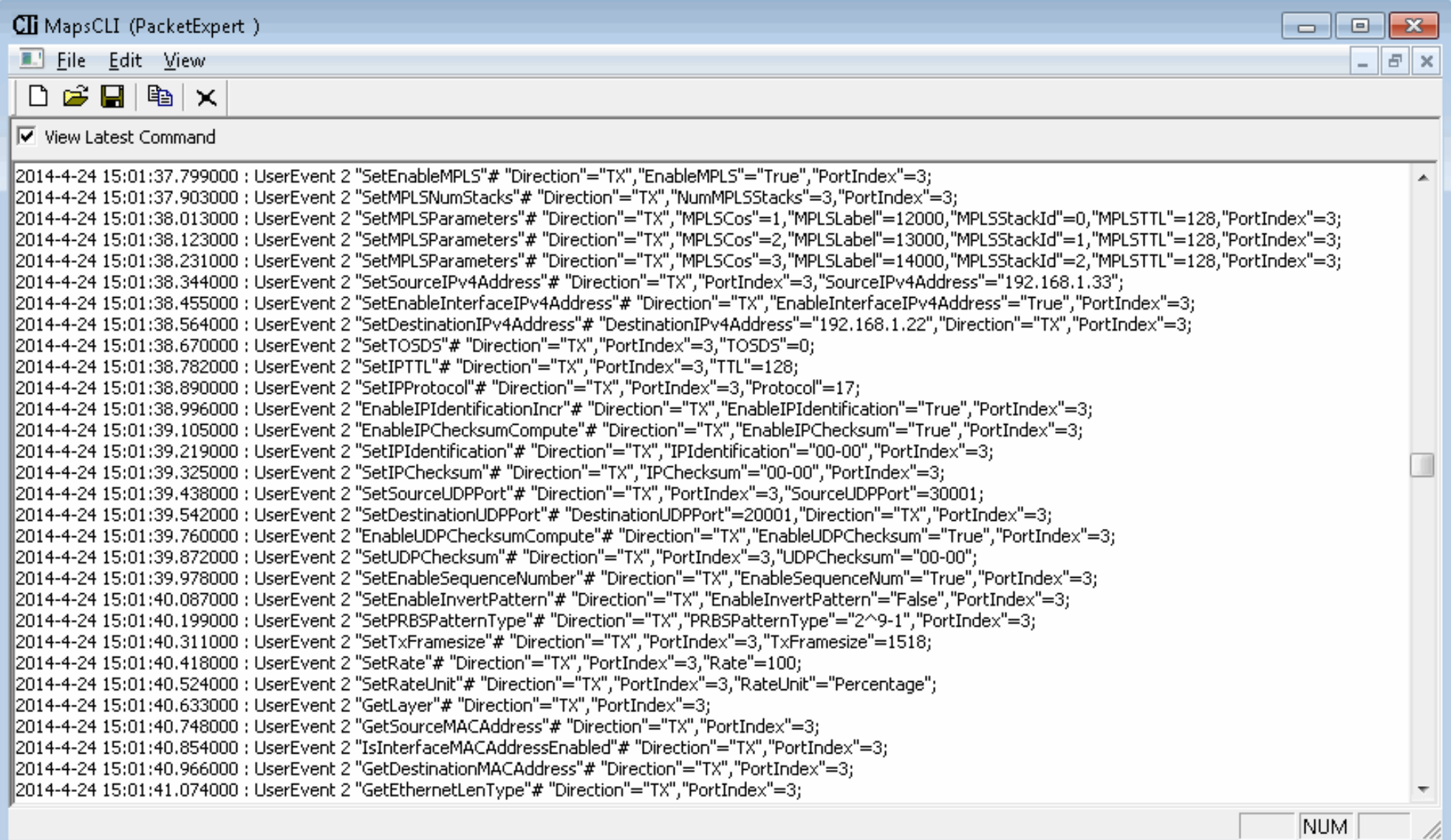

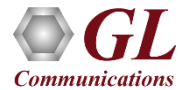

#### Python Client and Scripting

- The Python Client consists of following components:
- Python API scripts, that provide High Level APIs, using which all the PacketExpert<sup>™</sup> functionalities are accessible to the users
- These APIs in turn use a low level library to communicate with the PacketExpert™ MAPS™ server

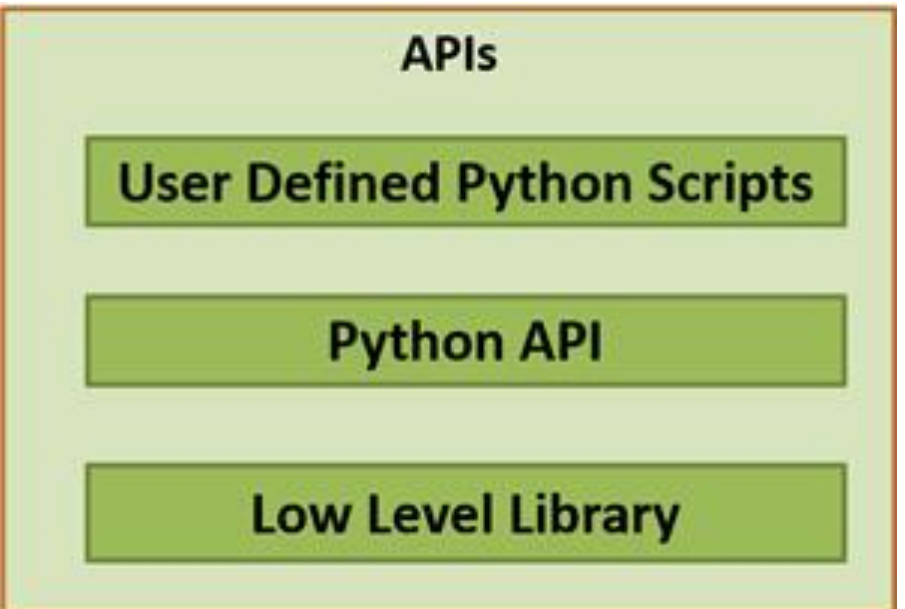

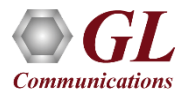

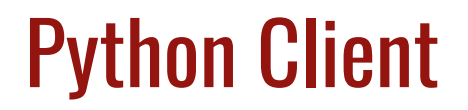

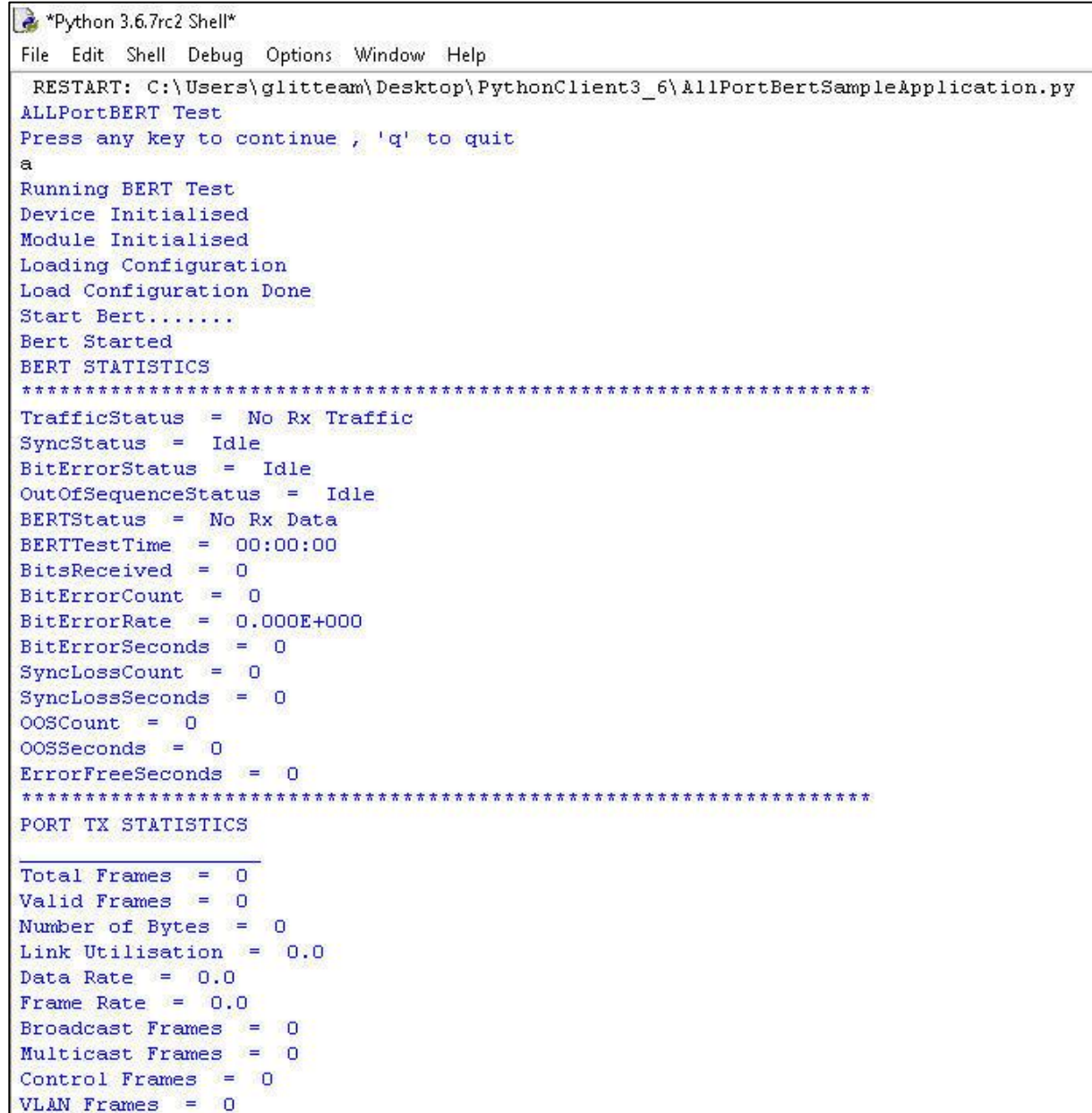

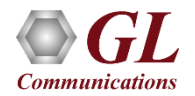

#### **C# Client**

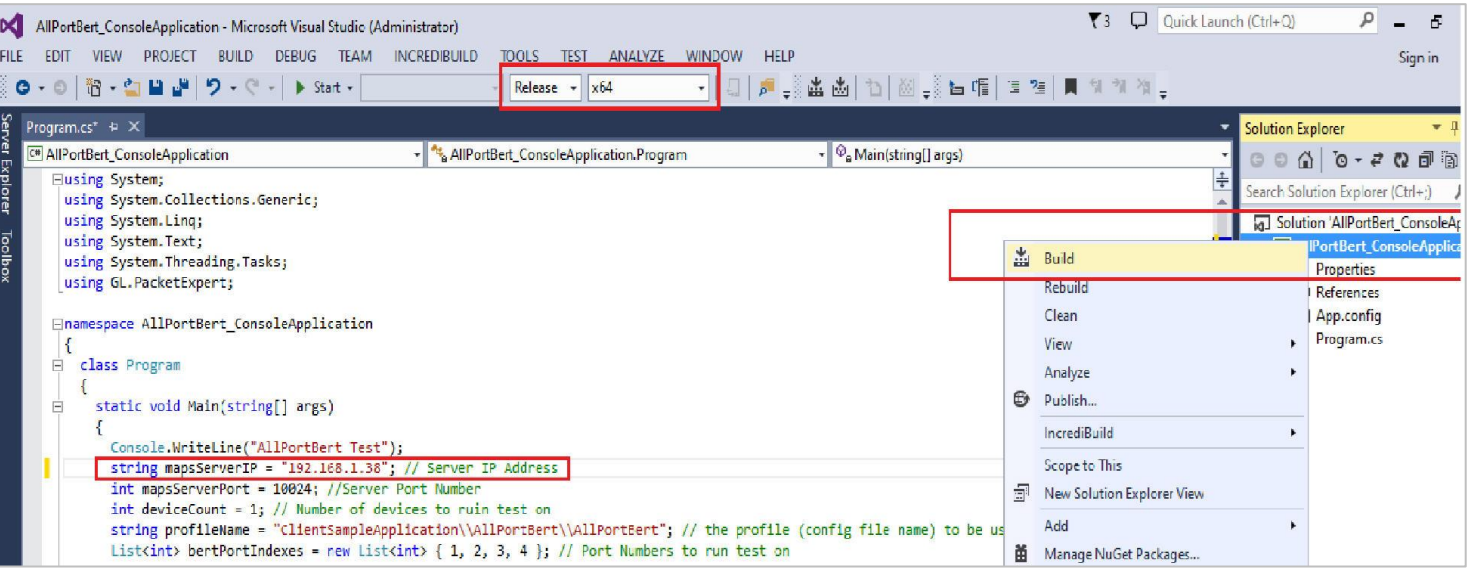

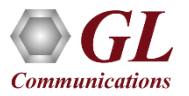

#### PacketExpert<sup>™</sup> Integration with LabVIEW using C# Client

**PacketExpert Integration with LabVIEW**

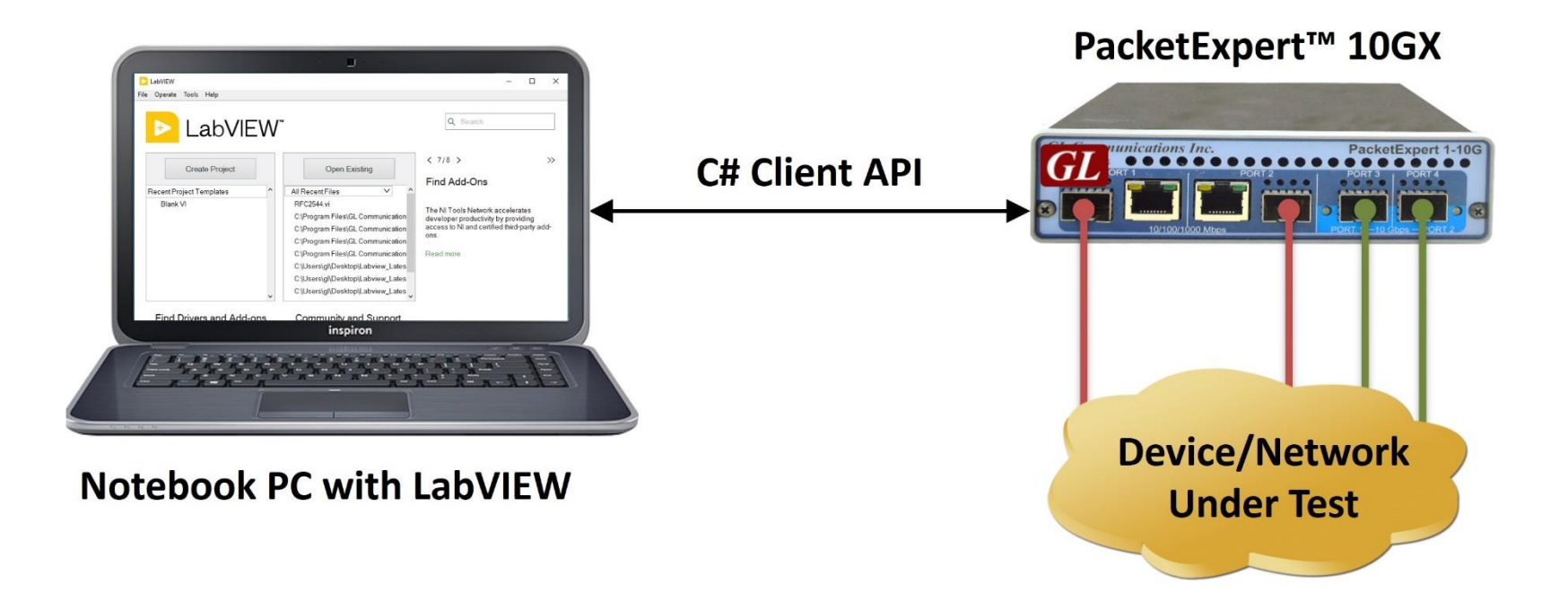

![](_page_95_Picture_3.jpeg)

### PacketExpert™ Integration with LabVIEW using C# Client

AllPortBert.vi Front Panel\*  $\Box$  $\times$ File Edit View Project Operate Tools Window Help  $\begin{array}{c} \mathbf{Q} & \mathbf{Q} \end{array}$ ☆ @ ● II 15pt Application Font ▼ 品 · 品 · 書 · 的 · Search All Port Bert Configuration | Interface Details | Bert Results | Tx Rx Statistics | Report **BERT Results** Port 1 Port 2 Port 3 Port 4 **Traffic Status** No Rx Traffic No Rx Traffic No Rx Traffic Idle Sync Status Idle InSync InSync InSync **Bit Error Status** No Error No Error No Error Idle Out Of Sequence Status No Error No Error No Error Idle **BERT Status** Idle Sync Sync Sync **BERT Test Time** 00:01:59 00:01:59 00:01:59 00:01:59 **Bits Received** 111 866 884 800 111 852 627 584 111 861 928 832 111 863 056 256 **Bit Error Count** I٥ **Bit Error Rate** 0.000E+00  $0.000E + 00$ 0.000E+00 0.000E+00 **Bit Error Seconds** Sync Loss Count Sync Loss Seconds  $\mathsf{I}$  $\mathbf{0}$  $\overline{0}$ Out Of Sequence Count lo  $\mathbf{I}$  $\mathbf{0}$ Out Of Sequence Seconds  $\overline{0}$  $\vert 0 \vert$ **Error Free Seconds** 119 119 119 119 Evaluation  $\le$  $\,$ 

#### **BERT Results**

#### All Port Bert Configuration | Interface Details | Bert Results | Tx Rx Statistics | Report Port 1  $Part 2$ Plot 0 Plot 0 **BOR**  $000130$   $000230$   $000230$   $000330$   $000330$   $000400$   $0004$  $\begin{array}{ccccccccc} \multicolumn{4}{c|}{\text{non-iso}} & \multicolumn{4}{c|}{\text{non-iso}} & \multicolumn{4}{c|}{\text{non-iso}} & \multicolumn{4}{c|}{\text{non-iso}} & \multicolumn{4}{c|}{\text{non-iso}} & \multicolumn{4}{c|}{\text{non-iso}} & \multicolumn{4}{c|}{\text{non-iso}} & \multicolumn{4}{c|}{\text{non-iso}} & \multicolumn{4}{c|}{\text{non-iso}} & \multicolumn{4}{c|}{\text{non-iso}} & \multicolumn{4}{c|}{\text{non-iso}} & \multicolumn{4}{c|}{\text{$ tal Frame Valid Frame alid Frame **Bad Frames Bad Frames** |<br>Number of Bytes<br>|Link Utilization Number of Bytes<br>Link Utilisation Data Rate Data Rate Frame Rate Frame Rate Non Test Frames Non Test Frames **Broadcast Frame** Broadcast Frame Multicast Frames Multicast Frames Control Frames Control Frames VLAN Frames **VLAN Frames** Pause Frames Pause Frames Wrong Opcode Frame Wrong Opcode Frames<br>Out of Bound Frames Out of Bound Frame Length Type Out of Range Fran Length Type Out of Range Frame 64 Byte Length Frames 64 Byte Length Frames .<br>15-127 Byte Length Frames 65-127 Byte Length Frames 128-255 Byte Length Frames 128-255 Byte Length Frames 256-511 Byte Length Frames 256-511 Rute Length Frames 512-1023 Byte Length Frame 12-1023 Byte Length Frame 1024-1518 Byte Length Frame 1024-1518 Byte Length Frame **Oversized Frames Iversized Frames** Undersized Frames Undersized Frames **FCS Error Frames** CS Error Frames Level Stacked VLAN Frames Level Stacked VLAN Frames 2 Level Stacked VLAN Frames 2 Level Stacked VLAN Frames **Level Stacked VLAN Frame** Level Stacked VLAN Frame 1 Level Stacked MPLS Frames 1 Level Stacked MPLS Frames 2 Level Stacked MPLS Frames 2 Level Stacked MPLS Frames 3 Level Stacked MPLS Frame 3 Level Stacked MPLS Frame **IP Checksum Emors** IP Checksum Errors **P**<sub>v</sub>4 Packets **IPu4 Packets IPv6 Packets Pv6 Packets** P in IP Packets P in IP Packets UDP in IP Packets UDP in IP Packets TCP in IP Packets TCP in IP Packets ICMP in IP Packets **ICMP in IP Packets IGMP in IP Packets IGMP** in IP Packets IGRP in IP Packets **IGRP in IP Packets** Other Protocol in IP Packets Other Protocol in IP Packets **UDP Checksum Errors** UDP Checksum Error **UDP Packets** UDP Packets

**BERT Statistics**

![](_page_96_Picture_4.jpeg)

## Thank you

![](_page_97_Picture_1.jpeg)